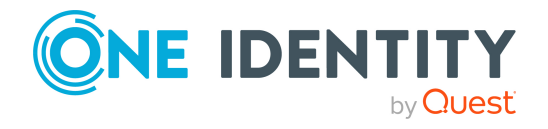

# **One Identity Manager 8.2**

# **Release Notes**

#### **26 November 2021, 11:54**

These release notes provide information about the One Identity Manager release, version 8.2. You will find all the modifications since One Identity Manager version 8.1.5 listed here.

One Identity Manager 8.2 is a minor release with new functionality and improved behavior. See New [features](#page-1-0) on page 2 and [Enhancements](#page-13-0) on page 14.

If you are updating a One Identity Manager version older than One Identity Manager 8.1.x, read the release notes from the previous versions as well. You will find the release notes and the release notes about the additional modules based on One Identity Manager technology under One Identity [Manager](https://support.oneidentity.com/identity-manager/) Support.

One Identity Manager documentation is available in both English and German. The following documents are only available in English:

- One Identity Manager Password Capture Agent Administration Guide
- One Identity Manager LDAP Connector for CA Top Secret Reference Guide
- One Identity Manager LDAP Connector for IBM RACF Reference Guide
- One Identity Manager LDAP Connector for IBM AS/400 Reference Guide
- One Identity Manager LDAP Connector for CA ACF2 Reference Guide
- One Identity Manager REST API Reference Guide
- One Identity Manager Web Runtime Documentation
- One Identity Manager Object Layer Documentation
- One Identity Manager Composition API Object Model Documentation
- One Identity Manager Secure Password Extension Administration Guide

For the most recent version of the product information, see the One Identity [Manager](https://support.oneidentity.com/identity-manager/technical-documents/) [documentation](https://support.oneidentity.com/identity-manager/technical-documents/).

# **About One Identity Manager 8.2**

One Identity Manager simplifies the process of managing user identities, access permissions and security policies. It gives control over identity management and access decisions to your organization, freeing up the IT team to focus on their core competence.

With this product, you can:

- Implement group management using self-service and attestation for Active Directory with the One Identity Manager Active Directory Edition
- Realize Access Governance demands cross-platform within your entire concern with One Identity Manager

Each one of these scenario specific products is based on an automation-optimized architecture that addresses major identity and access management challenges at a fraction of the complexity, time, or expense of "traditional" solutions.

# **One Identity Starling**

Initiate your subscription within your One Identity on-prem product and join your on-prem solutions to our One Identity Starling cloud platform. Giving your organization immediate access to a number of cloud-delivered microservices, which expand the capabilities of your One Identity on-prem solutions. We will continuously make available new products and features to One Identity Starling. For a free trial of our One Identity Starling offerings and to get the latest product feature updates, visit [cloud.oneidentity.com.](http://cloud.oneidentity.com/)

# <span id="page-1-0"></span>**New features**

New features in One Identity Manager 8.2:

## **General**

- We are introducing inclusive terminology to our products and documentation, replacing non-inclusive terminology during the process. Changes to our user interface elements and error messages will be reflected in the documentation for each product version.
- <sup>l</sup> SQL Server 2019 support with the database compatibility level **SQL Server 2017 (140)**.
- Windows Server 2022 support for Job servers, application servers, and web servers.
- Windows 11 support for workstations.
- <sup>l</sup> New formatting type to prevent XSS characters being entered. The new **QBM | XssCheck** und **QBM | XssCheck | Sync** configuration parameter determines whether a check is carried out.

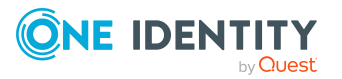

- Improved protection against damaging SQL statements. New configuration parameters for risk assessment, **QBM | SQLCheck | RiskEvaluation** and **QBM | SQLCheck | SubSelect**.
- Support for a connection pool for separate sessions for reading and writing on different database servers. In the connection dialog, the **Data Source** property can contain a pipe (|) delimited list of servers. The first server specified is the primary server used for write access. All other servers are read-only copies with read access only.
- For password policies, you can specify how many character class rules must be satisfied for a password to match the password policy.
- Advanced configuration for OAuth 2.0/OpenID Connect.
	- The OAuth 2.0/OpenID Connect configuration for identity providers can be taken from a template. For the One Identity Redistributable STS (RSTS), the file is pre-configured. You can find the RSTS Template.xml in the One Identity Manager installation directory. The template can be used in the Designer.
	- You can specify whether a check of the ID token takes place.
	- You can specify the acr values that the authorization server can use for processing an authentication request.
	- You can specify the claim type to be additionally checked.
	- You can configure the behavior of the client after logging off from the application.
- Support for authentication of external applications via OAuth 2.0/OpenID Connect.

There are new **QBM | AppServer | AccessTokenAuth** and **QBM | AppServer | AccessTokenAuth | RoleBased** configuration parameters provided for configuration.

- Fallback for login using OAuth 2.0/OpenID Connect authentication modules for determining users. If no matching person is found for the claim value, the authentication modules search for the claim value in the system users' permitted logins (DialogUser.AuthentifierLogons). If an entry is found there, then that system user is logged in.
- Individuals who are considered a security threat will no longer be able to log in to One Identity Manager. To allow login, set the **QER | Person | AllowLoginWithSecurityIncident** configuration parameter.
- A new table QBMColumnLimitedValue has been implemented to map lists of permitted values. A new table QBMColumnBitMaskConfig has been implemented to map bit masks. Editing is done in the Designer's Schema Editor on the **Value properties** tab. Default values can be deactivated on a custom basis.
- You can specify whether to check if single MVP column values have to be unique, case sensitive, or accented characters. Editing is done in the Designer's Schema Editor on the **Value properties** tab.
- For unique groups of columns, you can enter message texts to be used instead of the default error message.

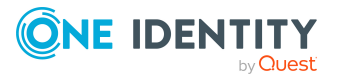

- The query type of predefined database queries can be used to specify whether an entire SQL query is being handled or just the Where clause section.
- If the format is specified, the target type of the expression is a string. If the format is not specified, it is the specified data type.
- You can specify whether a Job server participates in load balancing.
- In custom method definitions, a script can be used to conditionally display a method. For example, this way you can control whether a task is only displayed in the Manager if a certain condition is met. The script does not change the user's permissions, only the behavior when loading an object in the One Identity Manager tools.
- New features for schedules.
	- Schedules can be run on a specific day of the week in a specific month.
	- Multiple start times can be set per day.
	- The start details of schedules is logged.
- You can define a default country that is taken into account when determining working hours and holidays.
- <sup>l</sup> Extension of \$ notation with optional format specification: \$<definition>:<data type>{<format>}\$
- Introduction of a new One Identity Manager query language. The One Identity Manager query language can be used to create queries or Where clause expressions against the One Identity Manager object layer.One Identity Manager For example, the One Identity Manager query language is used to communicate between application servers and clients. Currently, you can use the One Identity Manager query language in the Object Browser's query window . For more information, see the *One Identity Manager Configuration Guide*.
- Support for custom configuration files for logging with NLog. The custom-logvariables.config and custom-log-targets.config include files are defined in the globallog.config file. The LogFileLevel variable can overwrite the severity level in a custom configuration file. The eventLogLevel variable can be used to override the information level in a custom configuration file.
- <sup>l</sup> Transport templates can be created with the Database Transporter. You can use the transport templates when you create transport packages with the Database Transporter or with the DBTransporterCMD.exe command line program. This loads the export criteria from the transport template file.
- The DBTransporterCMD.exe command line program supports the transport of synchronization projects.
- New feature in the Quantum.MigratorCmd.exe command line utility.
	- Support for creating, checking, and extending SQL Server logins if granulated permissions are used.
	- New mode for creating an operational database after the database has been restored from a backup.

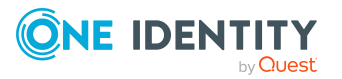

- <sup>l</sup> The DBCompilerCMD.exe command line program supports automatic compilation of the database. The database is monitored and compiled if necessary.
- The AutoUpdate.exe command line program supports automatic software updating of a One Identity Manager installation.
- <sup>l</sup> The One Identity Manager tools are displayed in the Launchpad in a new **Programs** menu item and can be started from there.
- Individual tasks in the Launchpad are also available for users with role-based permission groups.
- An email configuration wizard is provided to configure email functionality in the One Identity Manager. The wizard can be run in the Launchpad and in the Designer's Configuration Parameter Editor.
- The user interface of some One Identity Manager components requires Microsoft Edge WebView2 to display certain content. When installing the components, Microsoft Edge WebView2 is also installed.
- The application server can be limited to a REST API mode.
- Automatic updating of the application server can be configured in the web.config file. The mode attribute can be used to control whether the update is scheduled or started manually.
- <sup>l</sup> New **Common | Indexing | DefaultResultLimit** configuration parameter to specify the maximum number of search results returned for a query.
- The API Server optionally provides a SCIM V2.0 interface through a plugin. This allows read and write access to a defined set of One Identity Manager tables.
- The availability of a One Identity Manager Service can be tested over /alive.
- New DirectConnection setting to configure the One Identity Manager Service for directly connecting to the target database without availability testing.
- New DoNotWriteConfigBack setting to configure the One Identity Manager Service not to write the configuration back to the database.
- New FtpComponent process component. This process component can transfer files by SFTP.
- New CallMethodExclusive process task for the process component HandleObjectComponent to exclusively call a customizer method.
- The F1 help and One Identity Manager documentation are provided in HTML5 format. You can access One Identity Manager documentation in the Manager by selecting the **Help > Search in local help** menu item.
- Integration of Customizer methods into the Typed wrapper classes.
- Step-by-step preparation of a database update. This runs through the various phases for preparing the database update. This step-by-step preparation is intended to ensure that users are informed about the upcoming update and that processes can be shut down in a targeted manner.

NOTE: Step-by-step preparation is used only when updating databases that have at least One Identity Manager version 8.2.

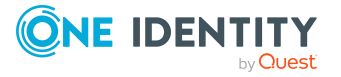

## **Web Portal**

- This One Identity Manager version includes fundamentally redesigned web applications based on HTML5 technology. These web applications are provided through the API Server and cover the following application areas, among others:
	- IT Shop requests and approvals
	- IT shop configuration
	- Management of identities, user accounts, system entitlements, company structures, and system roles
	- Application Governance
	- Management of attestation policies
	- Attestation case approvals
	- Password management
	- Job queue process monitoring

NOTE: The web applications that were previously part of the product are still available. For reasons of understanding, a distinction is now made between the Web Designer Web Portal and the Web Portal.

- Application Governance is now part of the Web Portal. Application governance functionality lets you quickly and easily centralize the onboarding process for new applications. A new application combines all the entitlements that application users need for their daily tasks. This allows you to assign application permissions (for example, system entitlements or system roles) to your application and plan when they will be available in the Web Portal as requestable products.
- In the Operations Support Web Portal it is now possible to view objects marked as outstanding, delete these objects in the database, or add them back to the target system. Additionally, it is possible to reset the status of these objects so that they are no longer marked as outstanding. A new **Basic Roles | Operational Support | Post Synchronization Handling** application role is provided.
- It is now possible to decide in the Operations Support Web Portal how to deal with failed processes. For example, you can re-run processes and process steps that contain errors.
- It is now possible to assign new passwords to identities in the Operations Support Web Portal.
- In the Web Portal, you can display and request products that other people from your vicinity have already requested. As a manager, you can also see products from your team's peer groups.
- It is now possible to create, edit, and delete sample data in the Web Portal. This sample data can then be used in attestation policies to perform attestations for only a subset of objects, for example, if attesting all objects would take too long.
- In Web Portal you can now display an organizational chart for each identity.
- <sup>l</sup> In the Web Portal, there is now a **Products expiring soon** tile on the home page that indicates products that will expire in the near future and need to be renewed.

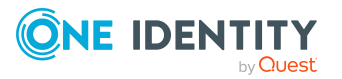

**6**

- Memberships in objects that were created through dynamic roles can now be excluded in the Web Portal.
- It is now possible to create, edit, and delete shops and associated shelves in the Web Portal.
- Using the Administration Portal, you can now view and edit your API configuration.
- It is now possible to provide your own HTML5 applications as a ZIP file and have them hosted over the API Server.
- It is now possible to create, edit, and delete service categories in the Web Portal.

### **Target system connection**

• Support for Microsoft Teams.

Microsoft Teams teams and channels are mapped in One Identity Manager. The Microsoft Teams connector has the task of synchronizing Azure Active Directory. Installing the Microsoft Teams Module provide synchronization templates for Microsoft Teams. The Azure Active Directory connector uses the Microsoft Graph API for accessing Microsoft Teams. For more information, see the *One Identity Manager Administration Guide for Connecting to Microsoft Teams-Umgebung*.

A patch for synchronization projects with patch ID VPR#32454 is provided.

• Simulation of property mapping for single objects

In the Synchronization Editor, you can test the results of property mapping rules. In particular, this can be used to check the mapping of virtual schema properties. The test results can be exported and thus used for product support.

• Support for the Microsoft Cloud for US Government (L4) national cloud deployment.

Patches for synchronization projects with patch ID VPR#34150 and patch ID VPR#34170 are provided.

• Support for Azure Active Directory quest users. To send the invitation to quest users, additional modifications are required in the synchronization project.

Patches for synchronization projects with patch ID VPR#28669 and with patch ID VPR#32665 are provided.

• For Azure Active Directory user accounts, additional properties are supported for mapping personal and federation information for Azure Active Directory.

A patch for synchronization projects with patch ID VPR#31389 is provided.

- The date of the last password change to Azure Active Directory user accounts is loaded.
	- A patch for synchronization projects with patch ID VPR#32975 is provided.
- Support for license assignment to Azure Active Directory user accounts through Azure Active Directory groups. Additional reports are provided for user accounts and subscriptions.

A patch for synchronization projects with patch ID VPR#32384 is provided.

• Support for Azure Active Directory applications, service principals, and app roles.

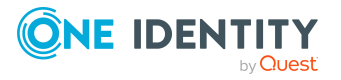

A patch for synchronization projects with patch ID VPR#33088 is provided.

• Support for Azure Active Directory activity-based timeout policies, home realm discovery policies, token issuance policies, and Token lifetime policies.

A patch for synchronization projects with patch ID VPR#33198 is provided.

• Update employees when Azure Active Directory user accounts are changed.

The new **TargetSystem | AAD | PersonUpdate** configuration parameter can be used to control whether the properties of connected employees in One Identity Manager are updated when user accounts in Azure Active Directory are changed.

- Support for custom Azure Active Directory schema extensions. The Azure Active Directory connector can read and write Azure Active Directory schema extensions.
- The Azure Active Directory connector supports delta synchronization to speed up Azure Active Directory synchronization. Delta synchronization is not enabled by default, it must be customized.
- <sup>l</sup> The **Hide group from Outlook** property in Office 365 groups is mapped.

A patch for synchronization projects with patch ID VPR#34046 is provided.

- The Active Directory connector supports Active Directory, which is shipped with Windows Server 2022.
- With Active Directory synchronization, more restrictive values for the minimum password length and the number of passwords to store are applied from a domain's global account policy to the One Identity Manager password policy for that domain.
- The **Middle Name** property of Active Directory user accounts is mapped.

A patch for synchronization projects with patch ID VPR#32110 is provided.

• Support for protection against accidental deletion of Active Directory containers, user accounts, contacts, and computers.

Patches for synchronization projects with patch ID VPR#32759 and with patch ID VPR#32783 are provided.

• The Azure AD Connect anchor ID of Active Directory user accounts, contacts, groups, and computers is mapped.

Patches for synchronization projects with patch ID VPR#32950 and with patch ID VPR#32952 are provided.

- The Password Capture Agent supports Windows Server 2019 and Windows Server 2022.
- Support for One Identity Active Roles version 7.4.5.
- Support for the Active Roles Group Family.

A patch for synchronization projects with patch ID VPR#34634 is provided.

- <sup>l</sup> A new **TargetSystem | ADS | ARS** configuration parameter has been added Active Roles. Active Roles specific components are marked with a new preprocessor condition **ARS**.
- <sup>l</sup> Support for the Microsoft Exchange mailbox permissions **Send as** and **Full access**.

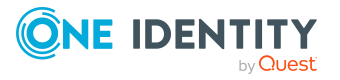

A patch for synchronization projects with patch ID VPR#21073 is provided. Synchronization is not enabled by default. In request to synchronize mailbox permissions, the synchronization project must be customized.

- Support for excluding Microsoft Exchange mailbox databases from automatic mailbox distribution.
	- A patch for synchronization projects with patch ID VPR#26120 is provided.
- Support for Microsoft Exchange address book policies.
	- A patch for synchronization projects with patch ID VPR#27741 is provided.
- Support for recovery of individual items of Microsoft Exchange mailboxes.

A patch for synchronization projects with patch ID VPR#31470 is provided.

- <sup>l</sup> A new LDAP connector **LDAP connector (version 2)** is provided. Project templates are provided for OpenDJ, Active Directory Lightweight Directory Services (AD LDS), and Oracle Directory Server Enterprise Edition (DSEE), as well as a generic project template.
- Support for multiple linking of LDAP systems with the same distinguished name.
	- With newly created synchronization projects, the LDAP domain names are formed with <DN component 1> (<server from connection parameters>).
	- For existing synchronization projects created with the generic LDAP connector, a patch with patch ID VPR#33513 is provided.
	- LDAP domains that are already in the database are not renamed. If necessary, manually adjust the LDAP domain names (Ident Domain).
- Support for the One Identity Safeguard versions 6.7, 6.10, and 6.11.
- Support for access requests for SSH keys for One Identity Safeguard.

A patch for synchronization projects with patch ID VPR#32541 is provided.

• Support for vault for personal passwords for user accounts in One Identity Safeguard.

A patch for synchronization projects with patch ID VPR#34392 is provided.

• Connection of PostgreSQL databases

With the generic database connector, PostgreSQL databases can now also be connected.

• The One Identity Manager connector supports synchronization of databases with different product versions or different number of modules.

A patch for synchronization projects with patch ID VPR#33728 is provided.

• Generation of synchronization projects for synchronization of two One Identity Manager databases (system synchronization)

The synchronization project for synchronization of two One Identity Manager databases can be created automatically based on defined criteria. This creates an image of selected application data from a One Identity Manager database. Support

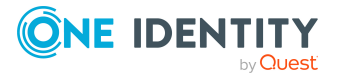

for revision filtering. The frequency of synchronization can be set individually for each table to be synchronized.

System synchronization simplifies the setup and maintenance of the synchronization configuration. One Identity Manager takes care of setting up all the components of the synchronization configuration. Manual adjustments are not necessary. For example, use system synchronization to outsource computationally intensive functions such as attestation and automatic revoking entitlements from the central database.

A patch for synchronization projects with patch ID VPR#33728 is provided.

- The scope of the synchronization protocol has been extended. Information about the processed objects, synchronization progress, revision filtering by synchronization step is now output. The level of detail can be configured in the synchronization workflows.
- Variables can be used for defining quotas.
- The Oracle E-Business Suite connector and the generic database connector for Oracle Database have been migrated to Oracle Data Provider for .NET (ODP.NET).

A patch for synchronization projects with patch ID VPR#33804 is provided.

### IMPORTANT:

- The connection parameters of existing synchronization projects for Oracle E-Business Suite are altered when establishing the connection to the target system, where possible, and should be checked afterwards.
- The connection parameters of existing synchronization projects for the generic database connector for Oracle Database are altered when updating One Identity Manager, where possible, and should be checked afterwards.
- Mapping of different types of system entitlements

Many cloud applications use more than one group type to map entitlements. When connecting cloud applications, other types of system entitlements, such as roles or entitlement sets, can now be mapped in addition to groups. Depending on the target system, assignments are maintained either with the user accounts (user-based assignment) or with the system entitlements (entitlement-based assignment). The types used and with which object types the assignments are maintained is configured when synchronization is set up.

The different types of system entitlements and their assignments can be integrated into Identity Audit and attestation.

- When defining schema types in a schema extension file for the SAP connector schema, the InsertCommitDefinition, WriteCommitDefinition, and DeleteCommitDefinition attributes can now also be used.
- SAP S/4HANA user types and communication data are supported.

Patches for synchronization projects with patch ID VPR#33301 and VPR#33301\_2 are provided.

• An RFC function module /VIAENET/HELPER with the /VIAENET/ZHELPER function group is provided, which selects the PA0002 table.

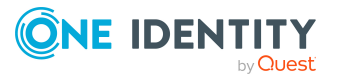

- An RFC function module /VIAENET/READTABLE is provided, which behaves similarly to the RFC\_READ\_TABLE function module. The function can read data from tables and views in the SAP database, as long as they are not marked as internal tables.
- <sup>l</sup> For mapping additional HR data to employees, the **SAP R/3 HCM employee objects** synchronization template provides the mapping and the Employee PA0000 synchronization step. This mapping can be used instead of the default Employee mapping. To do this, activate the Employee PA0000 synchronization step and deactivate the Employee synchronization step.
- The Domino connector supports the Notes Client version 10.0.
- Support for HCL Domino Server version 12.0 and HCL Notes Client version 12.0

NOTE: If the connected Domino system uses Domino 12 and the Domino connector has write access to the target system, then the gateway server must have Notes client version 12 installed.

If read-only access to the target system is required, an older Notes client version can also be used on the gateway server.

• Creating SharePoint Online site collections and sites

You can add new site collections and site in the One Identity Manager and publish them in the SharePoint Online target system. Predefined scripts and processes are provided for this purpose. These can be used as templates to make site collections and sites requestable through the IT Shop.

A patch for synchronization projects with patch ID VPR#31779 is provided.

• For synchronization of Unix-based target systems, authentication with a private SSH key is supported.

A patch for synchronization projects with patch ID VPR#33249 is provided.

### **Identity and Access Governance**

• Improved support for inheritance of target system-specific groups and permissions by user accounts.

To better distinguish which types of groups and permissions are inherited, additional options for inheritance have been implemented. In addition, you can specify which groups and privileges are to be inherited when you create the account definitions. A note is displayed on the user account overview forms when groups and permissions cannot be inherited.

- For inheritance of groups and permissions based on categories, 64 categories can now be created.
- Assignments of employees to multiple business roles can be prevented. You can enable the option for role classes and role types.
- New default approval procedures **KA** and **OT** for attestations and IT Shop requests.
- New default approval procedure **CS** for attesting employees.
- New default objects (attestation policy, attestation procedure, condition types, approval workflow, and approval policy) for attestation of initial manager

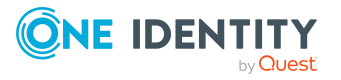

assignment. With this attestation, missing manager information can be requested and assigned to employees.

- <sup>l</sup> New report **Overview of the results of an attestation run**.
- Attestation policies can be configured to automatically change the certification status of attestation objects when an attestation is approved or denied. The **Set certification status to "Certified"** and **Set certification status to "Denied"** options can be enabled if a table is selected in the attestation procedure that has an ApprovalState column. The feature can be used by default for attesting employees, business roles, application roles, and organizations.
- Shortened process of attestations if an attestor is authorized to make multiple approvals in one attestation case. If this attestor grants approval it is automatically carried over to subsequent approval steps. Thus, the attestation case is submitted to the attestor for approval only once.

The feature is activated with the **QER | Attestation | ReuseDecision** configuration parameters.

• Sample attestation

With sample attestation, attestation cases can be restricted to a selection of attestation objects. Samples can be compiled manually or based on defined criteria. A default sample **Monthly organizational changes to employees** is provided. This can be used if the **QER | Selections | PersonOrganizationalChanges** configuration parameter is set. To create random samples, the QER\_ PPickedItemInsertRandom SQL procedure can be used.

- Weekends and public holidays are now taken into account by default when calculating working hours, for example for the due date of attestation cases or the approver reminders. To configure whether weekends or holidays should be treated as working days, additional configuration parameters have been introduced.
	- OBM | WorkingHours | IgnoreHoliday
	- QBM | WorkingHours | IgnoreWeekend
	- For time-limited requests, if the expiration date has passed, requests can now go through a cancellation workflow before the assignment is permanently removed.
	- OER | Attestation | UseWorkingHoursDefinition
- Assignments of company resources to system roles can now be requested in the Web Portal. For this purpose, the **Assignments to system roles** default assignment resource is provided.

When attesting assignments to system roles, the requested assignments can also be removed automatically. The **QER | Attestation | AutoRemovalScope | ESetHasEntitlement | RemoveRequested** configuration parameter was introduced for this purpose.

• The definition of SAP functions has been extended so that external services, TADIR services and RFC function modules can be included in the authorization check in addition to transactions. Transactions, external services, TADIR services, and RFC

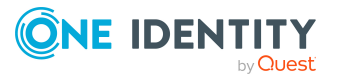

function modules are mapped as SAP applications in One Identity Manager.

Patches for synchronization projects with patch ID VPR#32963\_1 and VPR#32963\_2 are provided.

- The definition of product-specific request properties has been redesigned. Now you can define a lot of additional information for request parameters. This makes the implementation of request properties more flexible. The previous solution can still be used. When creating new request properties, you specify whether you want to use the modern or the obsolete definition.
- Assigned requests that have passed their expiration date can now go through the cancellation workflow stored in the approval policy before the assignment is finally removed. The feature is activated with the **QER | ITShop | ExceededValidUntilUnsubscribe** configuration parameters.
- <sup>l</sup> Employees can excluded automatically from dynamic roles on he basis of a denied attestation or a rule violation. An excluded list is maintained to do this. Excluded lists can also be defined for individual employees.
- Support for the reorganization of a IT Shop solution. The following tasks can be run on custom IT Shop structures:
	- Simultaneous moving of several selected products from one shelf to another shelf.
	- Moving a complete shelf to another shop.
	- Moving a complete shop to another shopping center.
- Introduction of a general deputization of all an employee's approval entitlements. An employee can appoint a deputy for all approval powers in one area. This deputy is additionally identified as the approver for all approvals that the employee is required to make during a specified time period. Deputies may be established for attestation, request approvals, and exception approvals of requests.
- When attesting memberships in application roles, memberships that were created through a dynamic role can also be automatically removed. The **QER | Attestation | AutoRemovalScope | AERoleMembership | RemoveDynamicRole** configuration parameter was introduced for this purpose.
- Google Workspace admin role assignments can now be requested in the Web Portal and integrated into Identity Audit.
- Manually created application roles for product owners are now also automatically deleted if they are not used.

NOTE: If you have set up your own application roles under the **Request & Fulfillment | IT Shop | Product owners** application role that you use for custom use cases (tables), then check whether these can be deleted automatically. Otherwise, disable the **Clean up application role "Request & Fulfillment | IT Shop | Product owners"** schedule.

See also:

- [Enhancements](#page-13-0) on page 14
- [Resolved](#page-27-0) issues on page 28

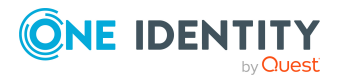

- Schema [changes](#page-41-0) on page 42
- Patches for [synchronization](#page-61-0) projects on page 62

# <span id="page-13-0"></span>**Enhancements**

The following is a list of enhancements implemented in One Identity Manager 8.2.

## **Table 1: General**

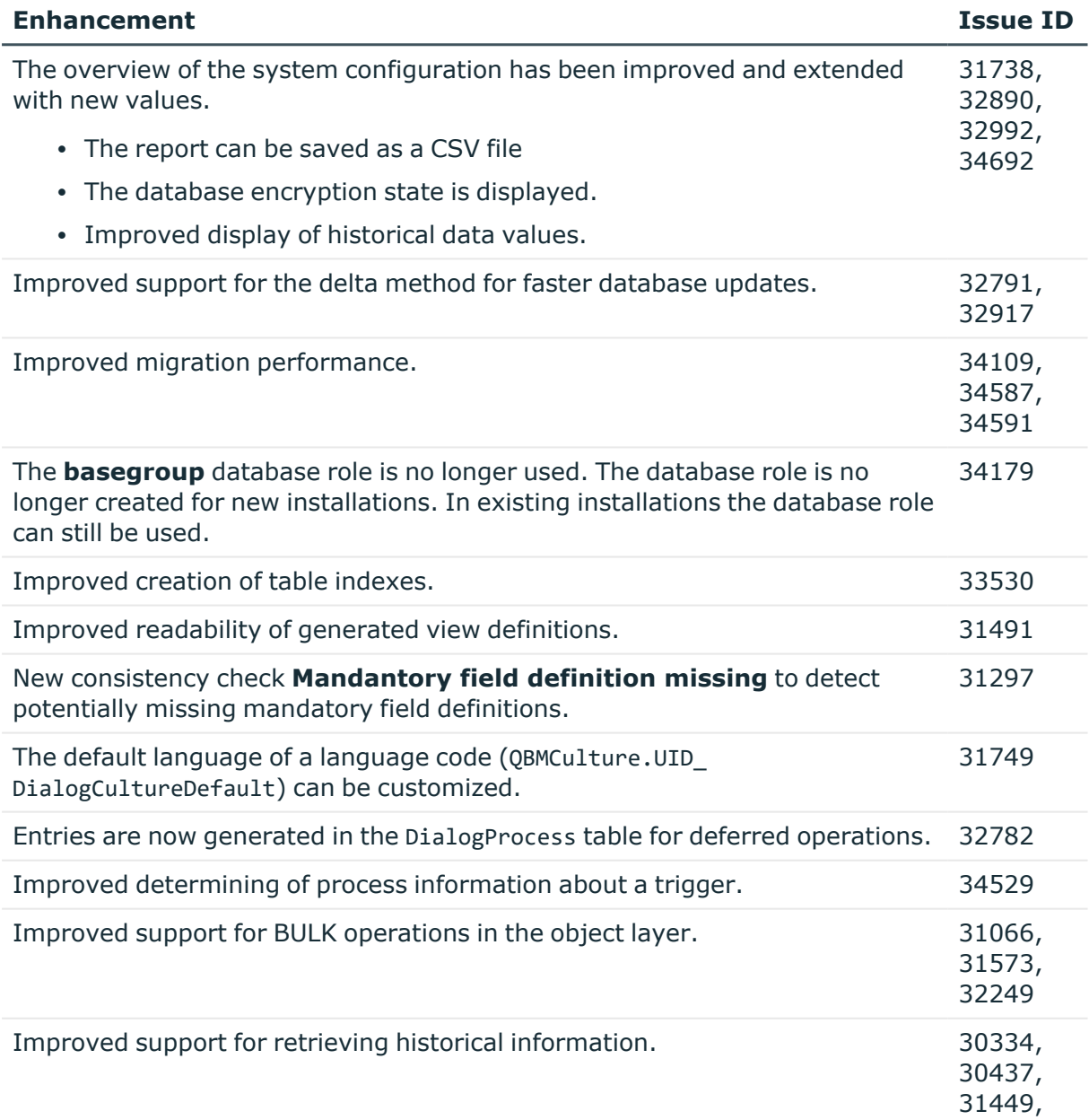

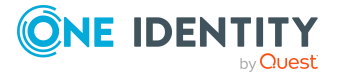

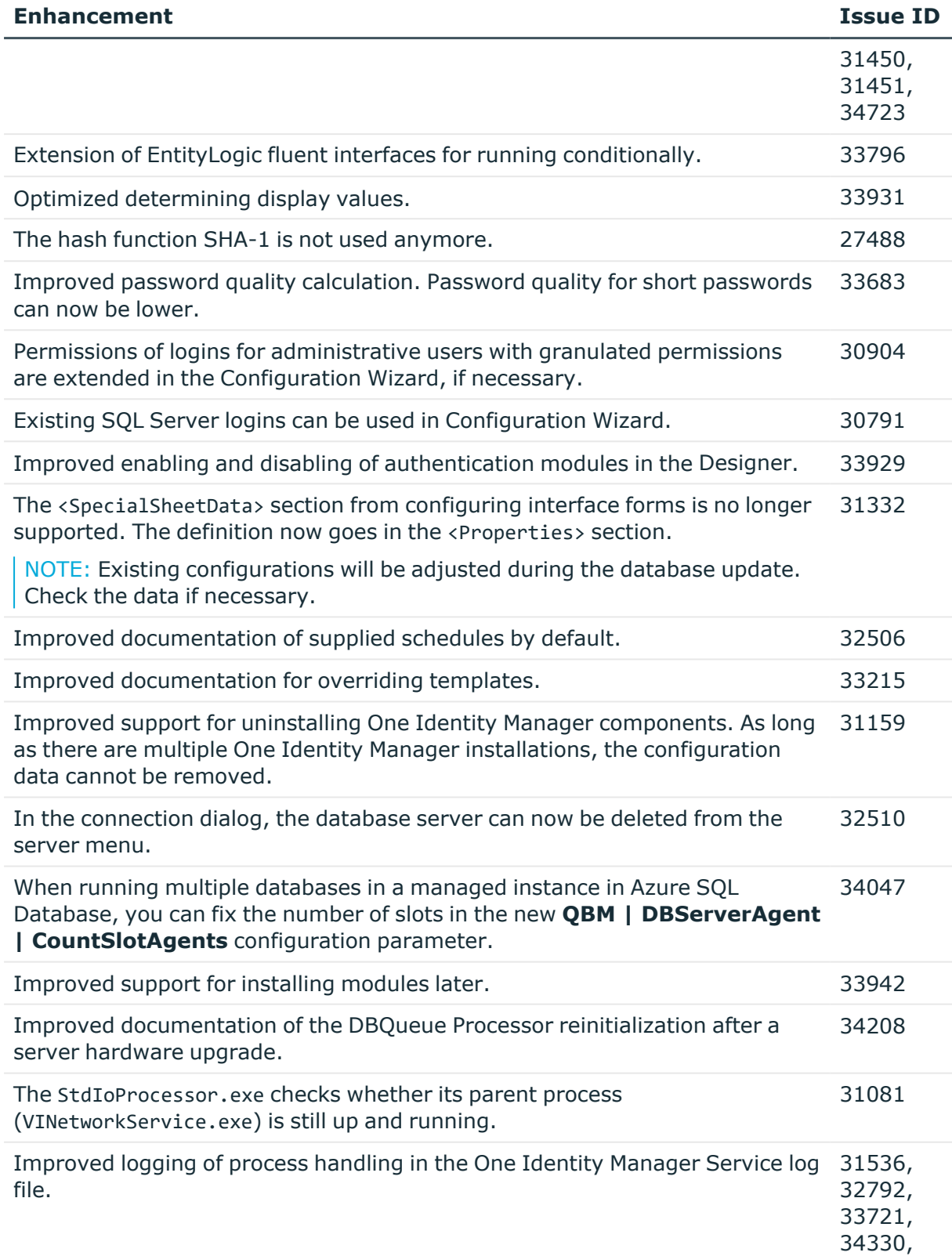

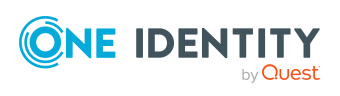

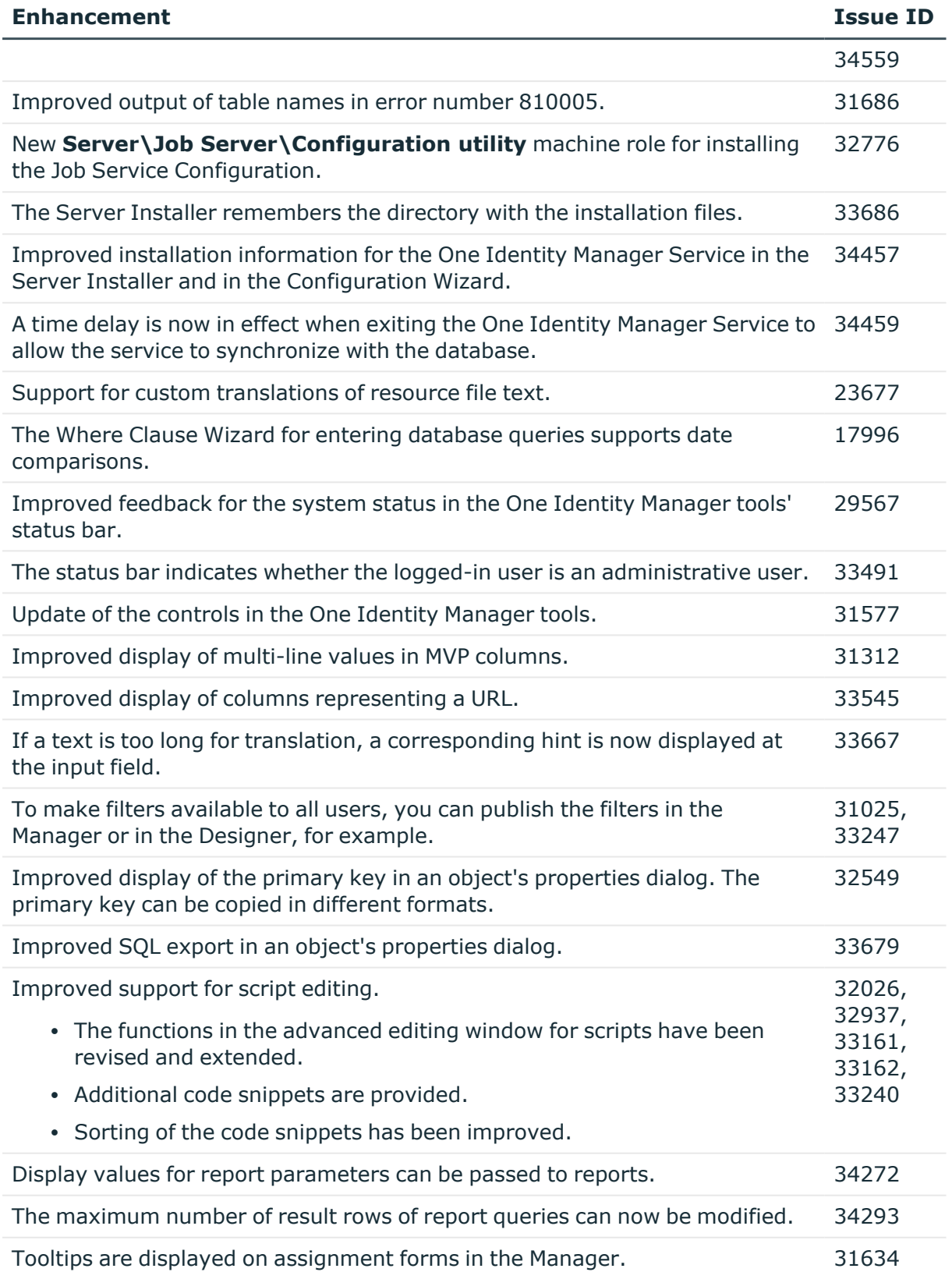

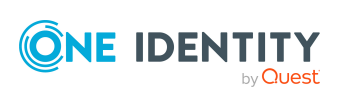

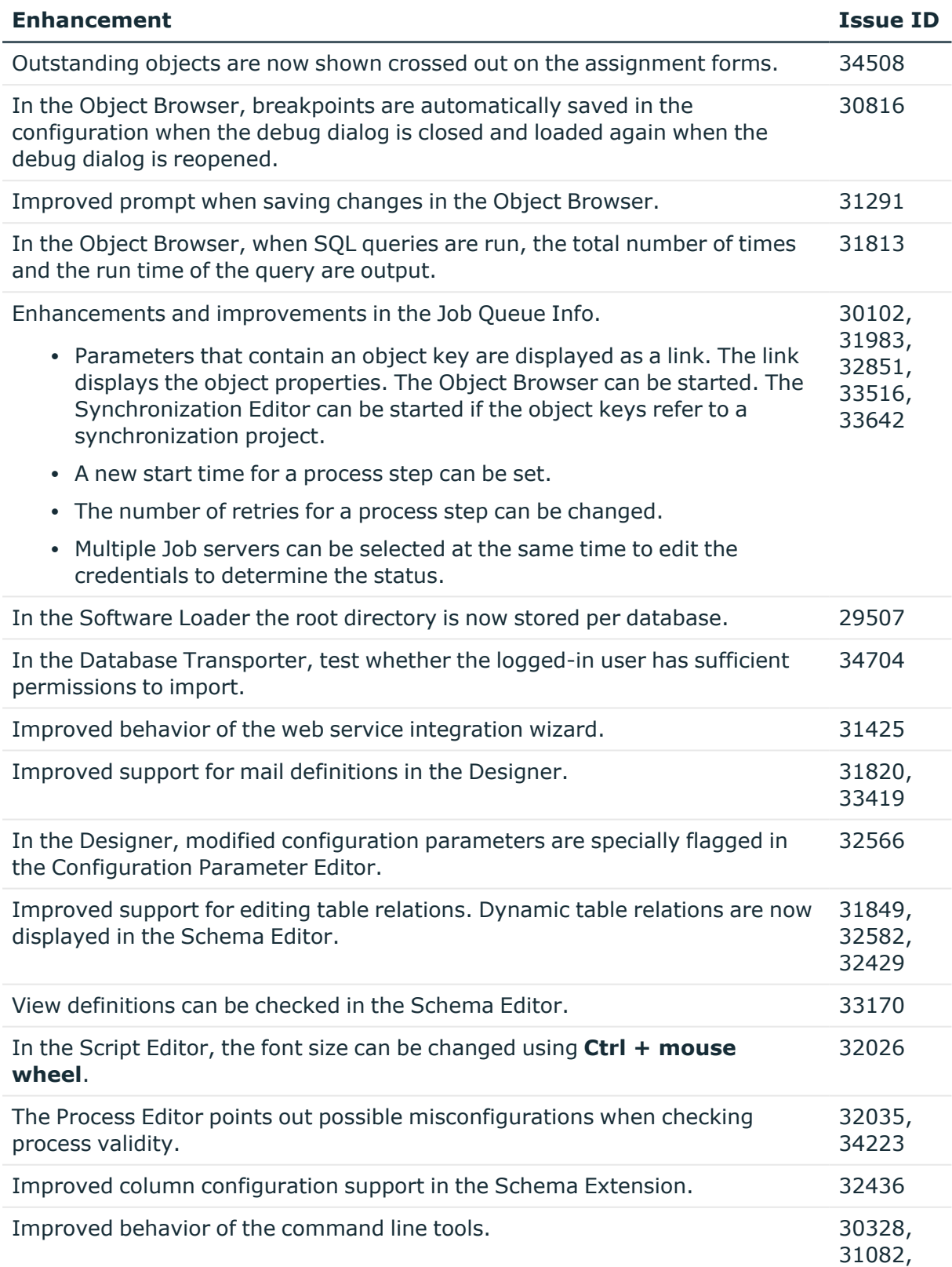

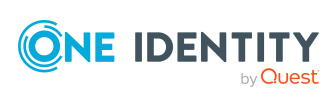

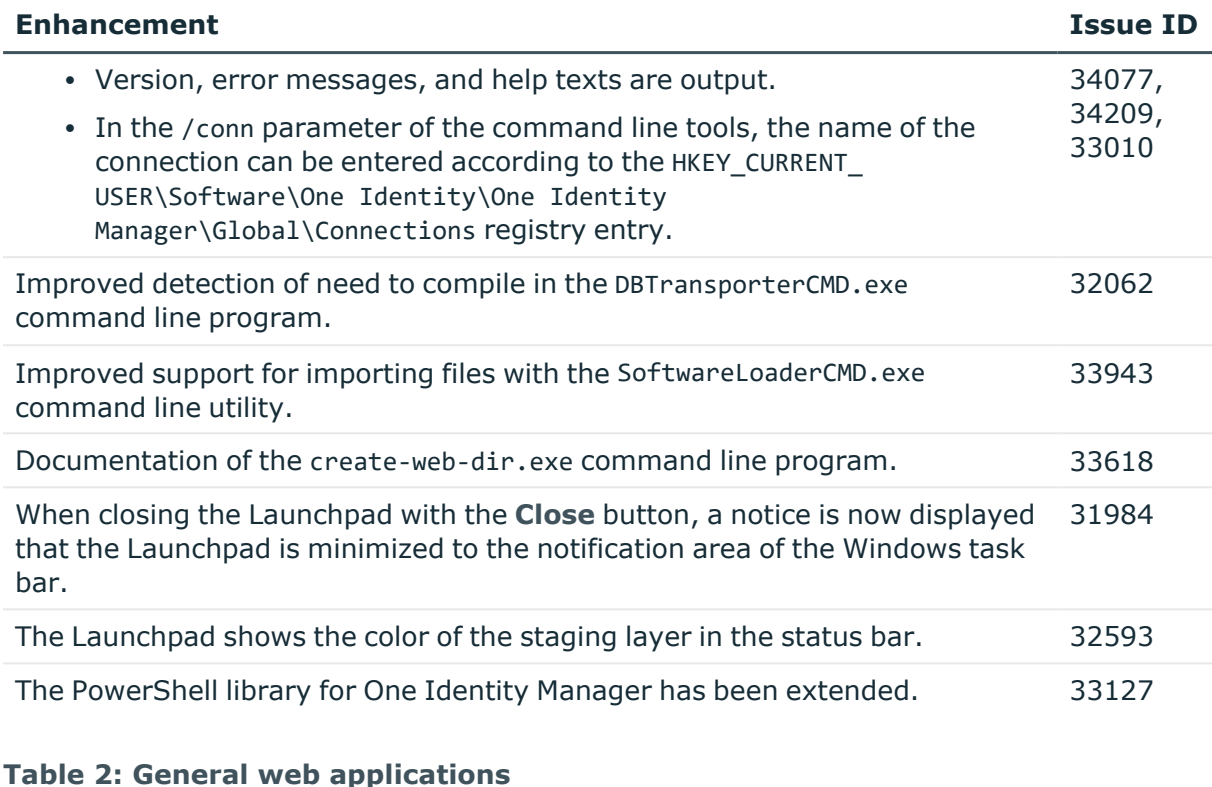

#### **Enhancement Issue ID** Improved security in the application server. 32466 REST API application server enhancements and improvements . 32576, 33963, 33728, 33126, 32930, 33923, 34016 Improved session handling in the application server when using tokens to authenticate. 33406 The validity of the session certificate is checked. 32141 In the application server, it is now possible to access the API with requests authenticated by access tokens. 245784 The **VI\_ITShop\_Compliance\_DoNotCheckIndirect** Web Designer configuration key has been removed. 33042 For security reasons, the **VI\_Common\_UserMessageAdd HTML** Web Designer component now encodes the entered text by default. This behavior can be deactivated by the DoNotHtmlEncode() virtual function when calling the component. 202604

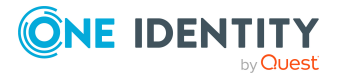

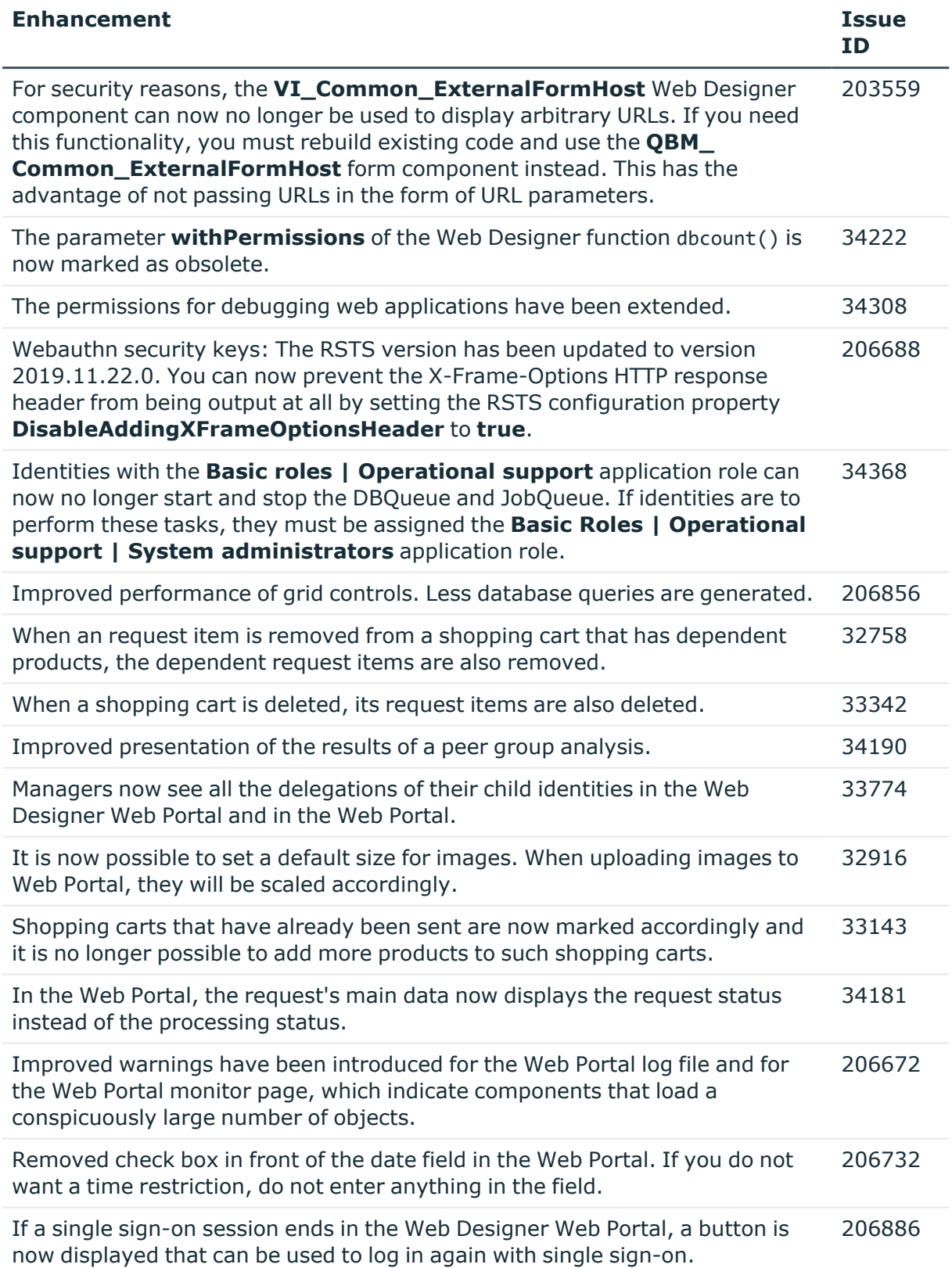

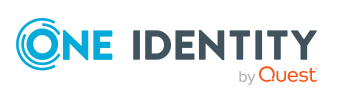

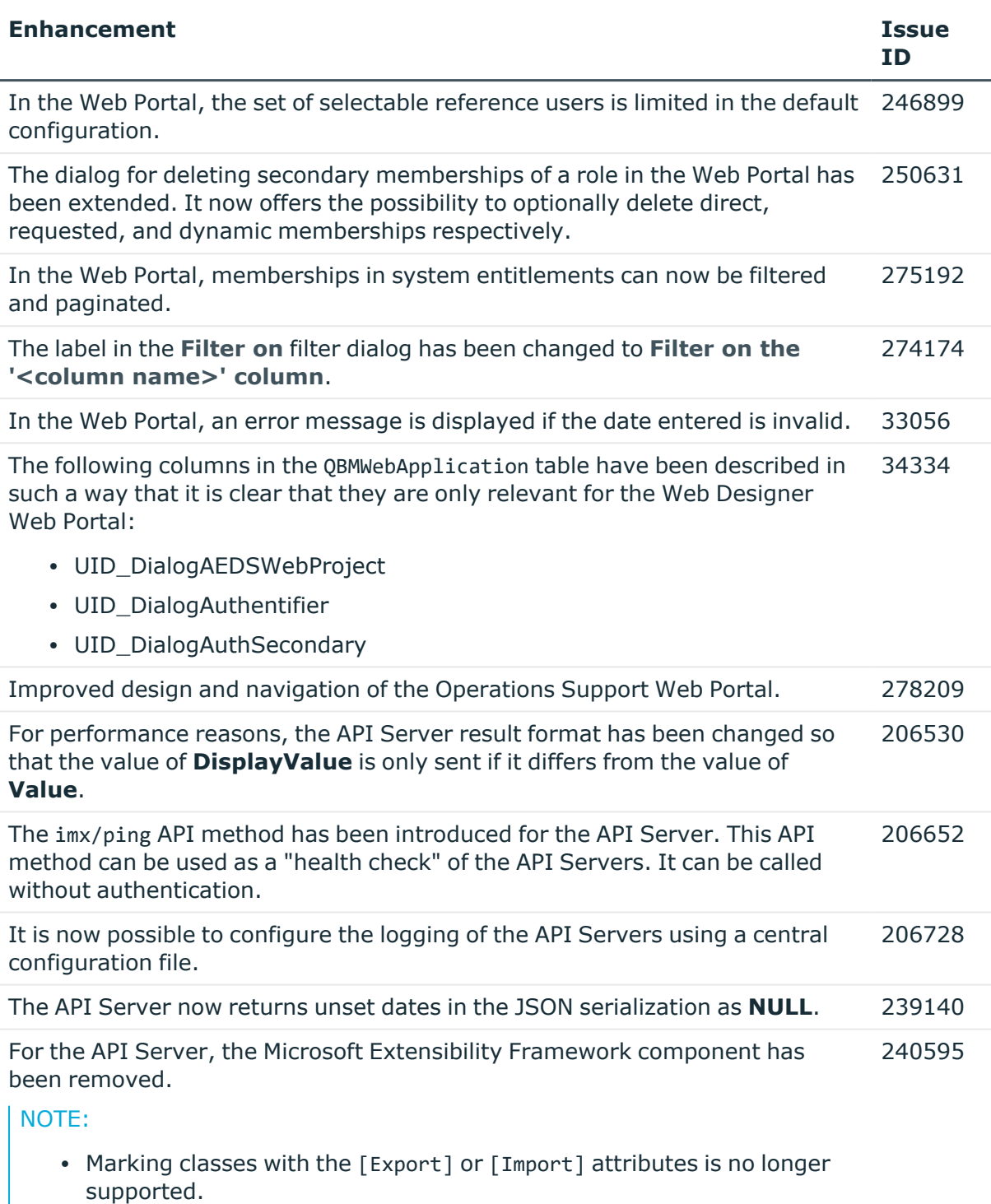

- All public classes that implement a given interface are automatically found as a plugin.
- Plugin classes must no longer be marked as "internal".

Plugin classes must define a public and parameterless constructor.

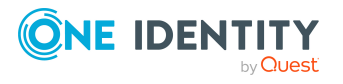

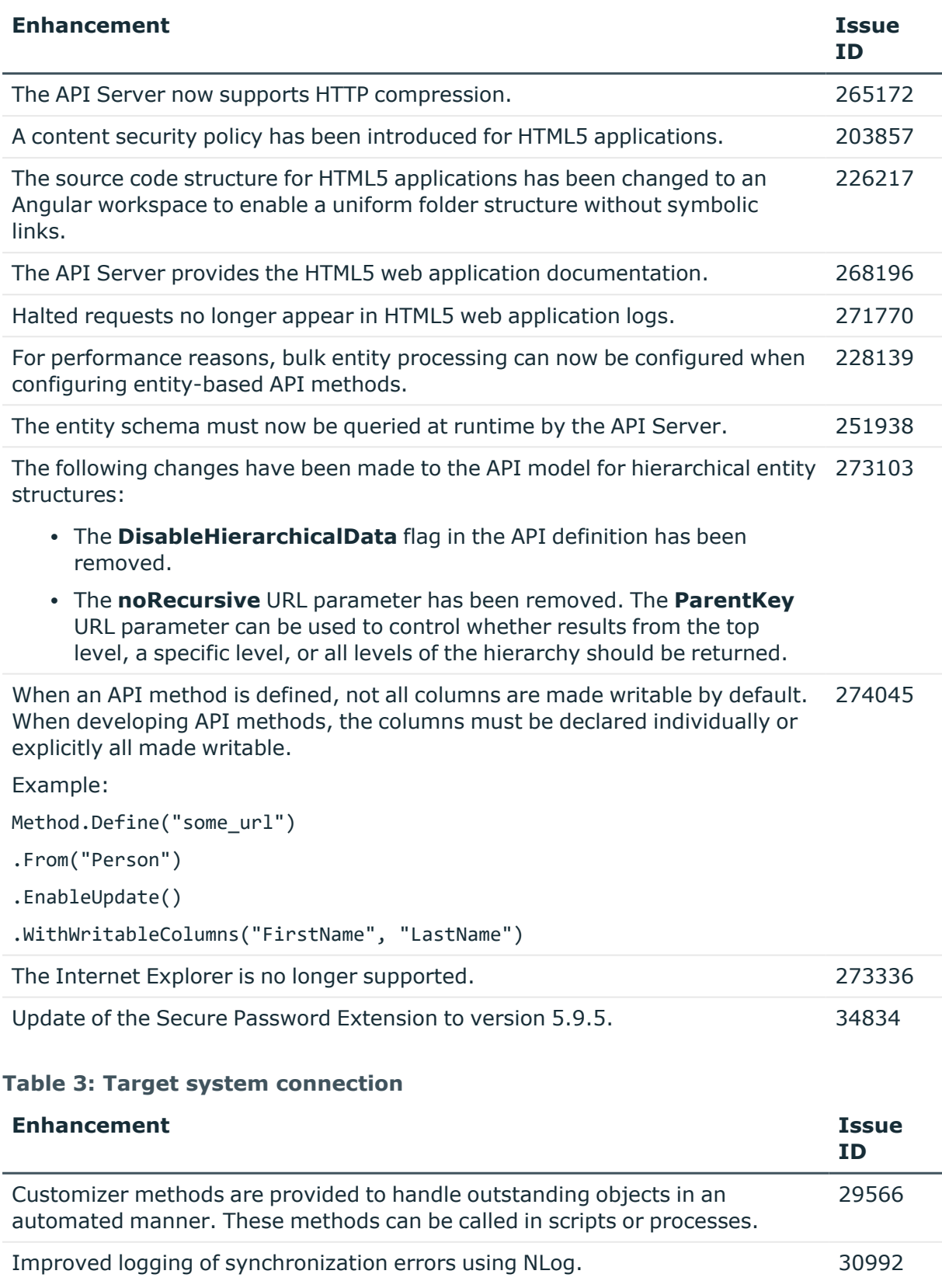

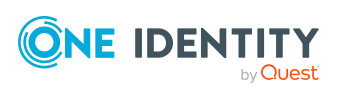

**21**

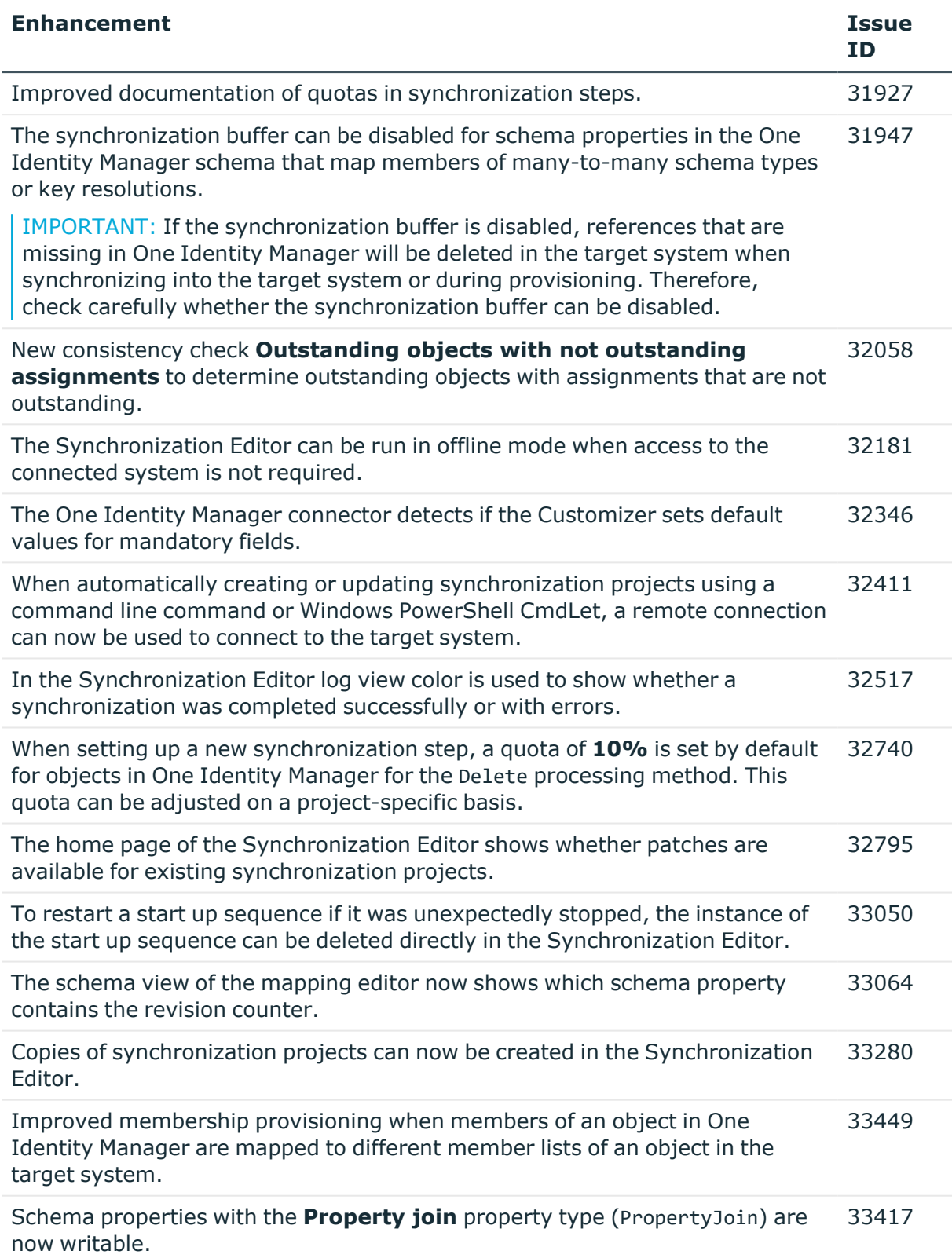

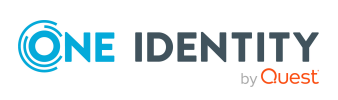

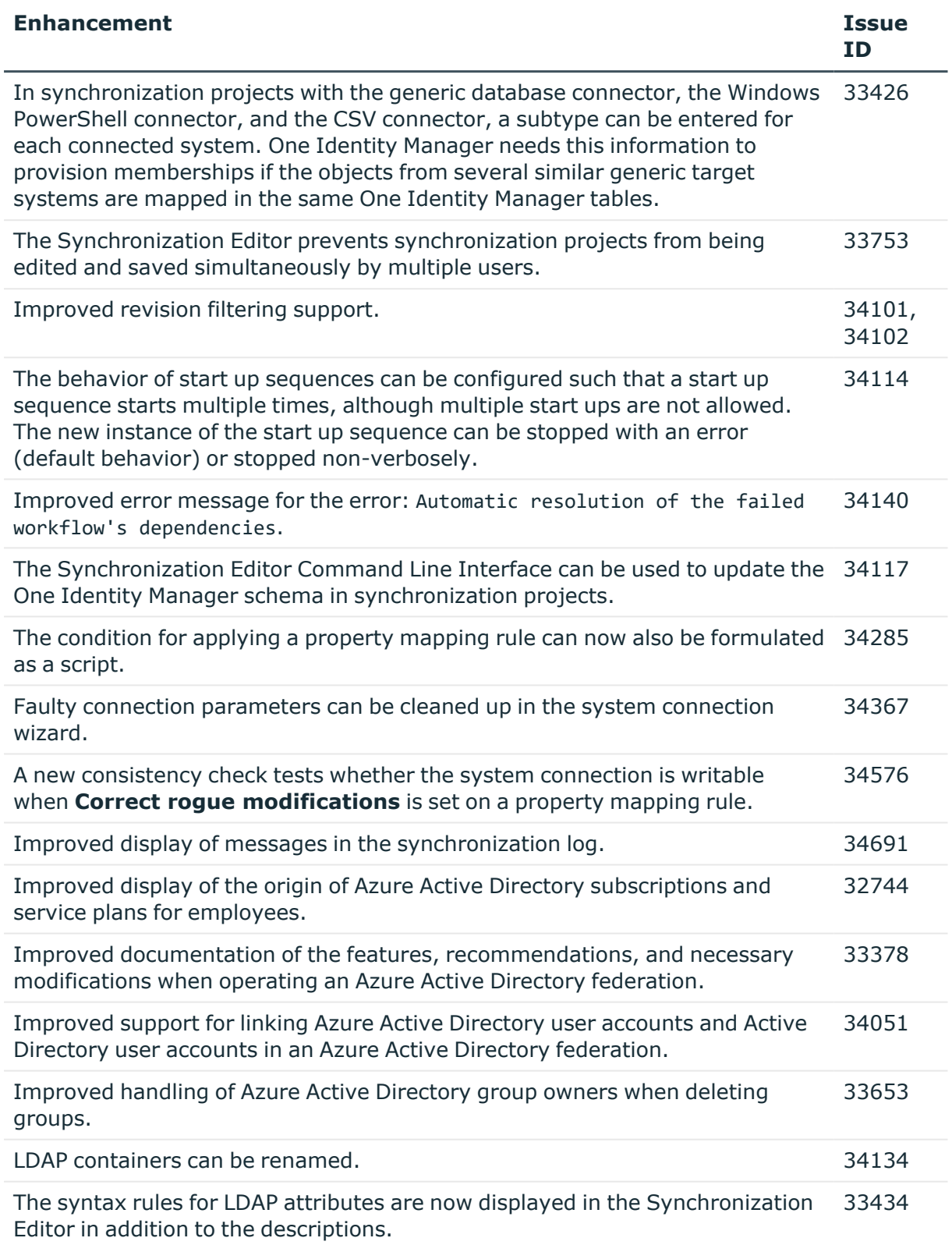

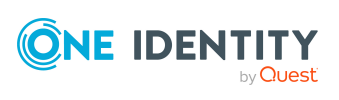

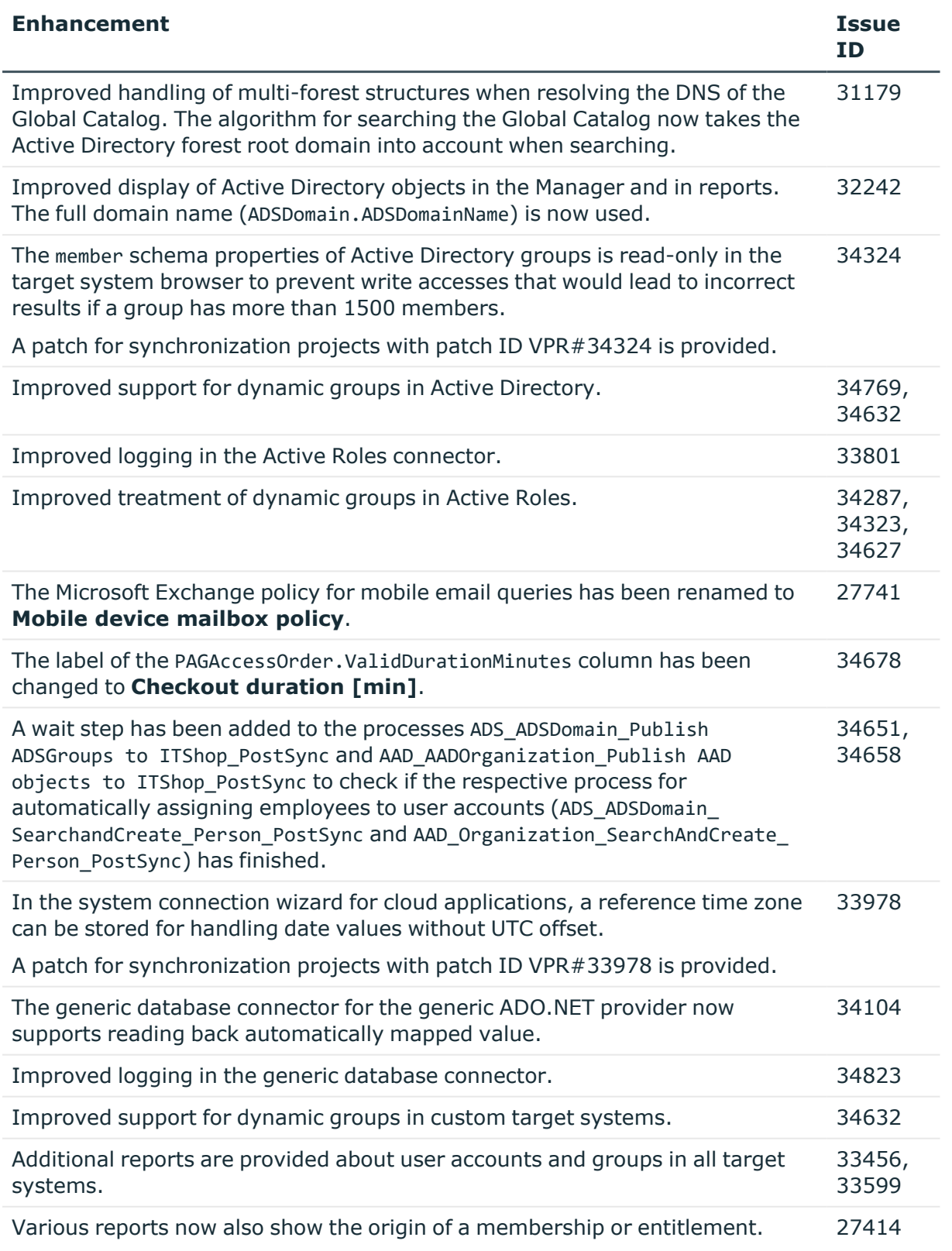

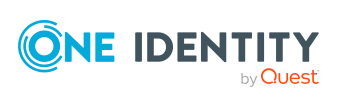

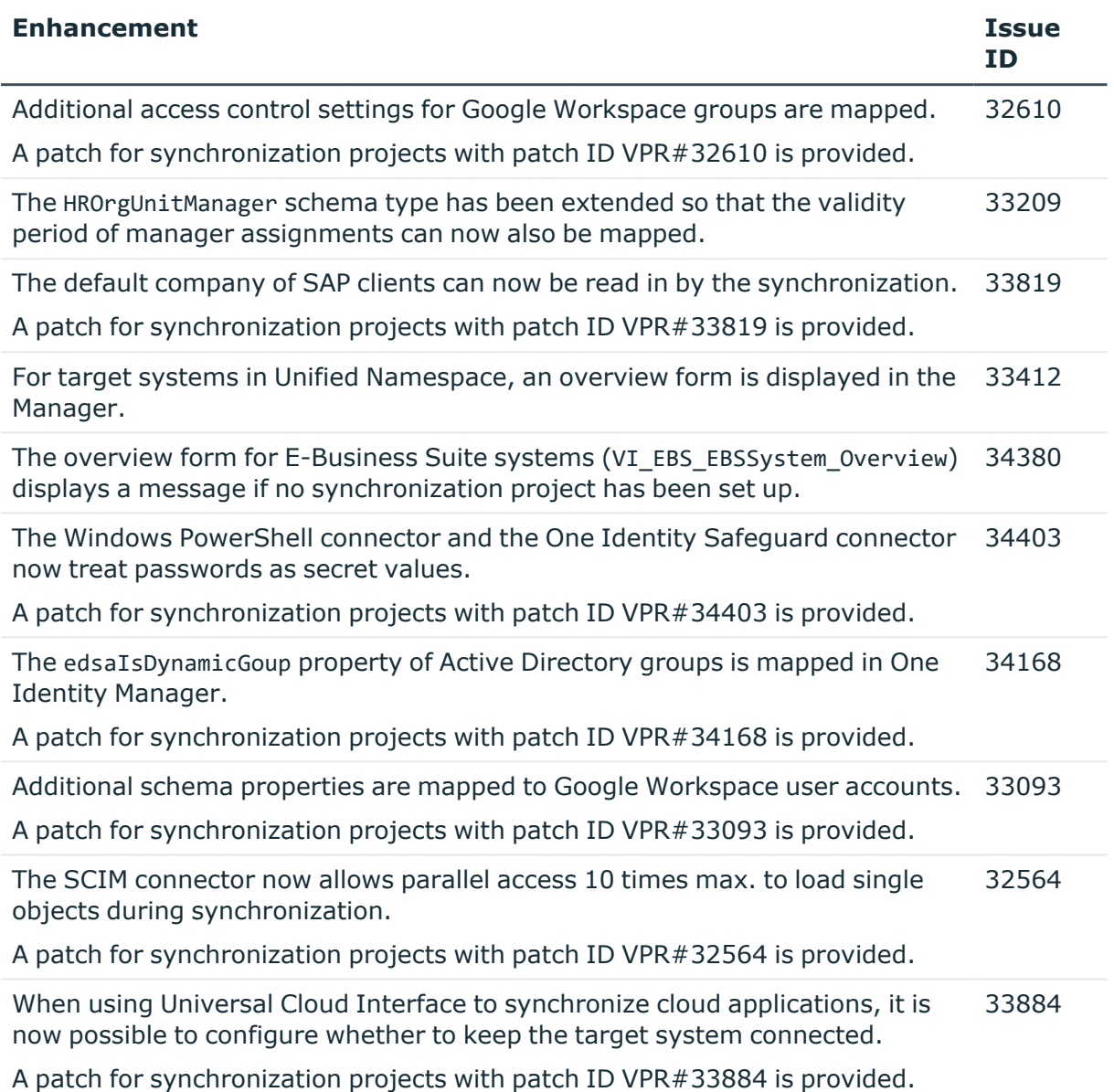

#### **Table 4: Identity and Access Governance**

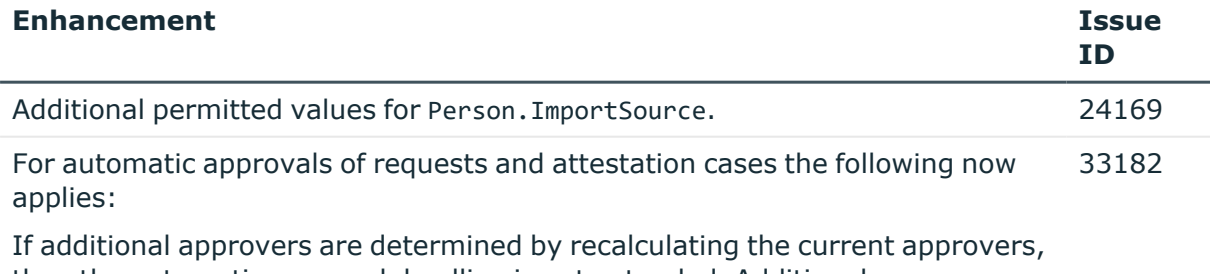

then the automatic approval deadline is not extended. Additional approvers must grant or deny approval within the time period that applied to the previous approvers.

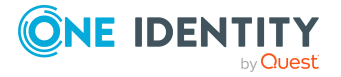

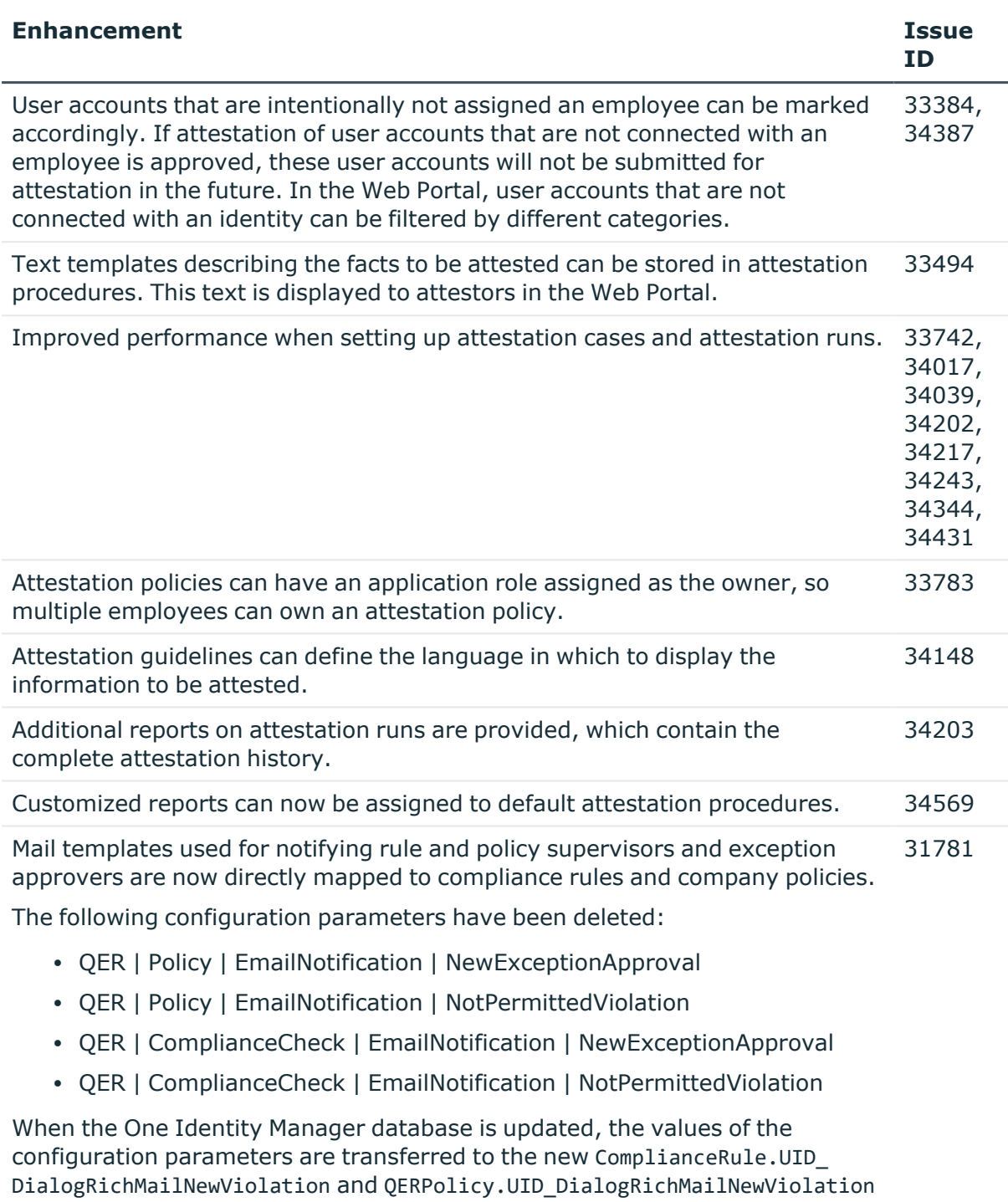

columns. Approval steps can now be escalated even if no approver or attestor can be determined and no fallback approver is assigned. In this case, the request or attestation case is no longer canceled or passed on to the chief approval team, 27902

but escalated.

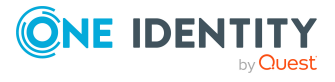

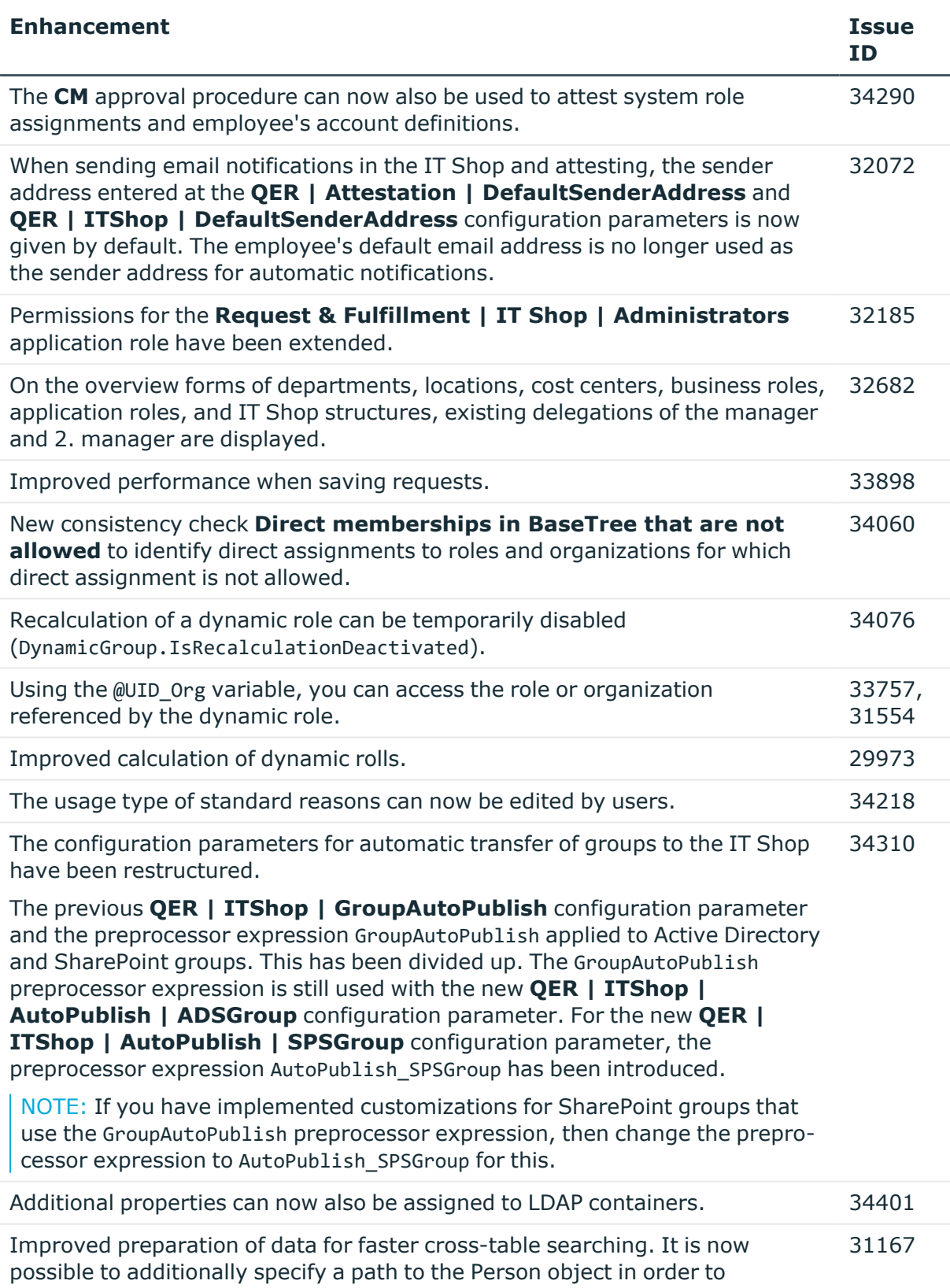

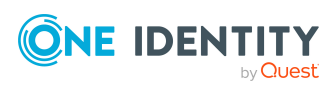

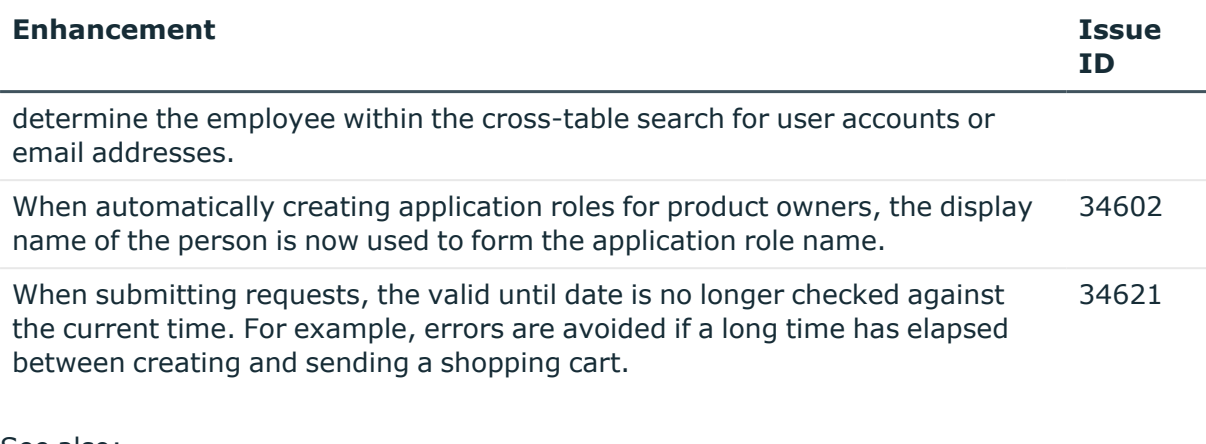

- See also:
	- Schema [changes](#page-41-0) on page 42
	- Patches for [synchronization](#page-61-0) projects on page 62

# <span id="page-27-0"></span>**Resolved issues**

The following is a list of solved problems in this version.

#### **Table 5: General**

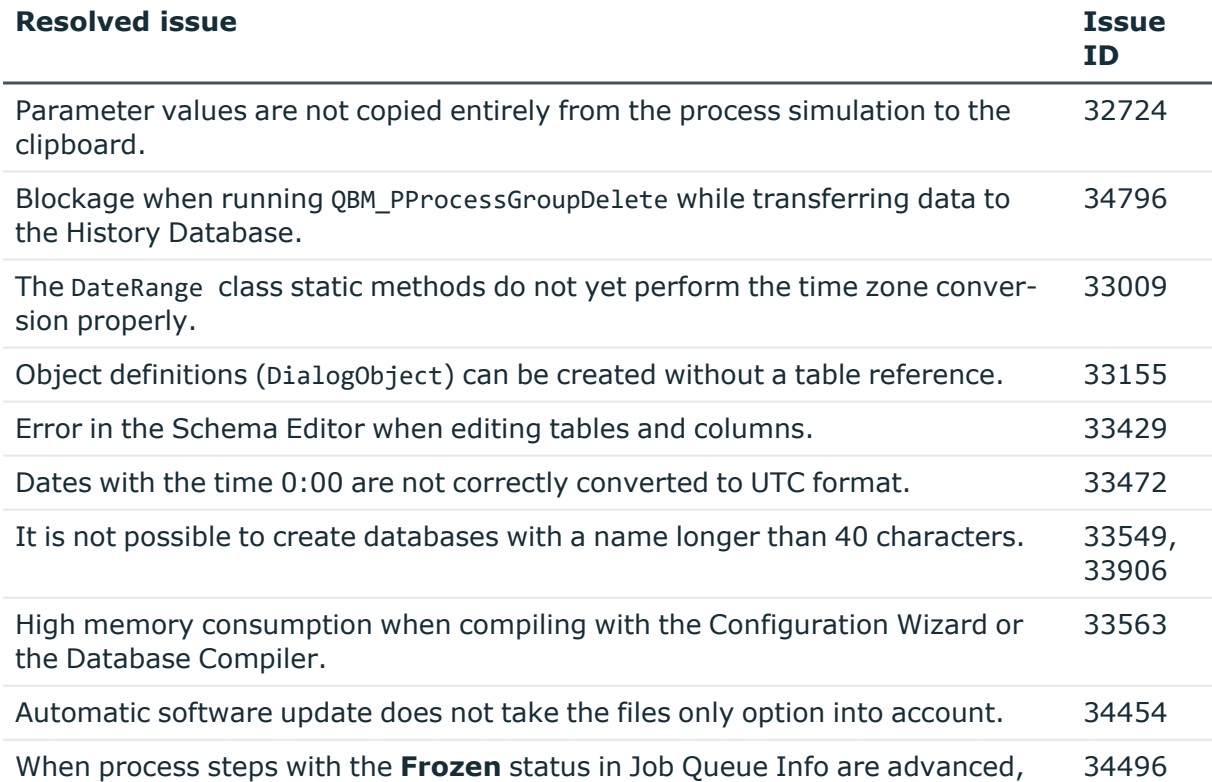

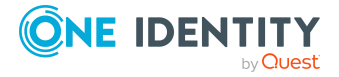

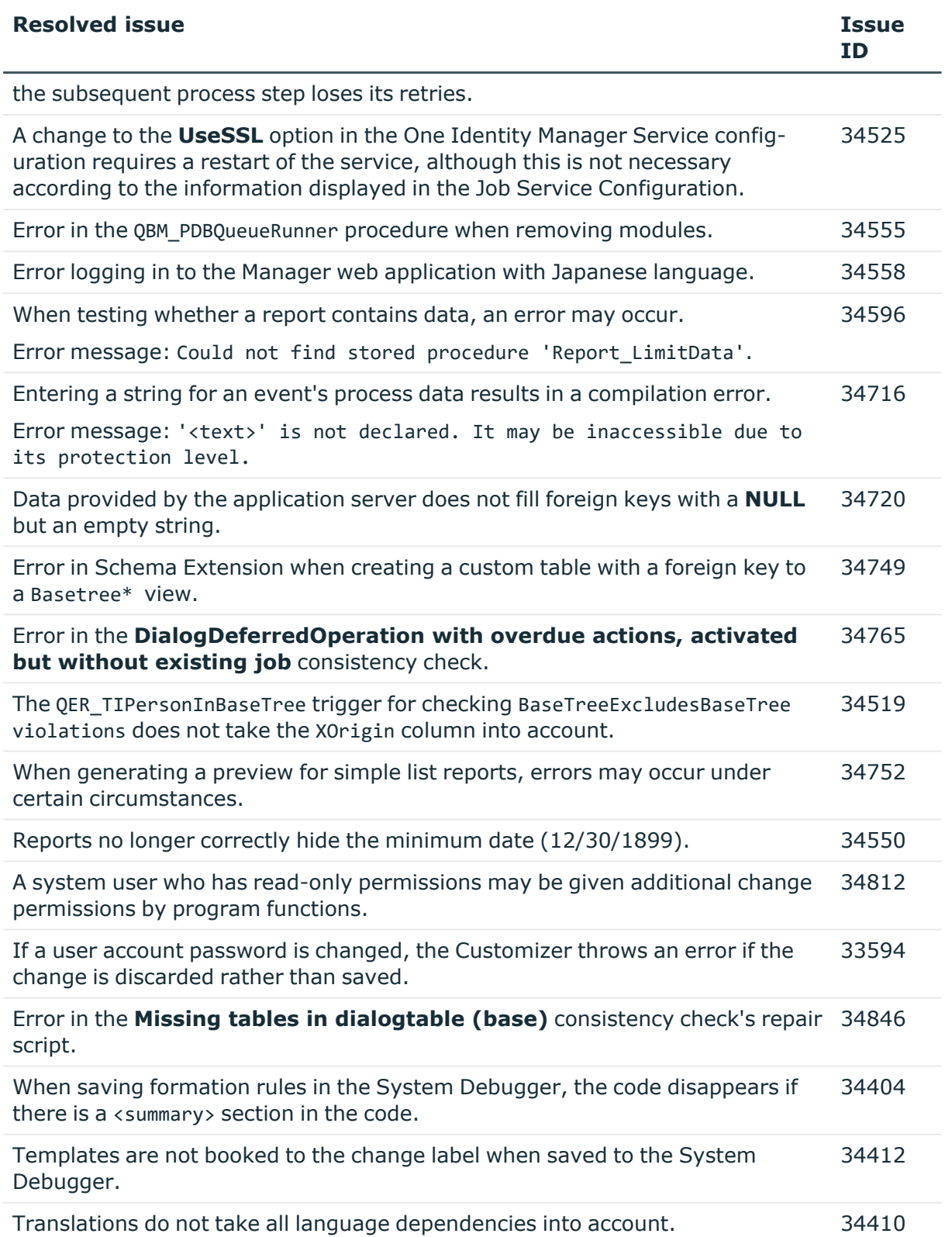

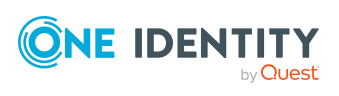

**29**

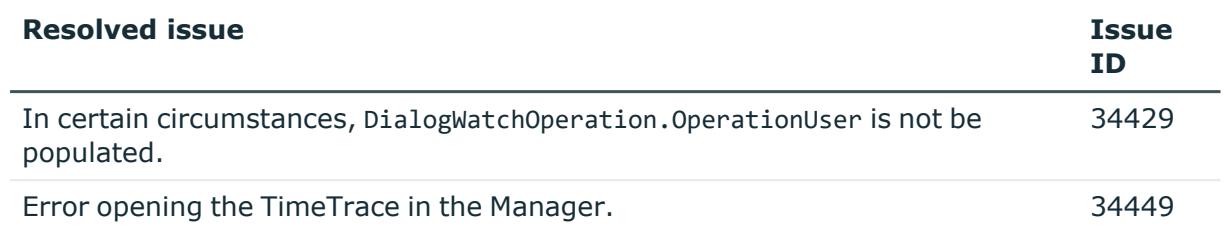

# **Table 6: General web applications**

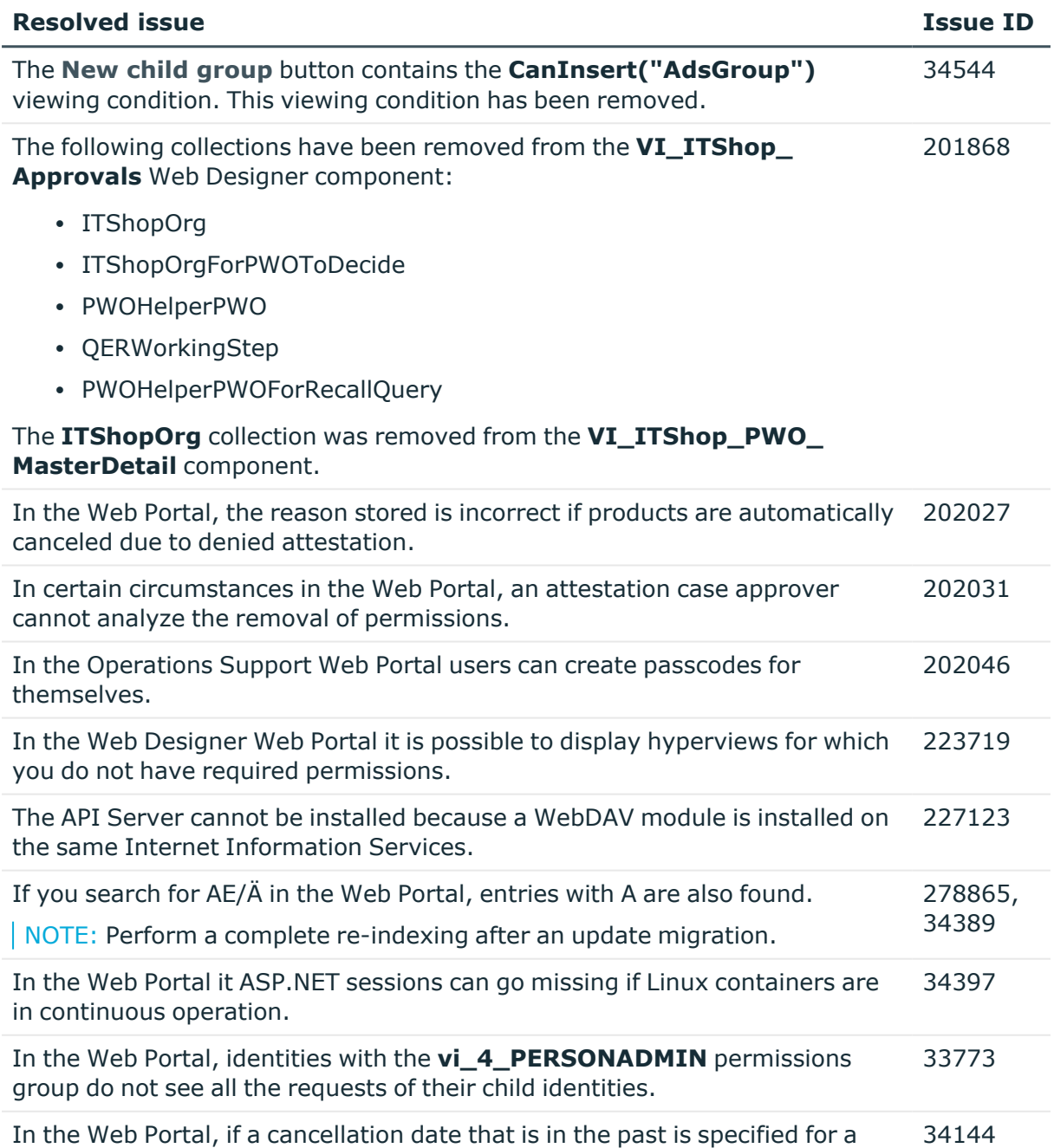

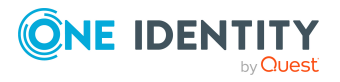

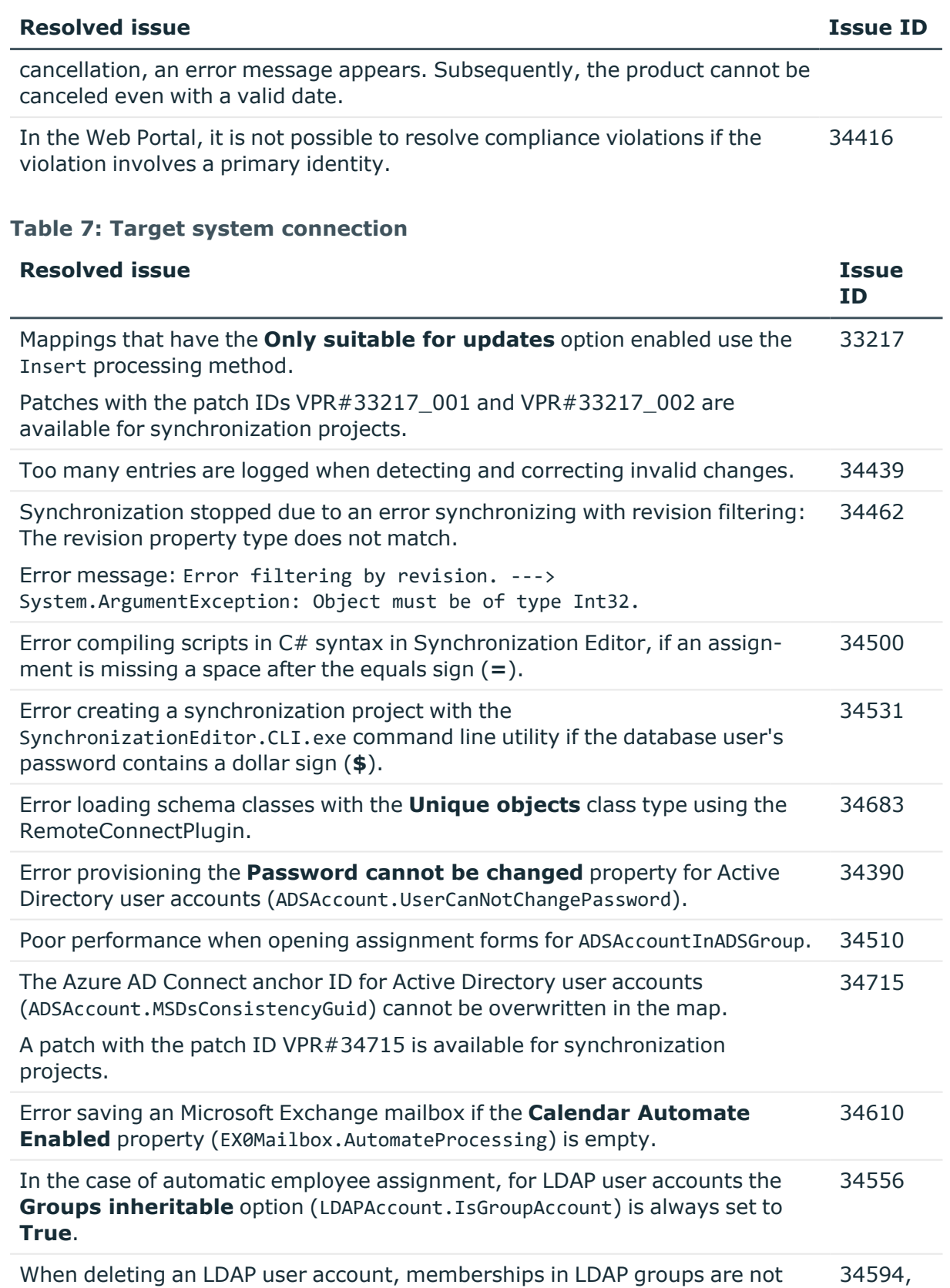

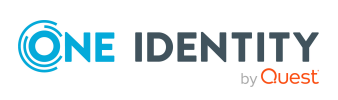

**31**

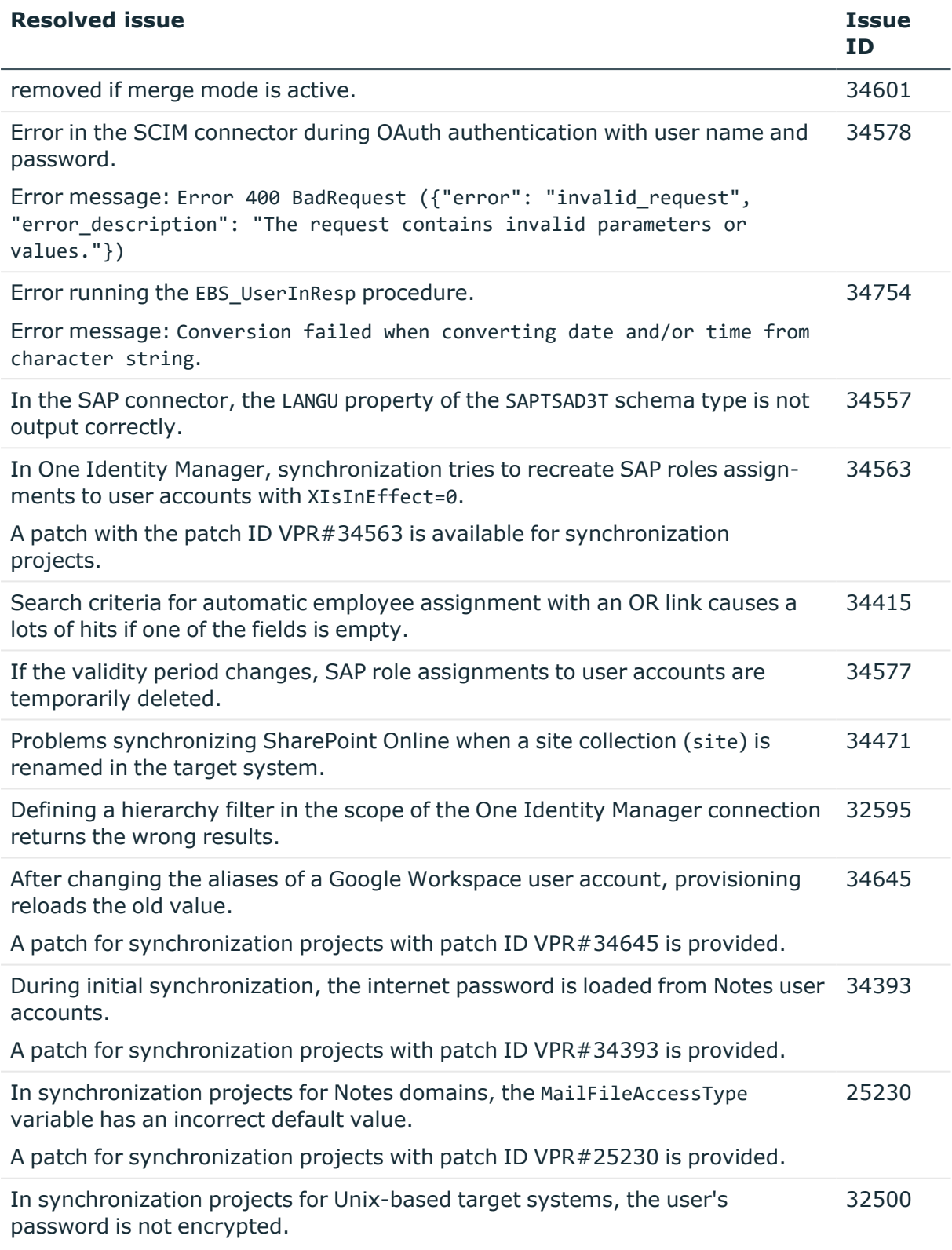

A patch for synchronization projects with patch ID VPR#32500 is provided.

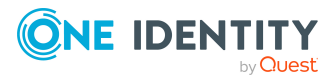

#### **Table 8: Identity and Access Governance**

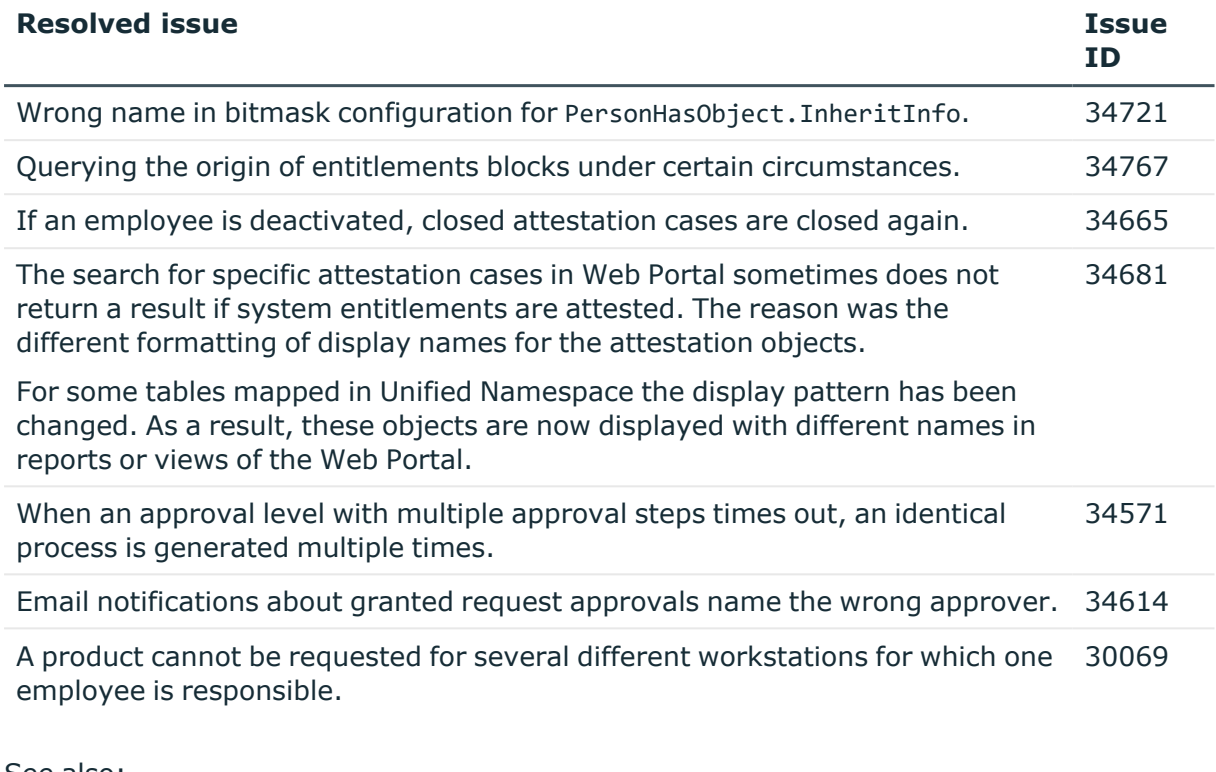

See also:

- Schema [changes](#page-41-0) on page 42
- Patches for [synchronization](#page-61-0) projects on page 62

# **Known issues**

The following is a list of issues known to exist at the time of release of One Identity Manager.

#### **Table 9: General known issues**

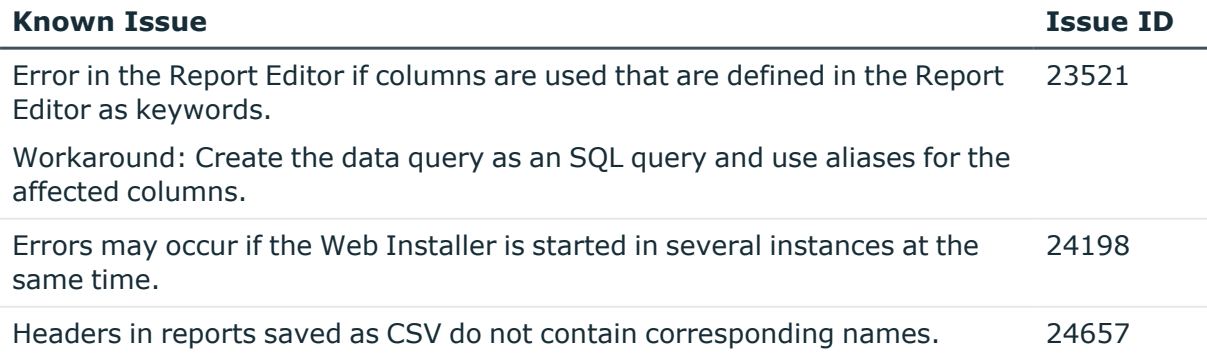

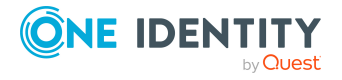

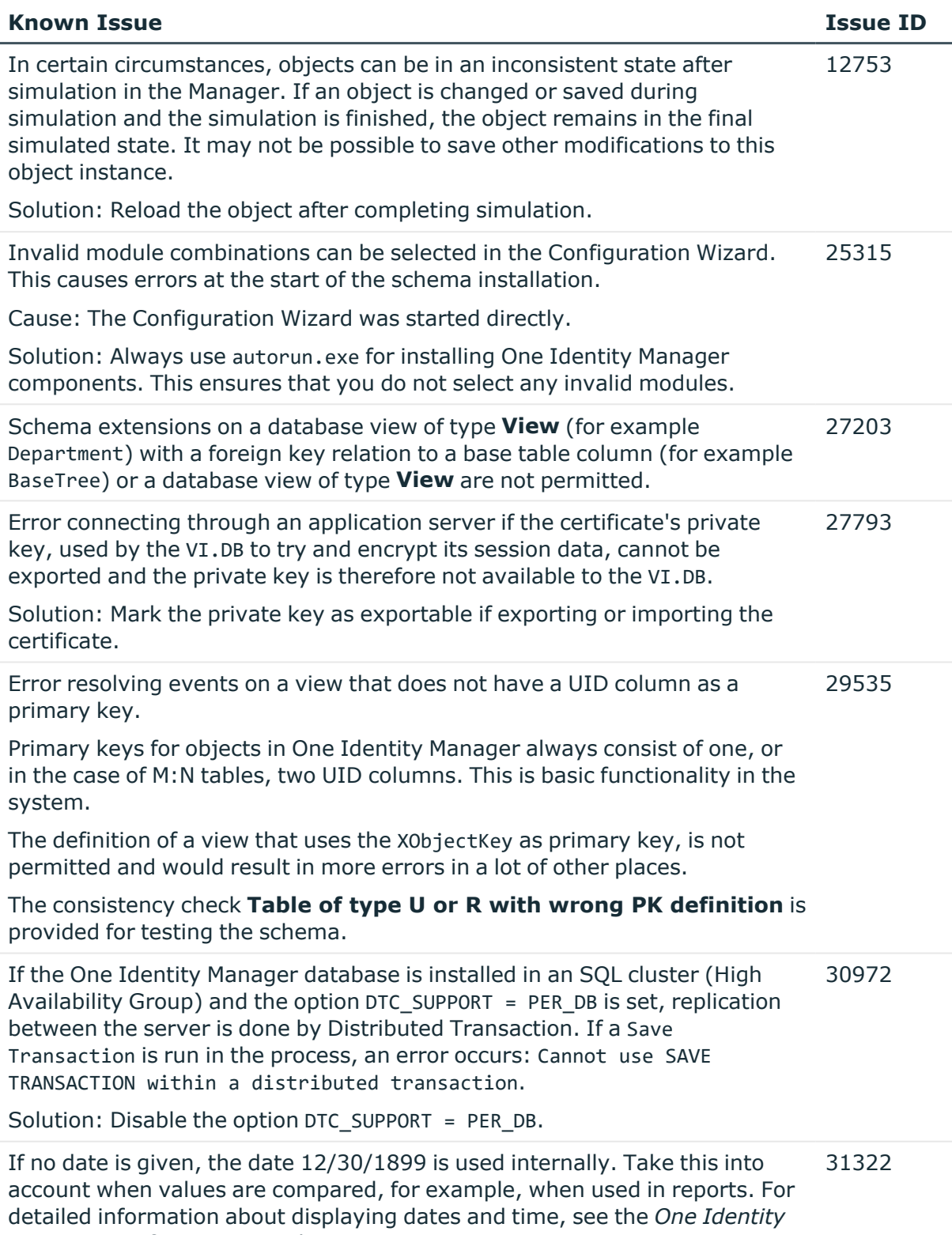

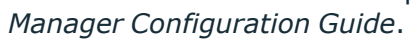

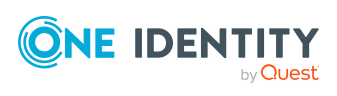

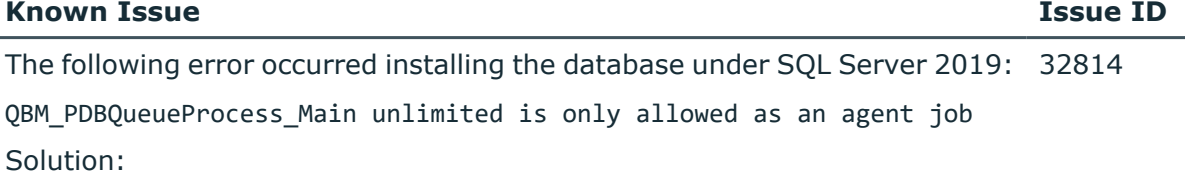

• The cumulative update 2 for SQL Server 2019 is not supported.

For more information, see [https://support.oneidentity.com/KB/315001](https://support.oneidentity.com/kb/315001).

# **Table 10: Web applications**

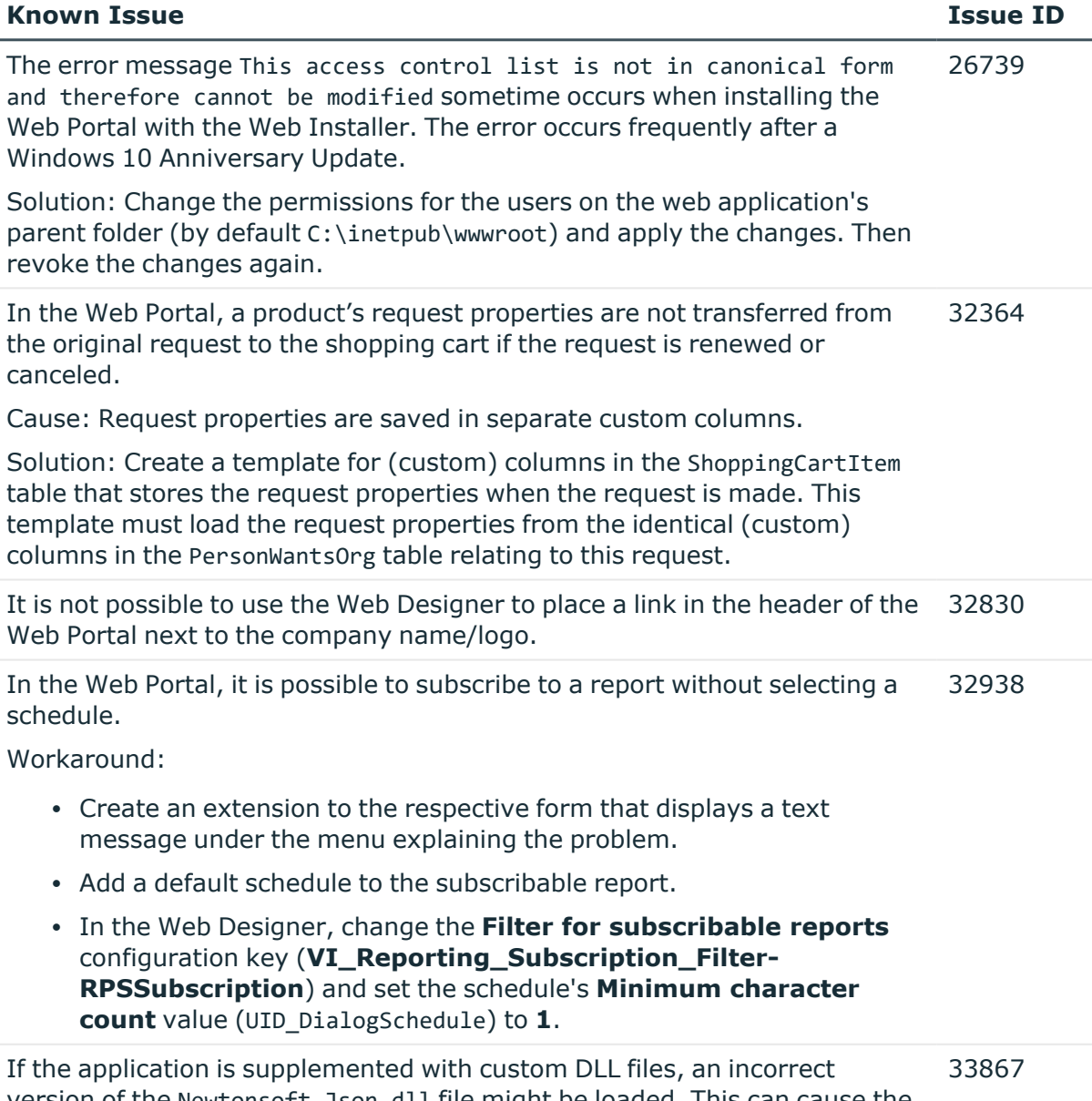

version of the Newtonsoft.Json.dll file might be loaded. This can cause the following error when running the application:

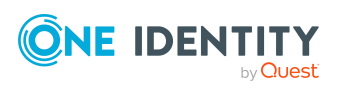

System.InvalidOperationException: Method may only be called on a Type for which Type.IsGenericParameter is true. at System.RuntimeType.get DeclaringMethod()

There are two possible solutions to the problem:

- The custom DLLs are compiled against the same version of the Newtonsoft.Json.dll to resolve the version conflict.
- Define a rerouting of the assembly in the corresponding configuration file (for example, web.config).

Example:

```
<assemblyBinding >
<dependentAssembly>
<assemblyIdentity name="Newtonsoft.Json"
publicKeyToken="30AD4FE6B2A6AEED" culture="neutral"/>
<bindingRedirect oldVersion="0.0.0.0-11.0.0.0"
newVersion="11.0.0.0"/>
</dependentAssembly>
</assemblyBinding>
```

```
In the Web Portal, the details pane of a pending attestation case does not
show the expected fields if the default attestation procedure is not used, but
a copy of it is.
                                                                                34110
```
Solution:

• The object-dependent references of the default attestation procedure must also be adopted for the custom attestation procedure.

### **Table 11: Target system connection**

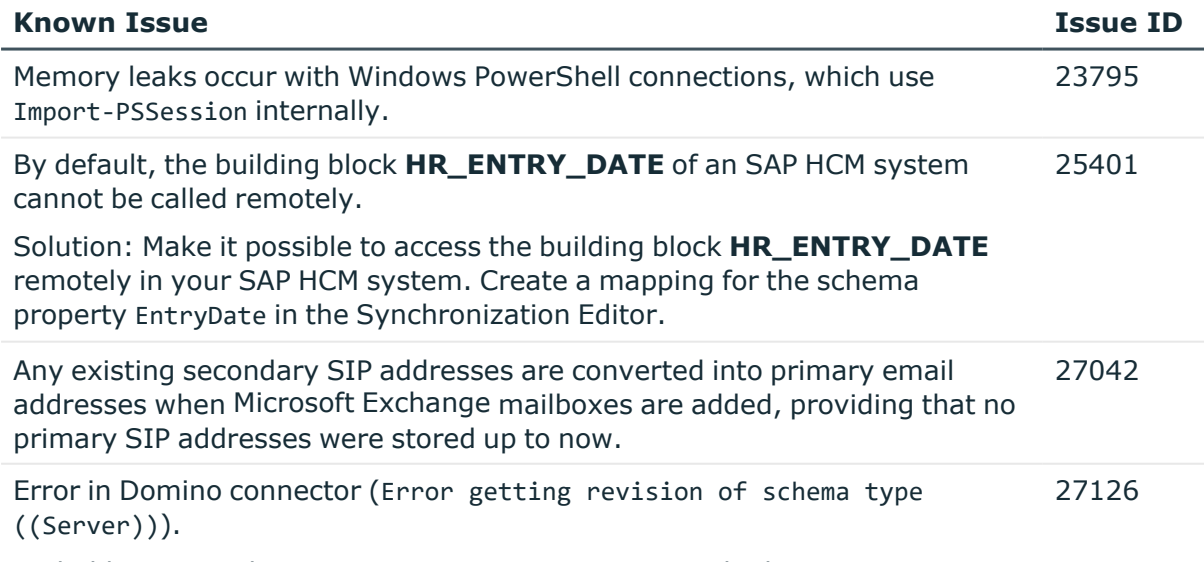

Probable cause: The HCL Domino environment was rebuilt or numerous

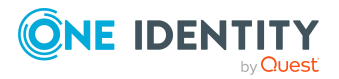
#### **Known Issue Issue ID**

entries have been made in the Domino Directory.

Solution: Update the Domino Directory indexes manually in the HCL Domino environment.

The SAP connector does not provide a schema property to establish whether 27359 a user has a productive password in SAP R/3.

If this information is meant to be in One Identity Manager, extend the schema and the synchronization configuration.

- Add a custom column to the table SAPUser.
- Extend the SAP schema in the synchronization project by a new schema type that supplies the required information.
- Modify the synchronization configuration as required.

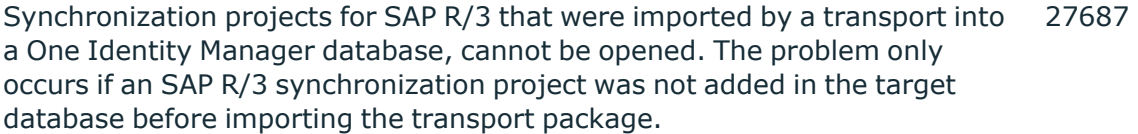

Solution: Create and save at least one SAP R/3 synchronization project before you import SAP R/3 synchronization projects into this database with the Database Transporter.

Error provisioning licenses in a central user administration's child system. 29253

Message: No company is assigned.

Cause: No company name could be found for the user account.

Solution: Ensure that either:

- A company, which exists in the central system, is assigned to user account.
	- $-$  OR  $-$
- A company is assigned to the central system.

Certain data is not loaded during synchronization of SAP R/3 personnel planning data that will not come into effect until later. 29556

Cause: The function BAPI\_EMPLOYEE\_GETDATA is always run with the current date. Therefore, changes are taken into account on a the exact day.

Solution: To synchronize personnel data in advance that will not come into effect later, use a schema extension and load the data from the table PA0001 directly.

Target system synchronization does not show any information in the Manager web application. 30271

Workaround: Use Manager to run the target system synchronization.

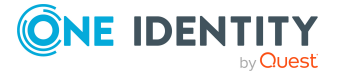

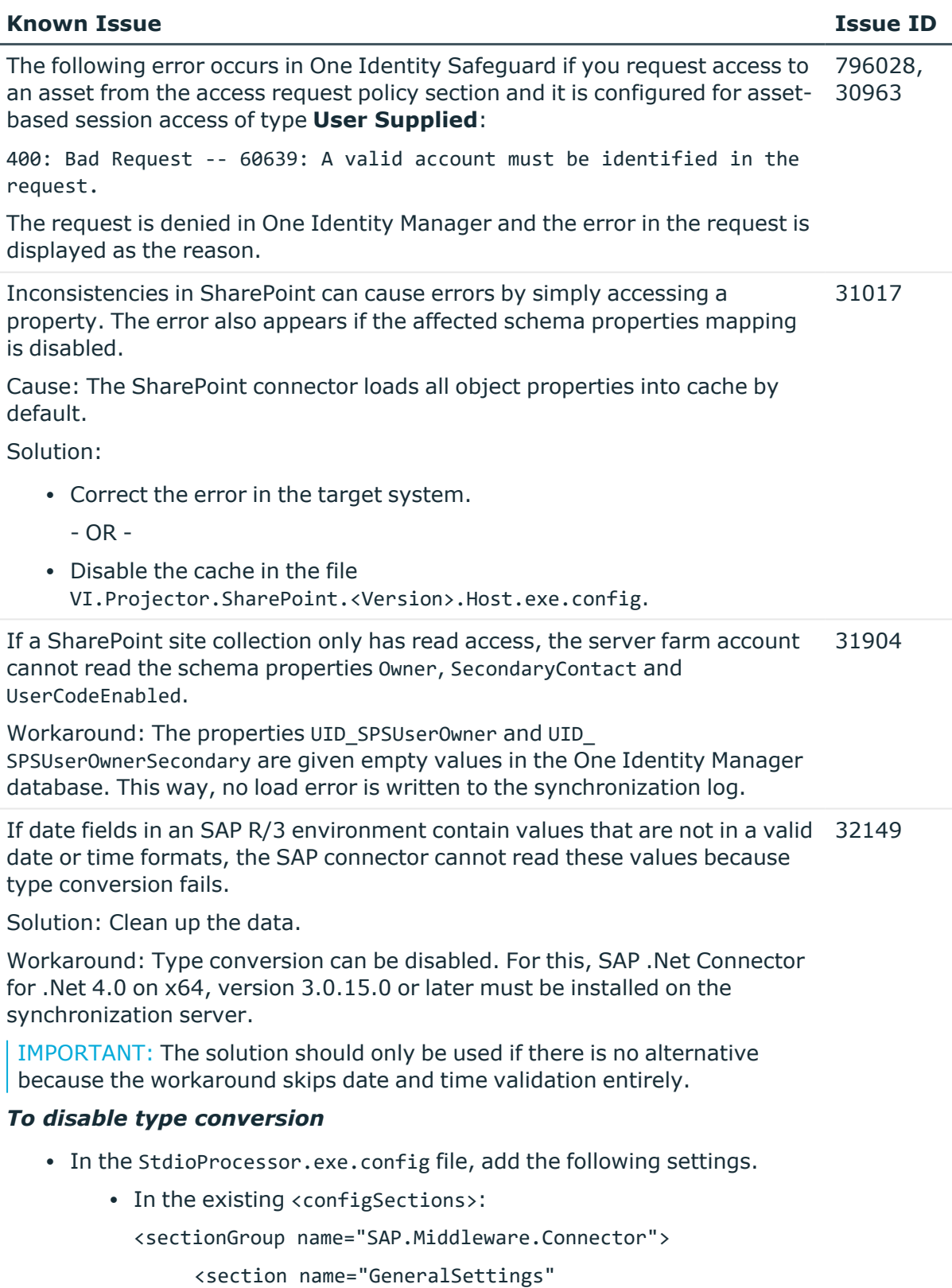

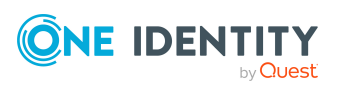

l.

type="SAP.Middleware.Connector.RfcGeneralConfiguratio n, sapnco, Version=3.0.0.42, Culture=neutral, PublicKeyToken=50436dca5c7f7d23" /> </sectionGroup> • In the new section: <SAP.Middleware.Connector> <GeneralSettings anyDateTimeValueAllowed="true" /> </SAP.Middleware.Connector> There are no error messages in the file that is generated in the PowershellComponentNet4 process component, in OutputFile parameter. Cause: No messages are collected in the file (parameter OutputFile). The file serves as an export file for objects returned in the pipeline. Solution: Messages in the script can be outputted using the \*> operator to a file specified in the script. Example: Write-Warning "I am a message" \*> "messages.txt" Furthermore, messages that are generated using Write-Warning are also written to the One Identity Manager Service log file. If you want to force a stop on error in the script, you throw an Exception. This message then appears in the One Identity Manager Service's log file. 32945 The Google Workspace connector cannot successfully transfer Google applic-33104 ations user data to another Google Workspace user account before the initial user account is deleted. The transfer fails because of the Rocket application's user data. Workaround: In the system connection's advance settings for Google Workspace, save a user data transfer XML. In this XML document, limit the list to the user data to be transferred. Only run the Google applications that have user data you still need. For more information and an example XML, see *One Identity Manager Administration Guide for Connecting to Google Workspace*. In the schema type definition of a schema extension file for the SAP R/3 schema, if a DisplayPattern is defined that has another name in the SAP R/3 schema as in the One Identity Manager schema, performance issue may occur. Solution: Leave the DisplayPattern empty in the schema type definition. 33812

Then the object's distinguished name is used automatically.

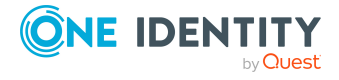

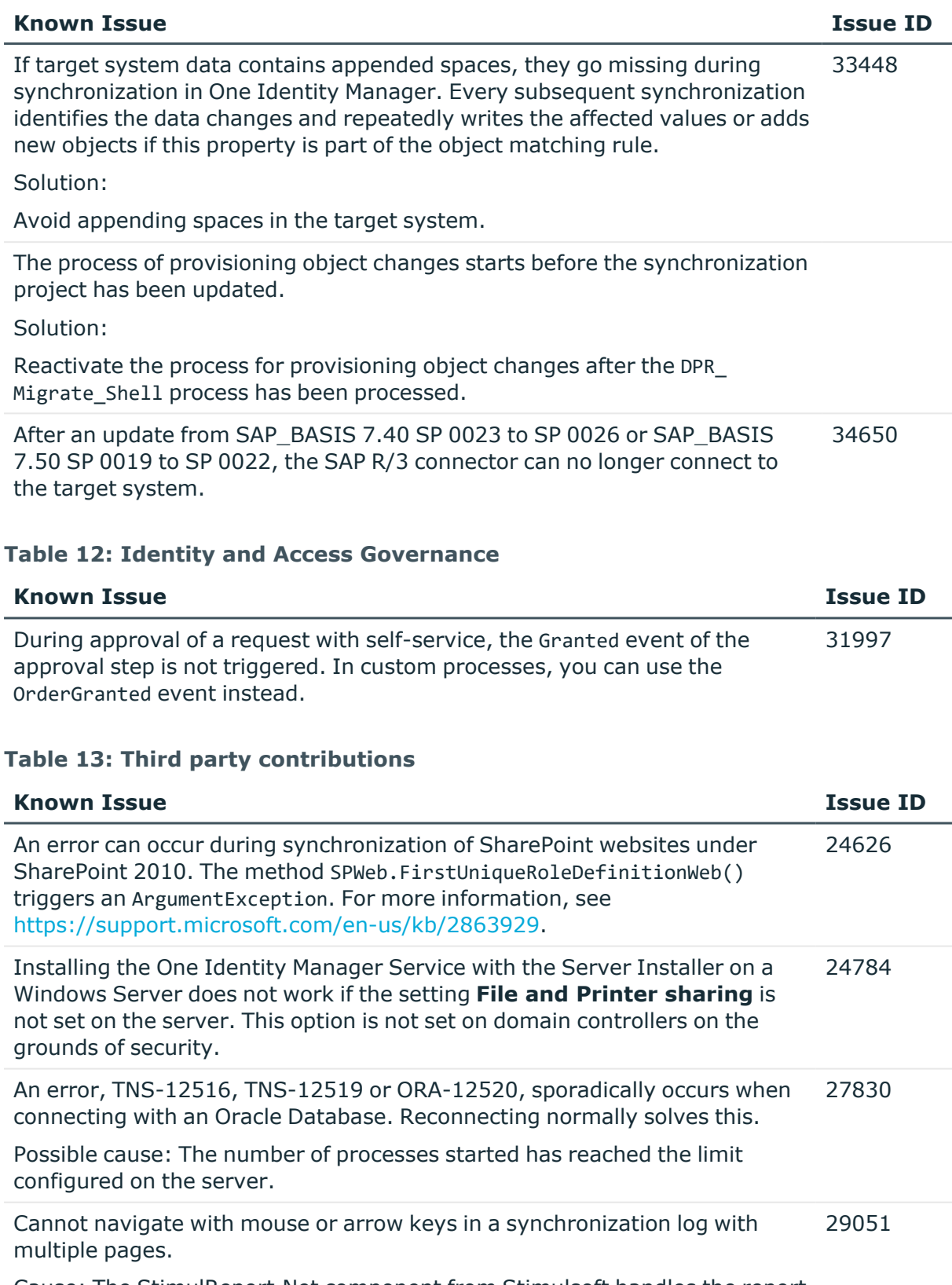

Cause: The StimulReport.Net component from Stimulsoft handles the report

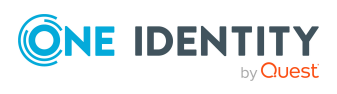

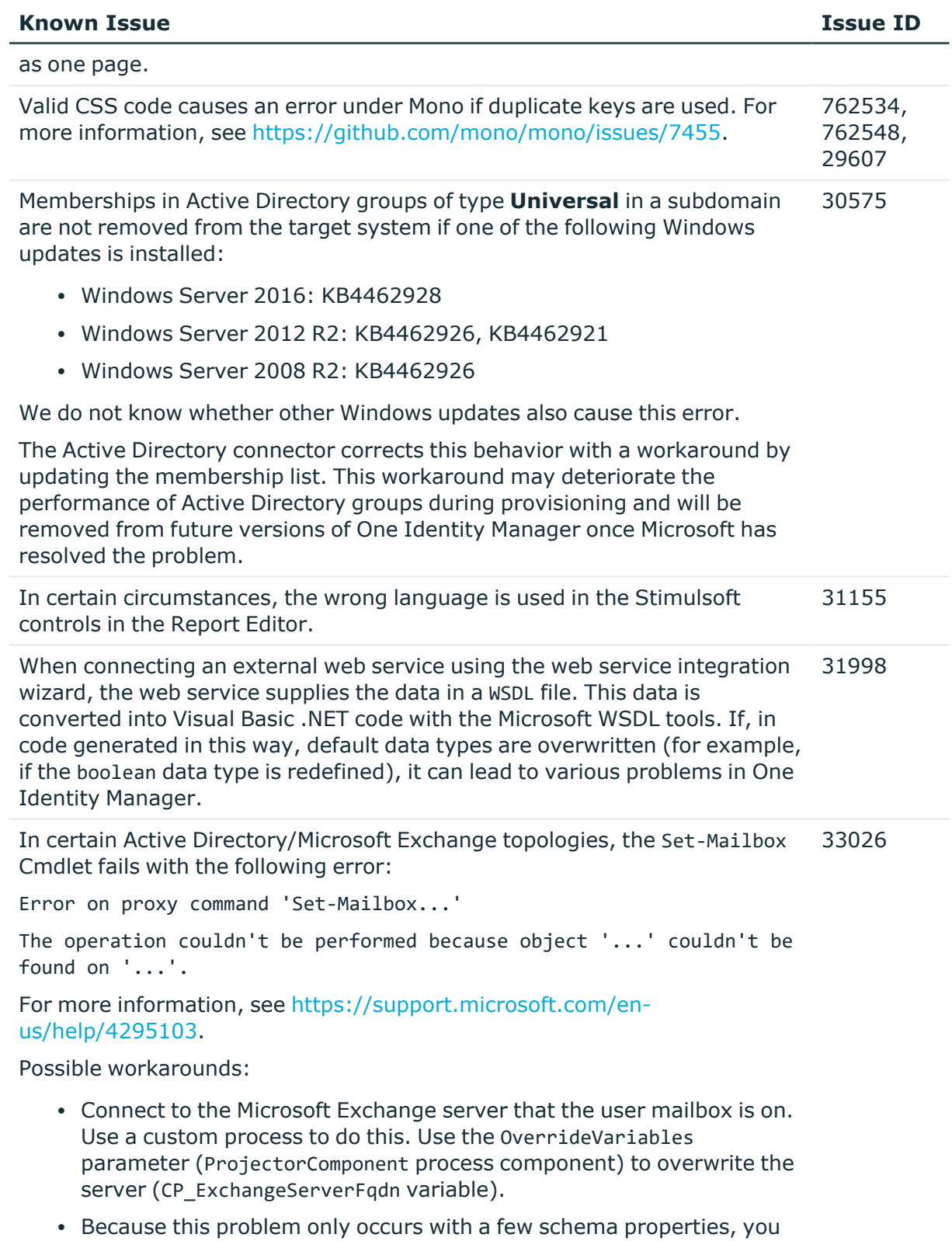

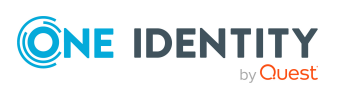

should consider protecting these schema properties in the synchronization project against write operations. You can set the schema properties in a custom process using the PowershellCompomentNet4 process component through a user-defined Windows PowerShell call.

# **Schema changes**

The following provides an overview of schema changes from version 8.1.5 up to version 8.2.

### **Microsoft Teams Module**

• New data model for the Microsoft Teams Module

#### **Application Governance Module**

• New data model for the Application Governance Module.

### **Configuration Module**

- New table QBMColumnBitMaskConfig and new columns DialogColumn.BitMaskConfigOrder, DialogColumn.DisallowCustomBitMaskConfig, and DialogColumn.HasBitMaskConfig for mapping bitmasks.
- New table QBMColumnLimitedValue for mapping lists of permitted values.
- New tables OBMTableRevision and OBMVTableRevision for mapping revision data for tables.
- New table OBMTrustedSOL and new column OBMWebApplication. TrustedSourceKey for mapping trusted SQL queries.
- New table QBMVSystemState to map the system status.
- New column DialogColumn.MultiValueSpecification for defining further requirements for the single values of MVP columns.
- <sup>l</sup> New columns DialogCountry.IsHistorical and DialogState.IsHistorical for marking countries and states as historical.
- New column DialogDashBoardDef.DashBoardType to map types of statistics definitions.
- New column DialogDatabase.UID\_DialogCountryDefault to specify a default country.
- New column DialogDatabase.UpdatePhase to map the phases for step-by-step preparation of a migration.

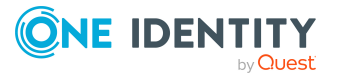

- New column DialogMethod.IsVisibleScript for a script to conditionally show the method.
- New column DialogRichMail.AttachmentFileName as a template for formatting the file name for the report attachment.
- New column DialogTable.DeleteDelayScript for a script to determine an objectspecific deferred deletion.
- New column DialogTable. SplittedLookupSupport as path to a Person object for cross-table searching.
- New column DialogTree. HelpKey for mapping a help key.
- New columns for QBMConsistencyCheck.AccessLevelMin, QBMConsistencyCheck.DescriptionElementDetect, and QBMConsistencyCheck.DescriptionRepair for consistency checks.
- New columns QBMDBQueueTask.RestoreDelay and QBMDBQueueTaskPerf.RestoreDelay to map a minimum time until reactivation of DBQueue Processor tasks.
- New columns QBMHtmlApp.Ident QBMHtmlApp, QBMHtmlApp.IsPreCompiled and QBMHtmlApp.SortOrder for HTML applications.
- <sup>l</sup> New columns QBMIdentityClient.AcrValues and QBMIdentityProvider.AcrValues to map acr values.
- <sup>l</sup> New columns QBMIdentityClient.IsSendPostLogoutRedirectURI and QBMIdentityClient.PostLogoutRedirectURI for forwarding URI details.
- New columns QBMIdentityClient.TokenEndpointCertThumbPrint for the fingerprint of the certificate to verify the token.
- New columns QBMIdentityProvider. CheckClaim and QBMIdentityProvider. CheckValue for checking an additional claim type.
- New column QBMIdentityProvider.NoIdTokenCheck to specify whether the ID token is checked.
- New column QBMLimitedSQL.TypeOfLimitedSQL to specify a type for the predefined SQL.
- New column QBMPwdPolicy.MandatoryCharacterClasses to specify how many rules must be met for character classes.
- <sup>l</sup> New columns QBMServer.FQDNExternaland and QBMServer.PortNumberExternal for accessing Job servers.
- New column for QBMServer.NotUsedForJobCreation to specify whether the Job server participates in load balancing.
- New column QBMUniqueGroup. ViolationMessage to enter error message text.
- New column QBMVSystemOverview.SubElement for better evaluation of the system configuration.
- The data type for the columns DialogColumnBulkDependencies.XTouched, QBMBufferConfig.XTouched, QBMColumnTranslation.XTouched, QBMNonLinearDepend.XTouched, QBMTransportHistory.XTouched, and

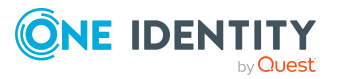

QBMUniqueGroupHasColumn.XTouched has been changed to nchar(1).

- The DialogDatabase.ConnectionString column has been extended to nvarchar(max).
- The DialogSchedule.StartTime column has been extended to varchar(256).
- The QBMConsistencyCheck.Description column has been extended to nvarchar(max).
- The columns QBMDBPrincipal.LoginName and QBMDBPrincipal.UserName have been extended to nvarchar(128).
- The QBMDBRoleDef.Rolename column has been extended to nvarchar(400).
- The data type for the QBMFileRevision.HashValue column has been changed to varbinary(64).
- New mandatory field definition for the DialogObject.UID\_DialogTable column.
- The OBMVBlobInternal table has been deleted.
- The OBMIdentityClient. TokenEndpointKey column has been deleted.

## **Target System Synchronization Module**

- New tables DPRProjectionDependency and DPRSystemSyncDependency to map dependencies for synchronization.
- New tables DPRVSyncRunMessages and DPRVSyncRunOverview for improved evaluation of synchronization logs.
- New columns for mapping system synchronization.
	- DialogColumn.SystemSyncDirection
	- DialogTable.SystemSyncKeyColumns
	- DialogTable.SystemSyncMode
	- DialogTable.UID SystemSyncConfigCLRType
	- DPRProjectionConfigStep.DoNotRespectOutstanding
- New column DPRProjectionConfig.JournalMessageContexts for better mapping of journal entries.
- New columns DPRProjectionStartInfo.ProgressText and DPRProjectionStartInfo.ProgressValue for mapping the progress of synchronizations.
- New column DPRRevisionStore. ValueType to map the type of revision value.
- New column DPRSchema.FunctionalLevel for mapping the development state of a schema.
- New column DPRSchemaType.ShrinkLock to prevent removing the schema type during schema compression.
- New column DPRShell.IsAutomaticallyManaged to specify whether the synchronization project is automatically managed.
- New column DPRShell. LastMigrationError to map the error message of the last migration of a synchronization project.

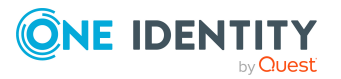

- New column DPRStartSequence.ConcurrConflHandling to map the behavior in case of collisions.
- New column DPRStartSequenceHasProjection.CurrentJobReference to map the currently running process.
- The DPRJournal.ProjectionState column has been extended to varchar(64).
- The DPRSchemaProperty.AutoFillBehavior and DPRSchemaProperty.MandatoryBehavior columns have been extended to nvarchar (64).

## **Target System Base Module**

- New tables for advanced mapping of system entitlements in cloud target systems.
	- BaseTreeHasUNSGroupB1
	- BaseTreeHasUNSGroupB2
	- BaseTreeHasUNSGroupB3
	- DepartmentHasUNSGroupB1
	- DepartmentHasUNSGroupB2
	- DepartmentHasUNSGroupB3
	- ITShopOrgHasUNSGroupB1
	- ITShopOrgHasUNSGroupB2
	- ITShopOrgHasUNSGroupB3
	- ITShopSrcHasUNSGroupB1
	- ITShopSrcHasUNSGroupB2
	- ITShopSrcHasUNSGroupB3
	- LocalityHasUNSGroupB1
	- LocalityHasUNSGroupB2
	- LocalityHasUNSGroupB3
	- OrgHasUNSGroupB1
	- OrgHasUNSGroupB2
	- OrgHasUNSGroupB3
	- ProfitCenterHasUNSGroupB1
	- ProfitCenterHasUNSGroupB2
	- ProfitCenterHasUNSGroupB3
	- UNSAccountBHasUNSGroupB
	- UNSAccountBHasUNSGroupB1
	- UNSAccountBHasUNSGroupB2
	- UNSAccountBHasUNSGroupB3

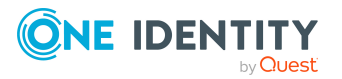

- UNSAccountBInUNSGroupB1
- UNSAccountBInUNSGroupB2
- UNSAccountBInUNSGroupB3
- UNSGroupB1
- UNSGroupB1Collection
- UNSGroupB1Exclusion
- UNSGroupB1InUNSGroupB1
- UNSGroupB2
- UNSGroupB2Collection
- UNSGroupB2Exclusion
- UNSGroupB2InUNSGroupB2
- UNSGroupB3
- UNSGroupB3Collection
- UNSGroupB3Exclusion
- UNSGroupB3InUNSGroupB3
- New columns UNSRootB.GroupUsageMask, UNSRootB.UserContainsGroupList, and UNSAccountB.XDateSubItem for advanced mapping of system entitlements in cloud target systems.
- New column UNSGroupB.HasReadOnlyMemberships to map dynamic memberships.
- New columns UNSAccountB.IsGroupAccount\_UNSGroupB, UNSAccountB.IsGroupAccount UNSGroupB1, UNSAccountB.IsGroupAccount\_UNSGroupB2, and UNSAccountB.IsGroupAccount\_UNSGroupB3 for better mapping of inheritance of groups and permissions.
- New columns UNSAccountB. IsNeverConnectManual and UNSAccountB.NeverConnectToPerson for mapping connections to employees.
- New column AERoleHasTSBAccountDef.XIsInEffect to map the assignments in effect.
- New column TSBAERoleForRoot.UID\_AERoleMemberShip to map target system members.
- New column UNSAccountB.XDateSubItem to map the modification date of dependencies.
- New column UNSRootB.DeleteDelayDays to map a delete delay of custom target systems.
- The data type for the UNSAccountB.MatchPatternForMembership and UNSGroupB.MatchPatternForMembership columns has been changed to bigint.
- The data type for the columns TSBITData.XTouched, TSBITDataMapping.XTouched, TSBVUNSDomain.XTouched, and TSBVUNSRoot.XTouched has been changed to nchar(1).

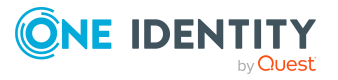

## **Azure Active Directory Module**

- New tables AADApplication and AADApplicationOwner for mapping Azure Active Directory applications.
- New tables AADServicePrincipal and AADServicePrincipalOwner to map Azure Active Directory service principals.
- New tables AADAppRole and AADAppRoleAssignment to map app roles.
- New tables AADGroupHasDeniedService, AADGroupHasSubSku, and AADUserHasSubSkuCompressed to map license assignments across Azure Active Directory groups.
- New tables AADHomeRealmDiscoveryPolicy, AADServicePrincipalOwner, AADTokenIssuancePolicy, and AADTokenLifetimePolicy to map Azure Active Directory policies.
- New columns for mapping additional properties of Azure Active Directory user accounts.
	- AADUser.AboutMe
	- AADUser.AgeGroup
	- AADUser.BirthDay
	- AADUser.ConsentProvidedForMinor
	- AADUser.EmployeeID
	- AADUser.FaxNumber
	- AADUser.HireDate
	- AADUser.ImAddresses
	- AADUser.Interests
	- AADUser.IsResourceAccount
	- AADUser.LegalAgeGroupClassification
	- AADUser.MySite
	- AADUser.OnPremisesDistinguishedName
	- AADUser.OnPremisesDomainName
	- AADUser.OnPremisesExtensionAttribute1
	- AADUser.OnPremisesExtensionAttribute10
	- AADUser.OnPremisesExtensionAttribute11
	- AADUser.OnPremisesExtensionAttribute12
	- AADUser.OnPremisesExtensionAttribute13
	- AADUser.OnPremisesExtensionAttribute14
	- AADUser.OnPremisesExtensionAttribute15
	- AADUser.OnPremisesExtensionAttribute2

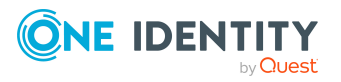

- AADUser.OnPremisesExtensionAttribute3
- AADUser.OnPremisesExtensionAttribute4
- AADUser.OnPremisesExtensionAttribute5
- AADUser.OnPremisesExtensionAttribute6
- AADUser.OnPremisesExtensionAttribute7
- AADUser.OnPremisesExtensionAttribute8
- AADUser.OnPremisesExtensionAttribute9
- AADUser.OnPremisesSAMAccountName
- AADUser.OnPremisesUserPrincipalName
- AADUser.OtherMails
- AADUser.PastProjects
- AADUser.PreferredName
- AADUser.Responsibilities
- AADUser.Schools
- AADUser.Skills
- <sup>l</sup> New columns AADUser.ExternalUserState and AADUser.ExternalUserStateChangeDate for mapping guest users.
- <sup>l</sup> New columns AADUser.NeverConnectToPerson and AADUser.IsNeverConnectManual for mapping connections to employees.
- New columns AADUser. IsGroupAccount DeniedService, AADUser. IsGroupAccount DirectoryRole, AADUser.IsGroupAccount\_Group and ADUser.IsGroupAccount\_SubSku for better mapping of inheritance of groups and permissions.
- New column AADUser. LastPasswordChangeDateTime to map the date of the last password change.
- The data type for the columns AADDeniedServicePlan.MatchPatternForMembership, AADDirectoryRole.MatchPatternForMembership, AADGroup.MatchPatternForMembership, AADSubSku.Match PatternForMembership, and AADUser.Match PatternForMembership has been changed to bigint.
- The mandatory field definition for the AADUser.DisplayName and AADUser.UserPrincipalName columns has been changed.
- The table AADSubSkuExclusion has been deleted.
- The columns AADUserHasSubSku.RiskIndexCalculated and AADUserHasSubSku.UID AADSubSku have been deleted.

# **Exchange Online Module**

• New column AADUser. IsGroupAccount UnifiedGroup for better mapping of inheritance of groups and permissions.

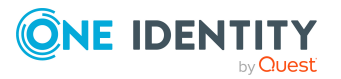

- New columns O3EMailbox.UID\_Person, O3EMailbox.IsNeverConnectManual, O3EMailbox.NeverConnectToPerson, O3EMailContact.IsNeverConnectManual, O3EMailContact.NeverConnectToPerson, O3EMailUser.IsNeverConnectManual, and O3EMailUser.NeverConnectToPerson to map connections to employees.
- <sup>l</sup> New column O3EUnifiedGroup.HiddenFromExchClientsEnabled to hide the Office 365 group in Outlook.
- The data type for the columns O3EDL. MatchPatternForMembership, O3EMailbox.MatchPatternForMembership, O3EMailContact.MatchPatternForMembership, O3EMailUser.MatchPatternForMembership, and O3EUnifiedGroup.MatchPatternForMembership has been changed to bigint.
- The data type for the O3EMailbox.XTouched column has been changed to nchar(1).

# **Active Directory Module**

- New columns ADSAccount. IsNeverConnectManual, ADSAccount.NeverConnectToPerson, ADSContact.IsNeverConnectManual, and ADSContact.NeverConnectToPerson for mapping connections to employees.
- New columns ADSAccount. IsProtectedFromAccidentalDel, ADSContact.IsProtectedFromAccidentalDel, ADSGroup.IsProtectedFromAccidentalDel, and ADSMachine.IsProtectedFromAccidentalDel to protect against accidental deletion.
- <sup>l</sup> New columns ADSContact.MSDsConsistencyGuid, ADSGroup.MSDsConsistencyGuid, and ADSMachine.MSDsConsistencyGuid to map Azure AD Connect anchor ID.
- New column ADSAccount.MiddleName to map the middle name.
- New column ADSGroup. HasReadOnlyMemberships to map dynamic memberships.
- The data type for the ADSAccount.MatchPatternForMembership, ADSContact.MatchPatternForMembership, and ADSGroup.MatchPatternForMembership columns has been changed to bigint.

## **Active Roles Module**

- New column ADSGroup.edsaIsDynamicGroup for mapping dynamic groups.
- New columns ADSGroup.edsvaCGisControlledGroup and ADSGroup.edsvaGFIsGroupFamily for mapping Active Roles Group Family groups.

### **Microsoft Exchange Module**

- New table EX0AddrBookPolicy and new column EX0MailBox.UID\_EX0AddrBookPolicy to map Microsoft Exchange address book policies.
- New tables EX0MailboxFullAccessPerm and EX0MailboxSendAsPerm for mapping additional Microsoft Exchange mailbox permissions.
- New columns EX0MailBox.IsNeverConnectManual, EX0MailBox.NeverConnectToPerson, EX0MailContact.IsNeverConnectManual, EX0MailContact.NeverConnectToPerson,

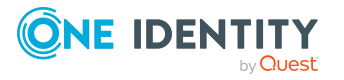

EX0MailUser.IsNeverConnectManual, and EX0MailUser.NeverConnectToPerson for mapping connections to employees.

- New column EX0MailBox.IsSingleItemRecoveryEnabled for single item recovery.
- New columns EX0MailBoxDatabase.IsExcludedFromProvisioning and EX0MailBoxDatabase.IsSuspendedFromProvisioning to map automatic mailbox distribution for Microsoft Exchange mailbox databases.
- The data type for the columns EX0DL.XTouched, EX0DynDL.XTouched, EX0MailBox.XTouched, and EX0Server.XTouched has been changed to nchar(1).

## **Exchange Hybrid Module**

• New columns EXHRemoteMailbox. IsNeverConnectManual and EXHRemoteMailbox.NeverConnectToPerson for mapping connections to employees.

## **LDAP Module**

- <sup>l</sup> New columns LDAPAccount.IsNeverConnectManual and LDAPAccount.NeverConnectToPerson for mapping connections to employees.
- The data type for the LDAPAccount.MatchPatternForMembership and LDAPGroup.MatchPatternForMembership columns has been changed to bigint.
- The LDPDomain. Ident Domain column has been extended to nvarchar(128).

## **Unix Based Target Systems Module**

- New columns UNXAccount. IsNeverConnectManual and UNXAccount.NeverConnectToPerson for mapping connections to employees.
- The data type for the UNXAccount.MatchPatternForMembership and UNXGroup.MatchPatternForMembership columns has been changed to bigint.

## **Oracle E-Business Suite Module**

- <sup>l</sup> New columns EBSUser.IsNeverConnectManual and EBSUser.NeverConnectToPerson for mapping connections to employees.
- The data type for the columns EBSUser.MatchPatternForMembership and EBSResp.MatchPatternForMembership has been changed to bigint.

## **Domino Module**

- <sup>l</sup> New columns NDOUser.IsNeverConnectManual and NDOUser.NeverConnectToPerson to map connections to employees.
- The data type for the NDOUser.MatchPatternForMembership and NDOGroup.MatchPatternForMembership columns has been changed to bigint.

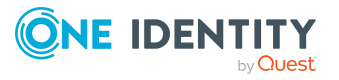

## **SharePoint Module**

- New columns SPSUser.IsGroupAccount SPSGroup and SPSUser.IsGroupAccount SPSRLAsgn for better mapping of inheritance of groups and permissions.
- <sup>l</sup> New columns SPSUser.IsNeverConnectManual and SPSUser.NeverConnectToPerson for mapping connections to employees.
- The data type for the SPSUser.MatchPatternForMembership, SPSRLAsgn.MatchPatternForMembership, and SPSGroup.MatchPatternForMembership columns has been changed to bigint.

# **SharePoint Online Module**

- New table 03SWebTemplate for mapping SharePoint Online web templates.
- New columns O3SUser.IsGroupAccount Group and O3SUser.IsGroupAccount RLAsgn for better mapping of inheritance of groups and permissions.
- <sup>l</sup> New columns O3SUser.IsNeverConnectManual and O3SUser.NeverConnectToPerson for mapping connections to employees.
- New columns 03SSite.UserCodeWarningLevel to map additional thresholds for SharePoint Online site collections.
- The data type for the columns 03SUser.MatchPatternForMembership, O3SRLAsgn.MatchPatternForMembership, and O3SGroup.MatchPatternForMembership has been changed to bigint.

## **Google Workspace Module**

- New tables to map assignments of Google Workspace admin roles.
	- DepartmentHasGAPOrgAdminRole
	- GAPBaseTreeHasOrgAdminRole
	- ITShopOrgHasGAPOrgAdminRole
	- ITShopSrcHasGAPOrgAdminRole
	- LocalityHasGAPOrgAdminRole
	- OrgHasGAPOrgAdminRole
	- ProfitCenterHasGAPOrgAdminRole
- New columns to map assignments of Google Workspace admin roles.
	- GAPOrgAdminRole.DisplayName
	- GAPOrgAdminRole.IsForITShop
	- GAPOrgAdminRole.IsITShopOnly
	- GAPOrgAdminRole.MatchPatternForMembership
	- GAPOrgAdminRole.RiskIndex
	- GAPOrgAdminRole.UID AccProduct

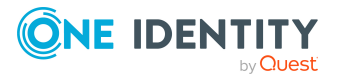

- GAPUserInOrgAdminRole.RiskIndexCalculated
- GAPUserInOrgAdminRole.XIsInEffect
- GAPUserInOrgAdminRole.XOrigin
- New columns GAPUser. IsGroupAccount\_Group, GAPUser. IsGroupAccount\_ OrgAdminRole, and GAPUser.IsGroupAccount\_PaSku for better mapping of inheritance of groups and permissions.
- <sup>l</sup> New columns GAPUser.IsNeverConnectManual and GAPUser.NeverConnectToPerson for mapping connections to employees.
- New columns for mapping additional properties for Google Workspace user accounts.
	- GAPUser.GenderAddressMeAs
	- GAPUser.GenderCustomGender
	- GAPUser.GenderType
	- GAPUser.RecoveryEmail
	- GAPUser.RecoveryPhone
- New columns for mapping additional properties for Google Workspace groups.
	- GAPGroup.stWhoCanContactOwner
	- GAPGroup.stWhoCanDiscoverGroup
	- GAPGroup.stWhoCanModerateContent
	- GAPGroup.stWhoCanModerateMembers
	- GAPGroup.stWhoCanViewGroup
	- GAPGroup.stWhoCanViewMembership
- The data type for the columns GAPGroup.MatchPatternForMembership, GAPPaSku.MatchPatternForMembership, and GAPUser.MatchPatternForMembership has been changed to bigint.
- The columns GAPGroup.stAllowGoogleCommunication and GAPGroup.stShowInGroupDirectory have been deleted.

# **SAP R/3 User Management module Module**

- New columns SAPUser.IsGroupAccount SAPGrp, SAPUser.IsGroupAccount SAPProfile and SAPUser. IsGroupAccount SAPRole for better mapping of inheritance of groups and permissions.
- <sup>l</sup> New columns SAPUser.IsNeverConnectManual and SAPUser.NeverConnectToPerson for mapping connections to employees.
- New column SAPUser. IdAdType for mapping user types.
- New columns for mapping additional properties for SAP user accounts.
	- SAPUser.BirthName
	- SAPUser.FirstName2

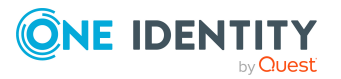

- SAPUser.LastName2
- SAPUser.NameAddOn
- SAPUser.NameAddOn2
- SAPUser.SORT1
- SAPUser.SORT2
- The data type for the columns SAPGroup. MatchPatternForMembership, SAPGrp.MatchPatternForMembership, SAPProfile.MatchPatternForMembership, SAPRole.MatchPatternForMembership, and SAPUser.MatchPatternForMembership has been changed to bigint.

# **SAP R/3 Compliance Add-on Module**

- New table SACTransactionType and new columns SAPTransaction.UID SACTransactionType and SAPFunctionDetail.UID\_SACTransactionType to map SAP application types.
- New columns for mapping additional properties for function definition.
	- SAPFunctionDetail.AUTHOBJNAM
	- SAPFunctionDetail.AUTHOBJTYP
	- SAPFunctionDetail.AUTHPGMID
	- SAPFunctionDetail.RFC NAME
	- SAPFunctionDetail.RFC TYPE
	- SAPFunctionDetail.SAPHashValue
	- SAPFunctionDetail.SRV NAME
	- SAPFunctionDetail.SRV TYPE
	- SAPFunctionDetail.TCD
- New columns for mapping additional properties for SAP applications.
	- SAPTransaction.AUTHOBJNAM
	- SAPTransaction.AUTHOBJTYP
	- SAPTransaction.AUTHPGMID
	- SAPTransaction.RFC\_NAME
	- SAPTransaction.RFC TYPE
	- SAPTransaction.SAPHashValue
	- SAPTransaction.SimpleCompareProperty
	- SAPTransaction.SRV NAME
	- SAPTransaction.SRV TYPE
	- SAPTransaction.TCD

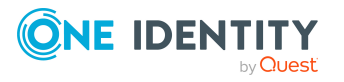

- SAPTransaction.TransactionDisplay
- SAPFunctionInstanceDetail.UID SAPTransaction
- The columns SAPFunctionDetail. TransactionCode, SAPFunctionInstanceDetail.TransactionCode, and SAPTransaction.Ident SAPTransaction have been deleted.

## **SAP R/3 Structural Profiles Add-on Module**

- New column SAPUser. IsGroupAccount\_SAPHRP for better mapping of inheritance of groups and permissions.
- The data type for the SAPHRP.MatchPatternForMembership column has been changed to bigint.

## **Privileged Account Governance Module**

- New columns to map access requests for SSH keys for One Identity Safeguard.
	- PAGAsset.SSHHostKeyFingerPrint
	- PAGAsset.SSHKeyProfileName
	- PAGAstAccount.AllowSSHKeyRequest
	- PAGAstAccount.HasSSHKey
	- PAGAstAccount.SSHKeyProfileName
	- PAGUserAttestation.AllowSSHKeyRequest
- New column PAGUser.AllowPersonalAccounts to support the vault for personal passwords.
- <sup>l</sup> New columns PAGUser.IsNeverConnectManual and PAGUser.NeverConnectToPerson for mapping connections to employees.
- The data type for the columns PAGUser.MatchPatternForMembership and PAGUsrGroup.MatchPatternForMembership has been changed to bigint.
- The data type for the following columns has been changed to nchar(1).
	- PAGAccessOrder.XTouched
	- PAGAccGroup.XTouched
	- PAGAccGroupHasMember.XTouched
	- PAGAppliance.XTouched
	- PAGAsset.XTouched
	- PAGAssetInAstGroup.XTouched
	- PAGAstAccount.XTouched
	- PAGAstGroup.XTouched
	- PAGDirAccount.XTouched
	- PAGDirectory.XTouched

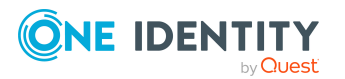

- PAGEntl.XTouched
- PAGEntlHasMember.XTouched
- PAGIdentityProvider.XTouched
- PAGReqPolicy.XTouched
- PAGReqPolicyApprover.XTouched
- PAGReqPolicyHasDirAccount.XTouched
- PAGReqPolicyReviewer.XTouched
- PAGReqPolicyScopeItem.XTouched
- PAGUser.XTouched
- PAGUserAttestation.XTouched
- PAGUserHasDirAccount.XTouched
- PAGUserInUsrGroup.XTouched
- PAGUsrGroup.XTouched

## **Cloud Systems Management Module**

- New tables for advanced mapping of system entitlements in cloud target systems.
	- CSMBaseTreeHasGroup1
	- CSMBaseTreeHasGroup2
	- CSMBaseTreeHasGroup3
	- CSMGroup1
	- CSMGroup1Collection
	- CSMGroup1Exclusion
	- CSMGroup1InGroup1
	- CSMGroup2
	- CSMGroup2Collection
	- CSMGroup2Exclusion
	- CSMGroup2InGroup2
	- CSMGroup3
	- CSMGroup3Collection
	- CSMGroup3Exclusion
	- CSMGroup3InGroup3
	- CSMUserHasGroup
	- CSMUserHasGroup1
	- CSMUserHasGroup2

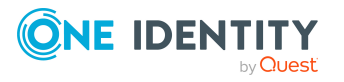

- CSMUserHasGroup3
- CSMUserInGroup1
- CSMUserInGroup2
- CSMUserInGroup3
- DepartmentHasCSMGroup1
- DepartmentHasCSMGroup2
- DepartmentHasCSMGroup3
- ITShopOrgHasCSMGroup1
- ITShopOrgHasCSMGroup2
- ITShopOrgHasCSMGroup3
- ITShopSrcHasCSMGroup1
- ITShopSrcHasCSMGroup2
- ITShopSrcHasCSMGroup3
- LocalityHasCSMGroup1
- LocalityHasCSMGroup2
- LocalityHasCSMGroup3
- OrgHasCSMGroup1
- OrgHasCSMGroup2
- OrgHasCSMGroup3
- ProfitCenterHasCSMGroup1
- ProfitCenterHasCSMGroup2
- ProfitCenterHasCSMGroup3
- <sup>l</sup> New columns CSMRoot.GroupUsageMask and CSMRoot.UserContainsGroupList for advanced mapping of system entitlements in cloud target systems.
- New columns CSMUser.IsGroupAccount\_CSMGroup, CSMUser. IsGroupAccount\_ CSMGroup1, CSMUser.IsGroupAccount\_CSMGroup2, and CSMUser.IsGroupAccount\_ CSMGroup3 for better mapping of group inheritance and permissions.
- New columns CSMUser.NeverConnectToPerson and CSMUser.IsNeverConnectManual for mapping connections to employees.
- New column CSMRoot.DeleteDelayDays to map a delete delay for cloud target systems.
- The data type for the CSMUser.MatchPatternForMembership and CSMGroup.MatchPatternForMembership columns has been changed to bigint.

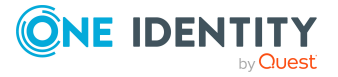

## **Universal Cloud Interface Module**

- New tables for advanced mapping of system entitlements in cloud target systems.
	- UCIGroup1
	- UCIGroup1InGroup1
	- UCIGroup2
	- UCIGroup2InGroup2
	- UCIGroup3
	- UCIGroup3InGroup3
	- UCIUserHasGroup
	- UCIUserHasGroup1
	- UCIUserHasGroup2
	- UCIUserHasGroup3
	- UCIUserInGroup1
	- UCIUserInGroup2
	- UCIUserInGroup3
- <sup>l</sup> New columns UCIRoot.GroupUsageMask and UCIRoot.UserContainsGroupList and UCIUser.XDateSubItem for advanced mapping of system entitlement in cloud target systems.

## **Identity Management Base Module**

- New tables OERPickCategory and OERPickedItem for sample attestation.
- New table DynamicGroupHasImmediateColumn and new columns DynamicGroup .IsCalculateImmediately and DynamicGroup.IsRecalculationDeactivated for improved calculation of dynamic roles.
- New table QERDynamicGroupBlackList for mapping exclusion lists for dynamic roles.
- New table QERBufferRecalcDecisionMaker for improved calculation of approvers.
- New table OERITShopOwnerUsage for mapping product owners.
- <sup>l</sup> New tables QERUniversalSubstitute and QERUniversalSubstituteInRoot for improved mapping of delegations.
- <sup>l</sup> New tables QERVBaseTreeHasElement and QERVPersonHasElement to summarize assignments.
- New table QERVFirstUnicodeChar to improve grouping and filtering of objects by name.
- New columns to map an application role for managers of company structures.
	- AERole.UID\_AERoleManager
	- BaseTree.UID AERoleManager
	- Department.UID AERoleManager

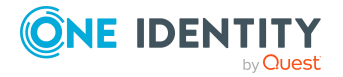

- ITShopOrg.UID\_AERoleManager
- ITShopSrc.UID\_AERoleManager
- Locality.UID AERoleManager
- ProfitCenter.UID\_AERoleManager
- New columns for mapping approval reasons.
	- AccProduct.ApproveReasonType
	- AccProduct.DenyReasonType
	- AccProduct.OrderReasonType
	- AccProductGroup.ApproveReasonType
	- AccProductGroup.DenyReasonType
	- AccProductGroup.OrderReasonType
	- PWODecisionStep.ApproveReasonType
	- PWODecisionStep.DenyReasonType
- New column AccProductParamCategory. IsOldStyle to specify whether the obsolete definition is used for the request parameter of this request property.
- New columns QERWorkingStep.EscalateIfNoApprover and PWODecisionStep.EscalateIfNoApprover for improved escalation.
- New column PersonWantsOrg.UiOrderState to display the request status in the Web Portal.
- New column PWODecisionRuleRulerDetect.SQLQueryObjectsToRecalc for improved recalculation of approvers.
- New column AERoleHasOERResource.XIsInEffect to map the assignments in effect.
- <sup>l</sup> New columns OrgRoot.IsPersonAssignOnce and OrgType.IsPersonAssignOnce to prevent assigning people to multiple company structures.
- New column Person. DecentralizedIdentifier to map a decentralized identity.
- New column Person.IsPwdResetByHelpdeskAllowed to specify whether password resetting by password help desk staff is allowed.
- New columns OERAssign.IsMAllAssign, ShoppingCartItem.ObjectKeyElementUsedInAssign, and ShoppingCartItem.ObjectKeyOrgUsedInAssign to support assignment requests for resources.
- The OERAssign. Ident OERAssign column has been extended to nvarchar(256).
- The data type of the PersonPasswordHistory.XTouched column has been changed to nchar(1).

# **Attestation Module**

• New columns AttestationCase. Is UnderConstruction and AttestationRun.CountChunksUnderConstruction to flag that the attestation case is not

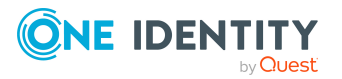

yet completely set up.

- <sup>l</sup> New columns AttestationObject.UiText, AttestationObject.UiTextGrouped1, AttestationObject.UiTextGrouped2 and AttestationObject.UiTextGrouped3 to map text templates for attestation procedures.
- New columns AttestationPolicy.IsSetApprovalStateOnApproved and AttestationPolicy.IsSetApprovalStateOnDenied to automatically set the certification status.
- New column AttestationPolicy.IsShowElementsInvolved to show the objects to be attested.
- New column AttestationPolicy.UID\_DialogCulture to map the language in which information to be attested is displayed.
- New AttestationPolicy.UID AERoleOwner column to map an application role whose members are allowed to edit the attestation policy.
- New columns AttestationPolicy.UID QERPickCategory and AttestationWizardParm.UID\_DialogTablePickCategory for sample attestation.

## **Compliance Rules Module**

- New ComplianceRule.UID\_DialogRichMailNewViolation column for the new rule violation mail template.
- New columns PersonInNCHasMControl.IsInActive and PersonInNCHasMControl.UID PersonWantsOrg to improve assignment of mitigating controls when approving requests.

### **Company Policies Module**

- New column QERPolicy.UID DialogDashBoardDef to map policy violation statistics.
- New column QERPolicy.UID DialogReport to map policy violations reports.
- New column OERPolicy.UID DialogRichMailNewViolation for the new policy violation mail template.

### **Business Roles Module**

• New column Org.UID AERoleManager to map an application role for business role managers.

## **Report Subscription Module**

• New column AERoleHasRPSReport.XIsInEffect to map the assignments in effect.

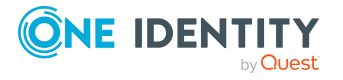

# **Changes to system connectors**

The following provides an overview of the modified synchronization templates and an overview of all patches supplied by One Identity Manager version 8.1.5 to version 8.2. Apply the patches to existing synchronization projects. For more [information,](#page-87-0) see Applying patches to [synchronization](#page-87-0) projects on page 88.

# **Modified synchronization templates**

The following provides you with an overview of modified synchronization templates. Patches are made available for updating synchronization templates in existing [synchronization](#page-61-0) projects. For more information, see Patches for synchronization projects on [page](#page-61-0) 62.

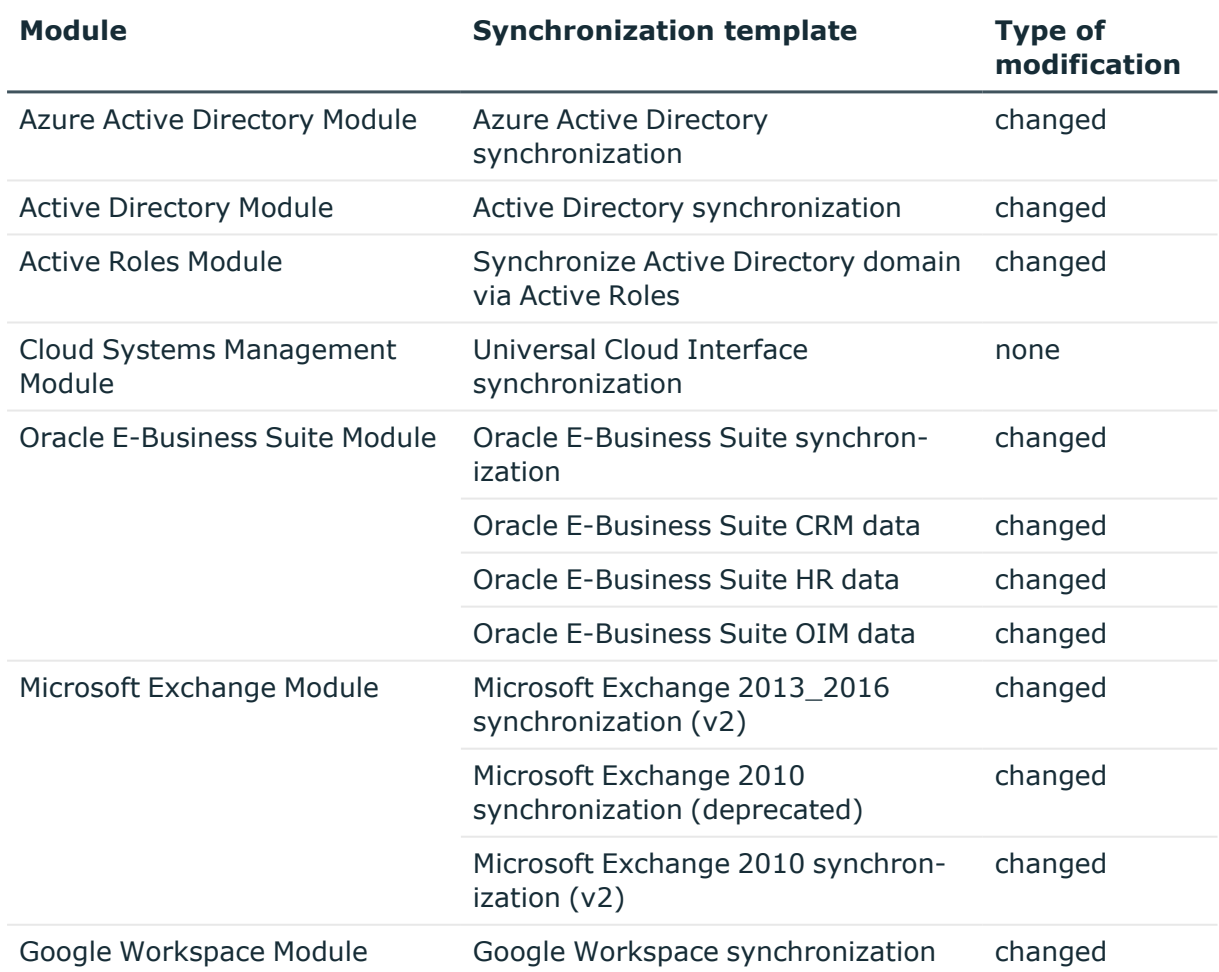

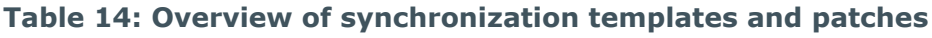

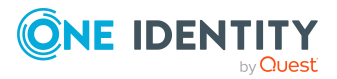

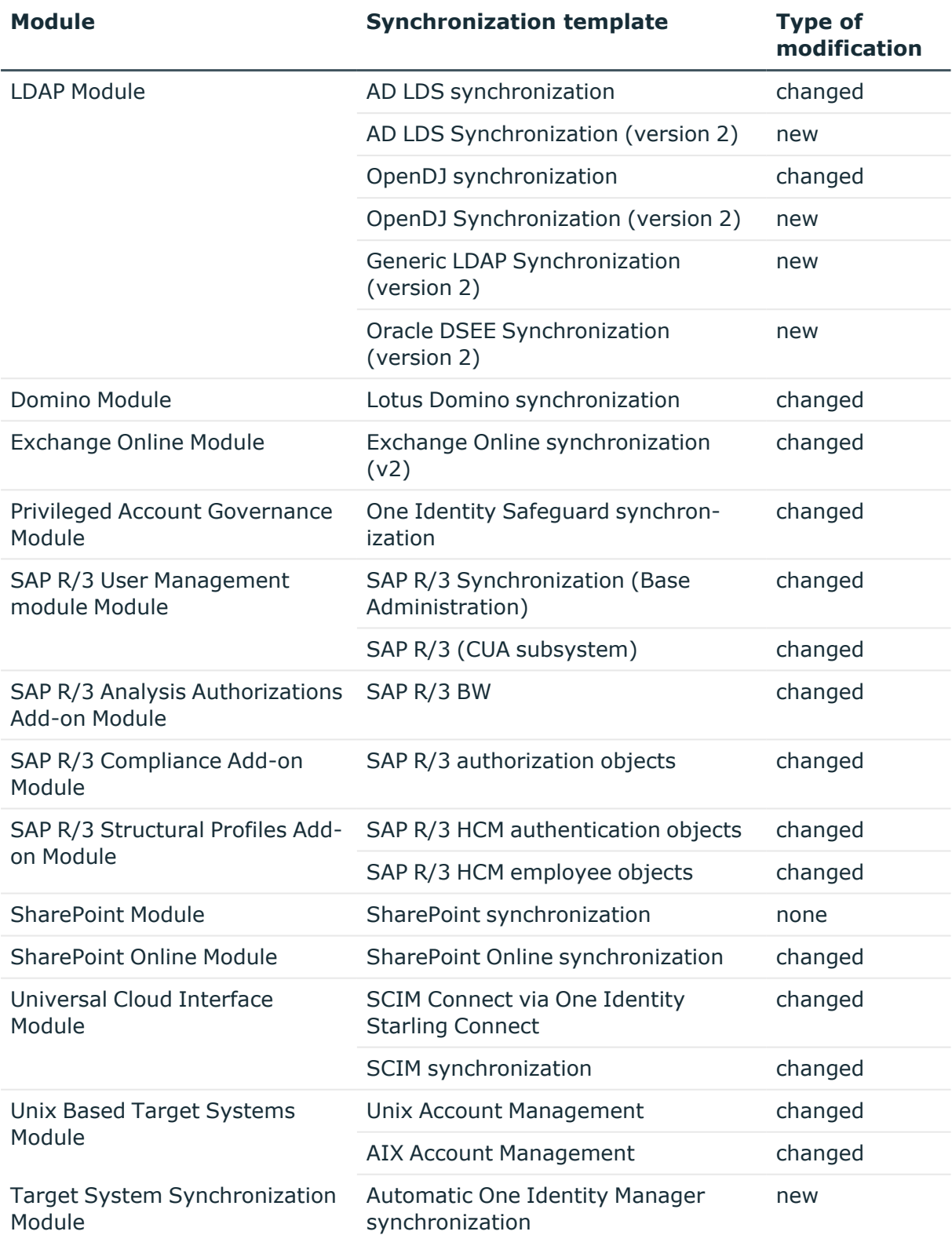

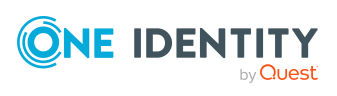

# <span id="page-61-0"></span>**Patches for synchronization projects**

Patches for the following patch types are provided in One Identity Manager 8.2.

- Patches for solved issues
- Patches for new functions
- Milestones

To adjust existing synchronization projects to One Identity Manager version 8.2, you must implement milestones. A milestone is provided for each context. A milestone includes all patches for solved issues together with milestones from previous versions, if they have not already been implemented. Once the current milestone has been implemented in a synchronization project, the project is then compatible with One Identity Manager 8.2.

Patches for new functions can be applied optionally.

The following is a list of all new patches provided in One Identity Manager 8.2 for synchronization projects. Only the patches that were newly created after version 8.1.5 are listed. For information about patches from earlier versions of One Identity Manager, see the respective release notes for each version.

Every patch contains a script, which tests whether the patch can be applied to the synchronization project. This depends on the specific configuration of the synchronization.

TIP: Implement milestones first and then apply optional patches for new functions.

For more information, see Applying patches to [synchronization](#page-87-0) projects on page 88.

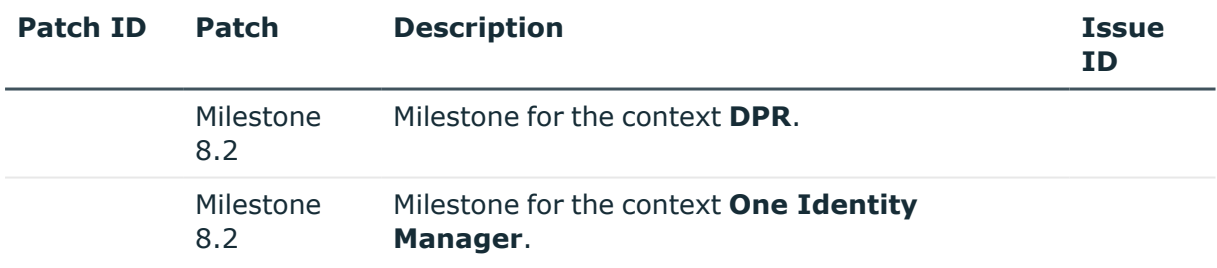

## **Table 15: General patches**

### **Table 16: Patches for Azure Active Directory**

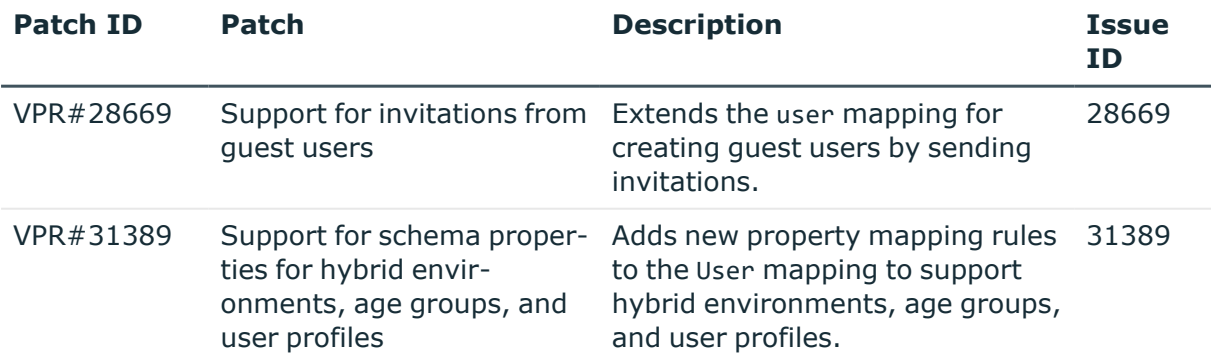

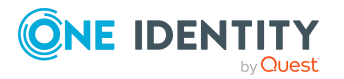

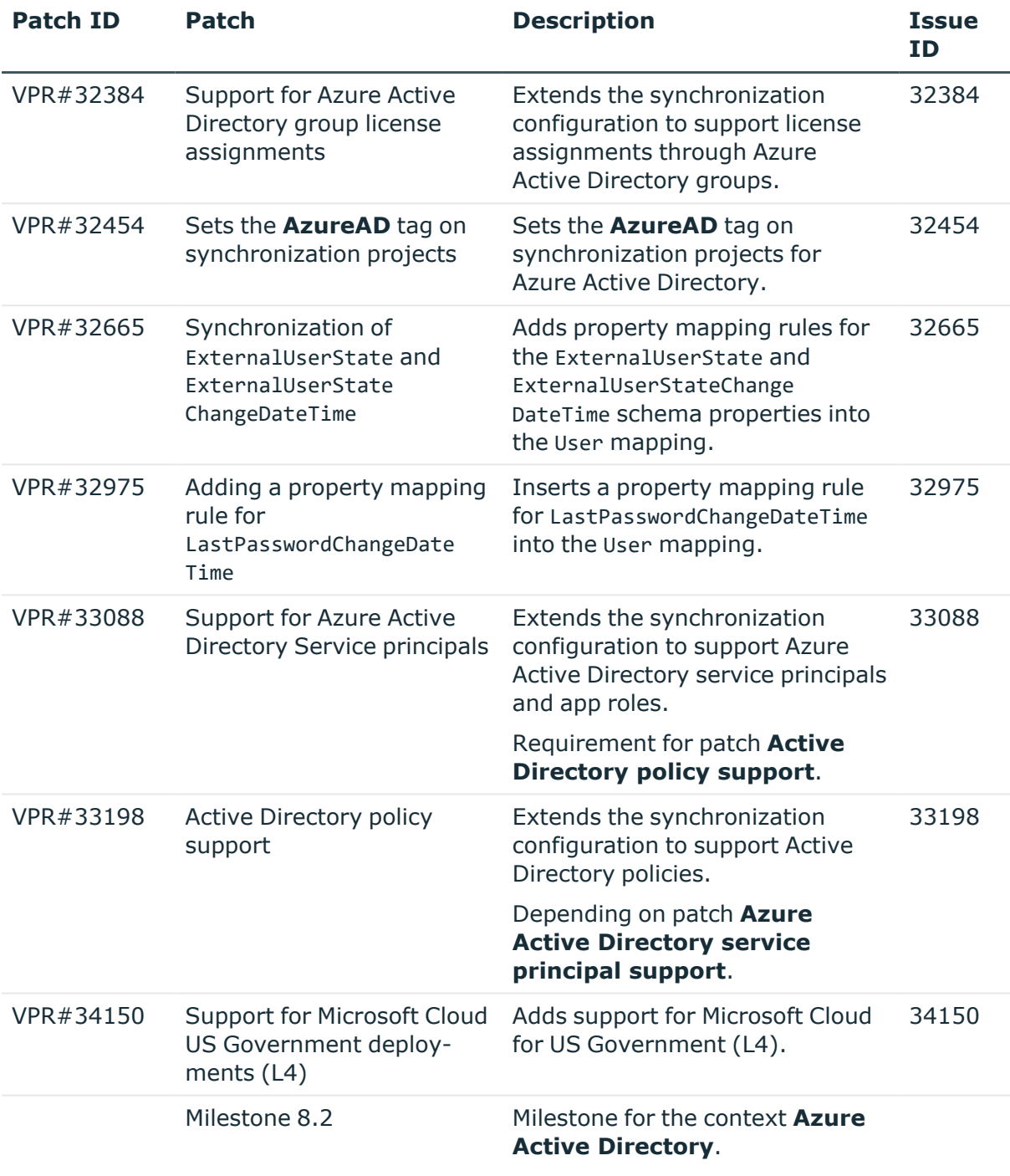

## **Table 17: Patches for Active Directory**

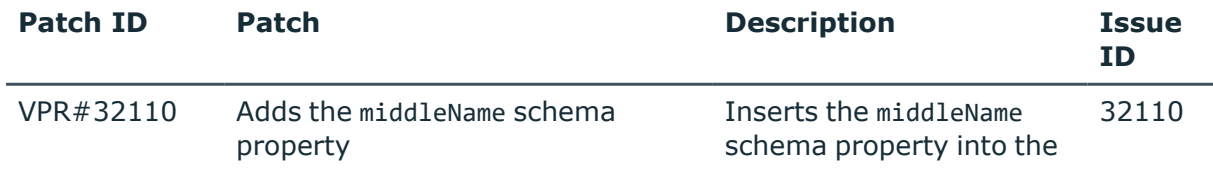

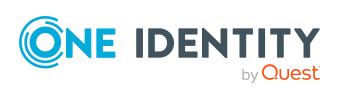

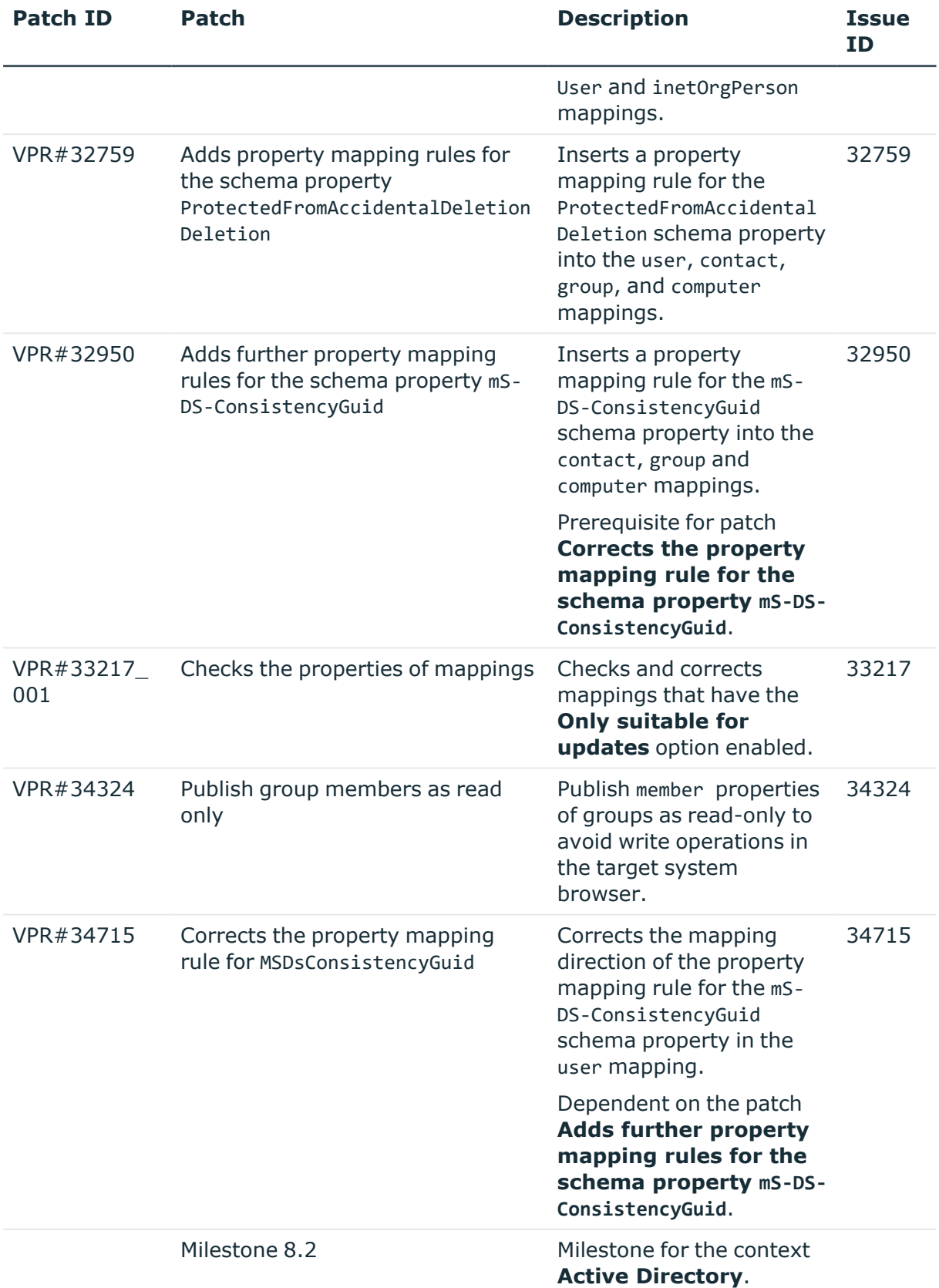

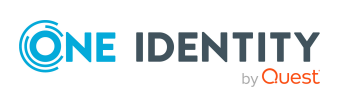

### **Table 18: Patches for Active Roles**

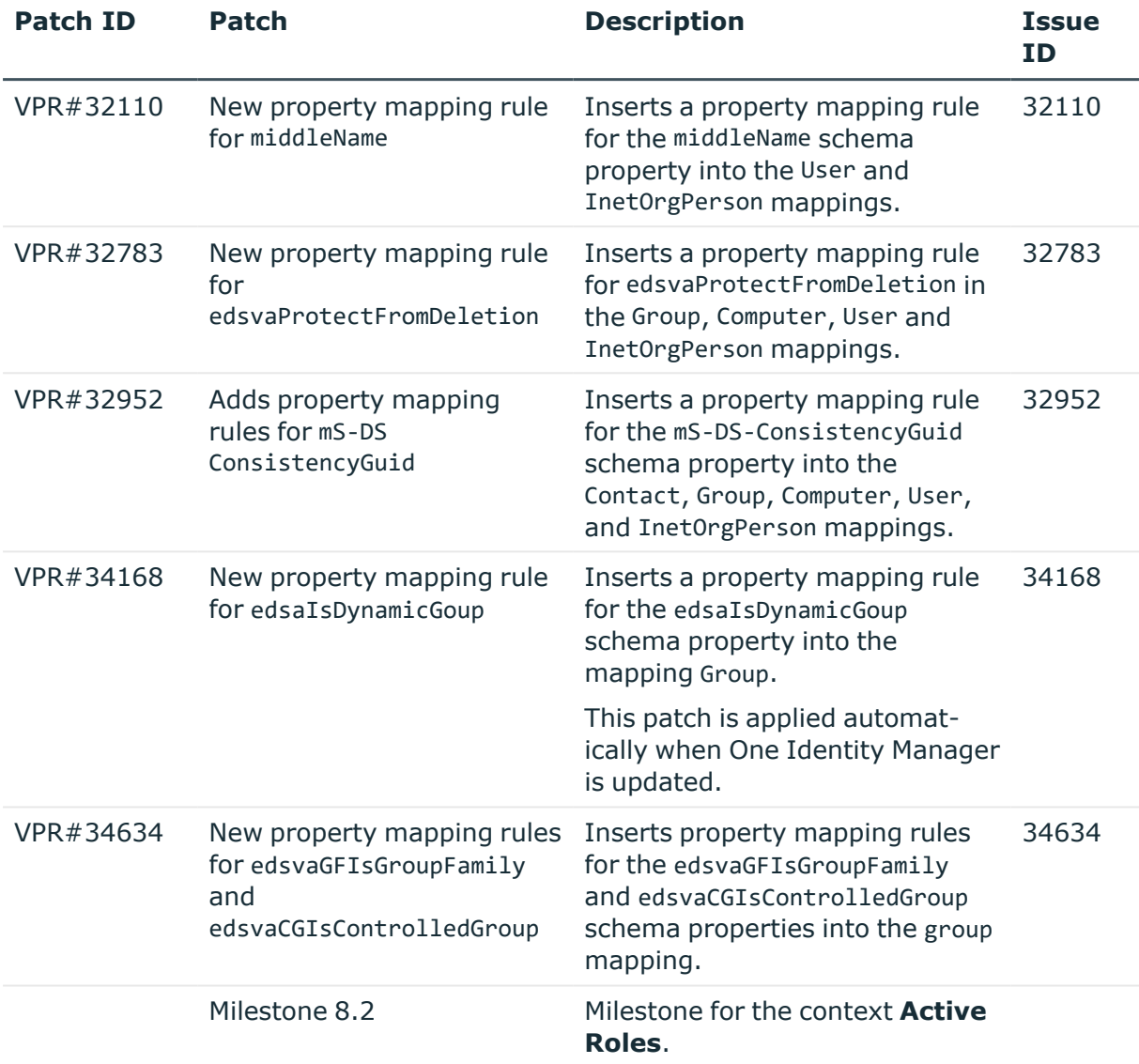

#### **Table 19: Patches for Oracle E-Business Suite**

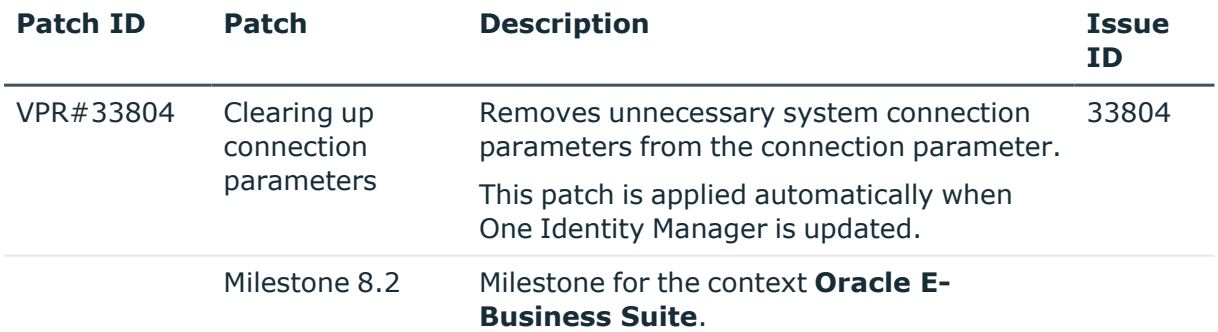

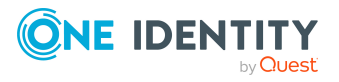

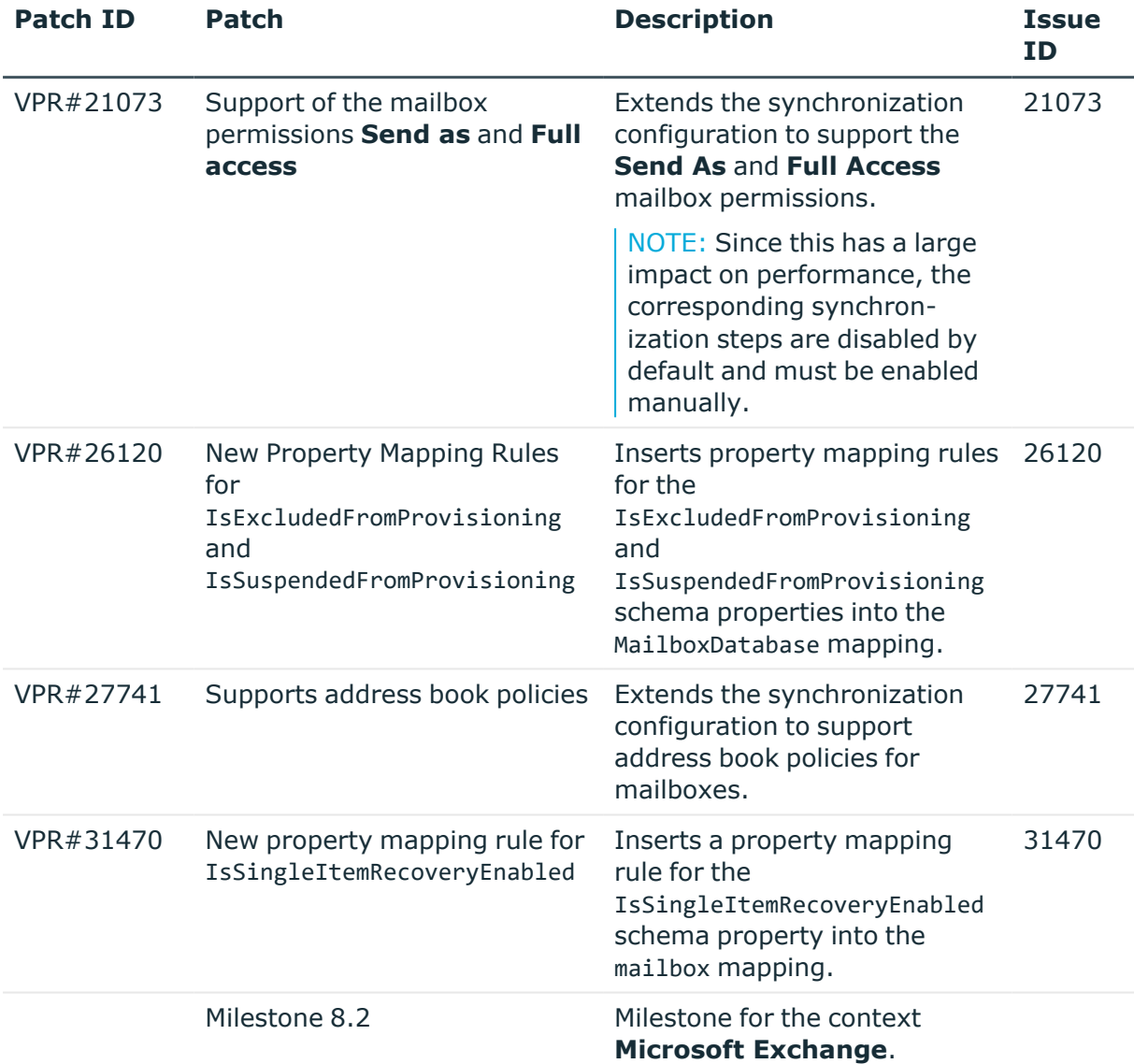

#### **Table 20: Patches for Microsoft Exchange**

## **Table 21: Patches for Exchange Online**

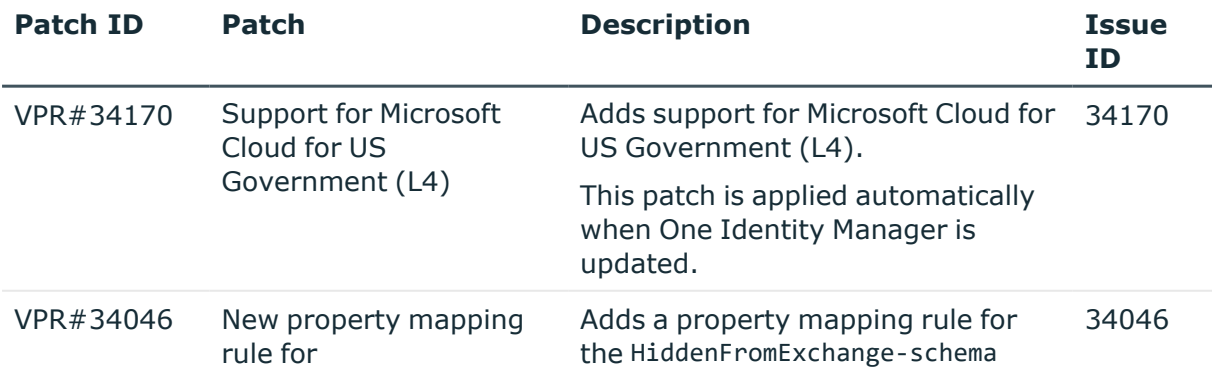

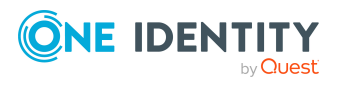

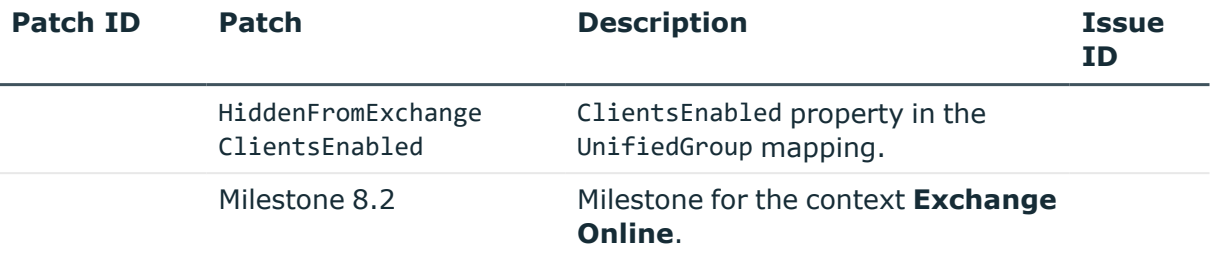

## **Table 22: Patches for Google Workspace**

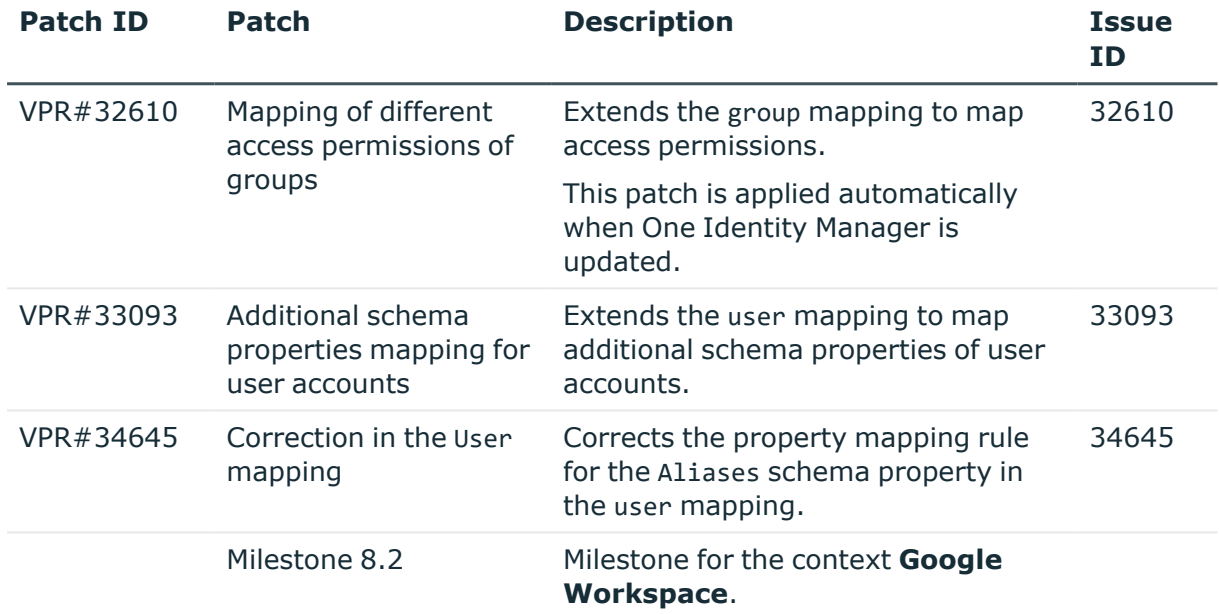

## **Table 23: Patches for LDAP**

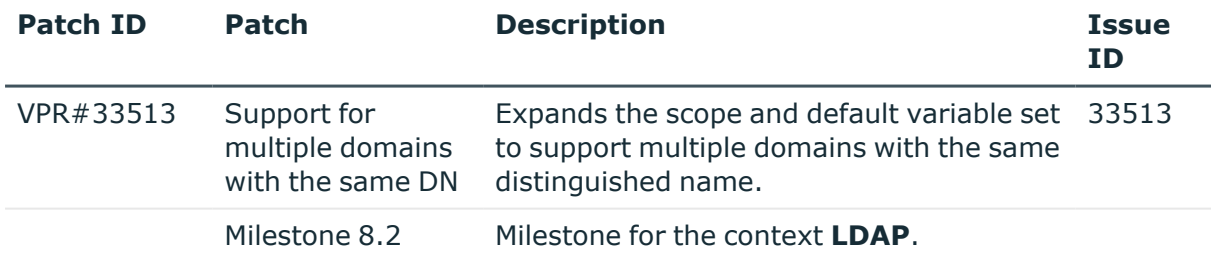

### **Table 24: Patches for HCL Domino**

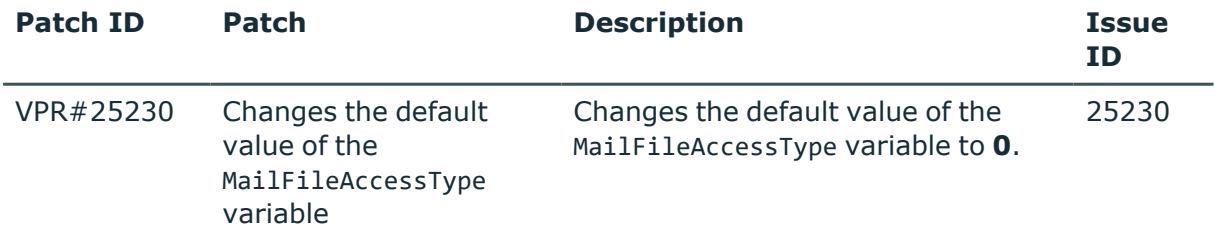

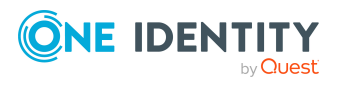

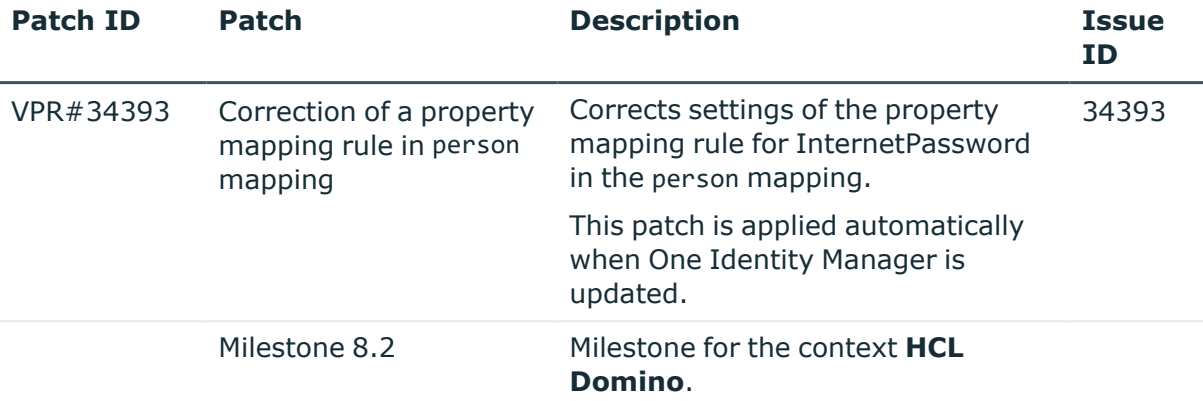

## **Table 25: Patches for Privileged Account Management**

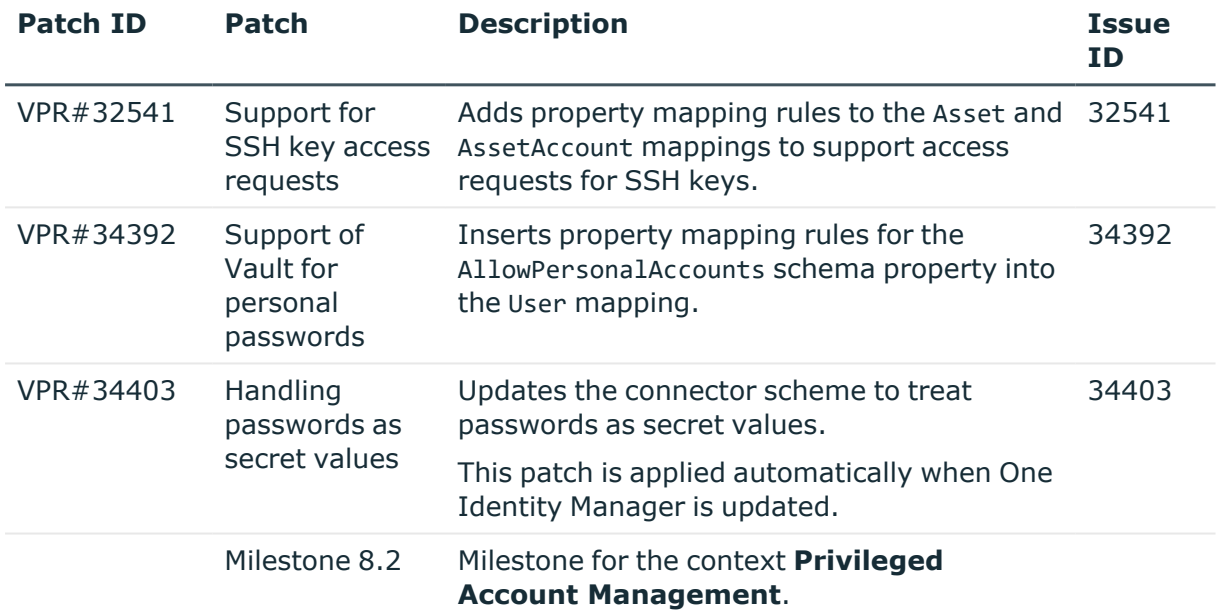

### **Table 26: Patches for SAP R/3**

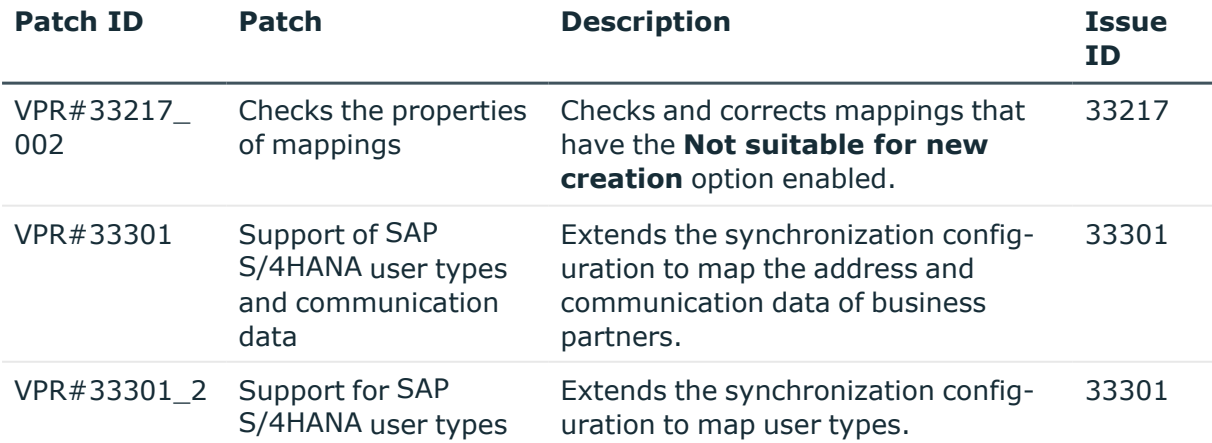

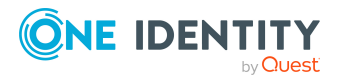

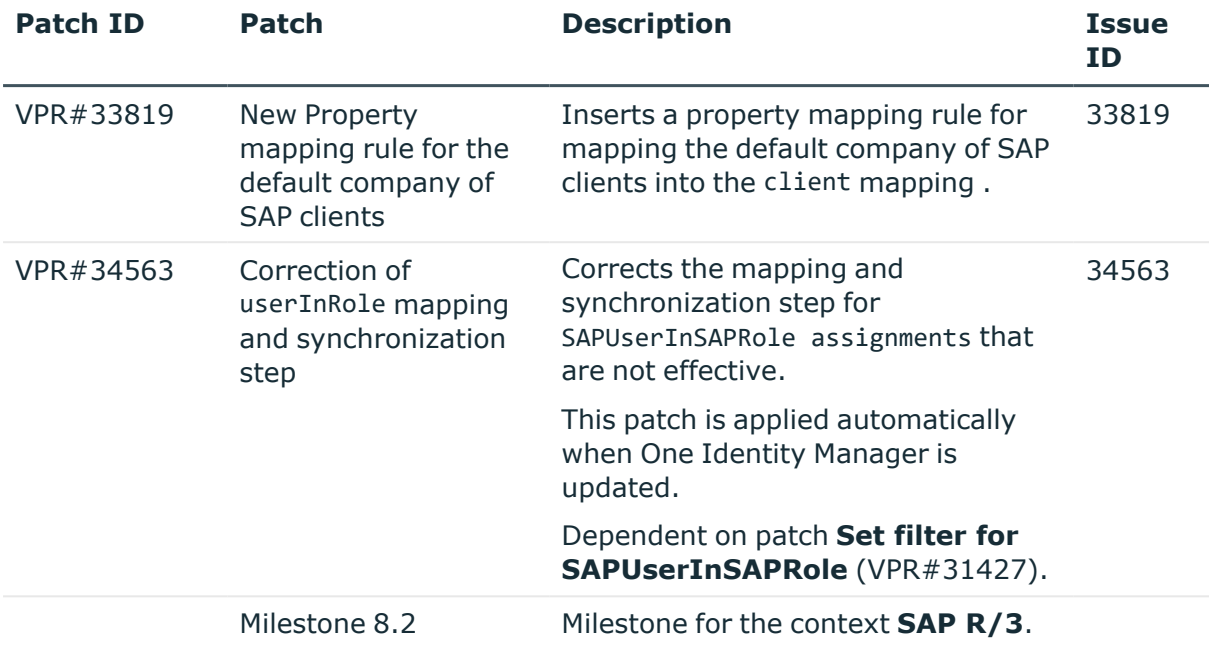

### **Table 27: Patches for SAP R/3 personnel planning data and structural profiles**

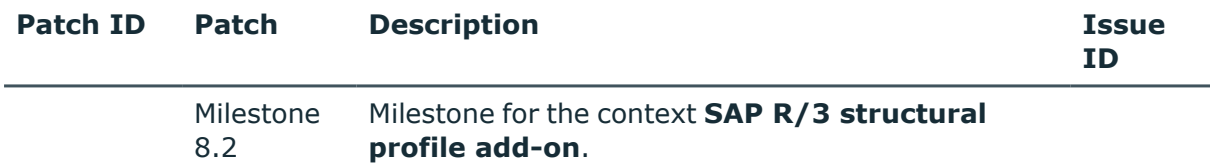

#### **Table 28: Patches for SAP R/3 BI analysis authorizations**

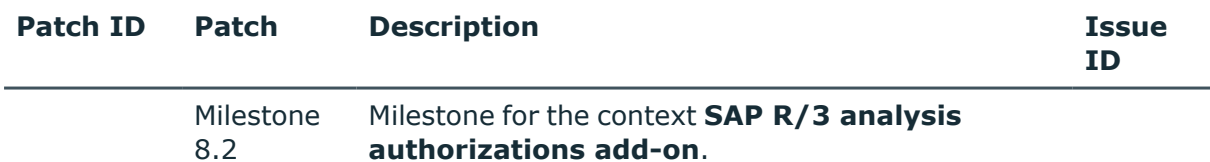

### **Table 29: Patches for SAP R/3 authorization objects**

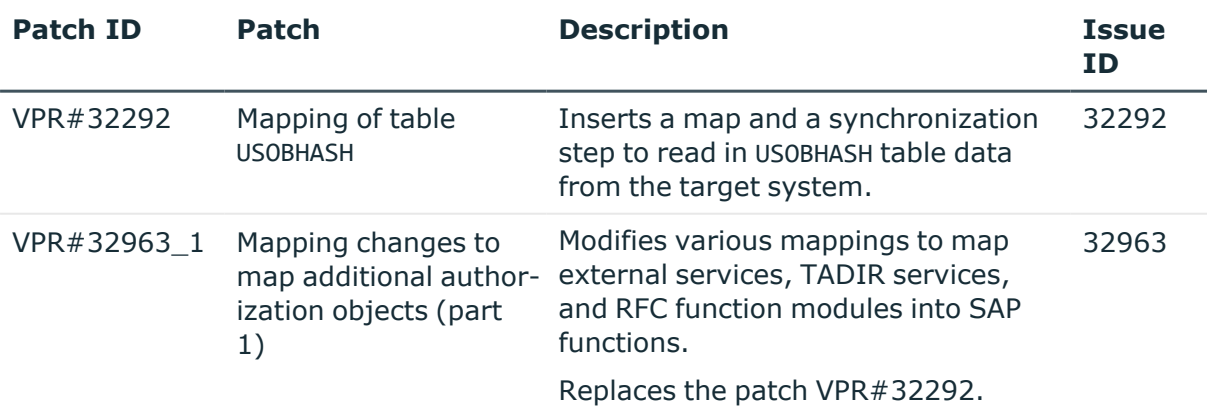

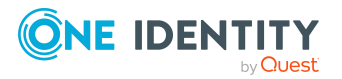

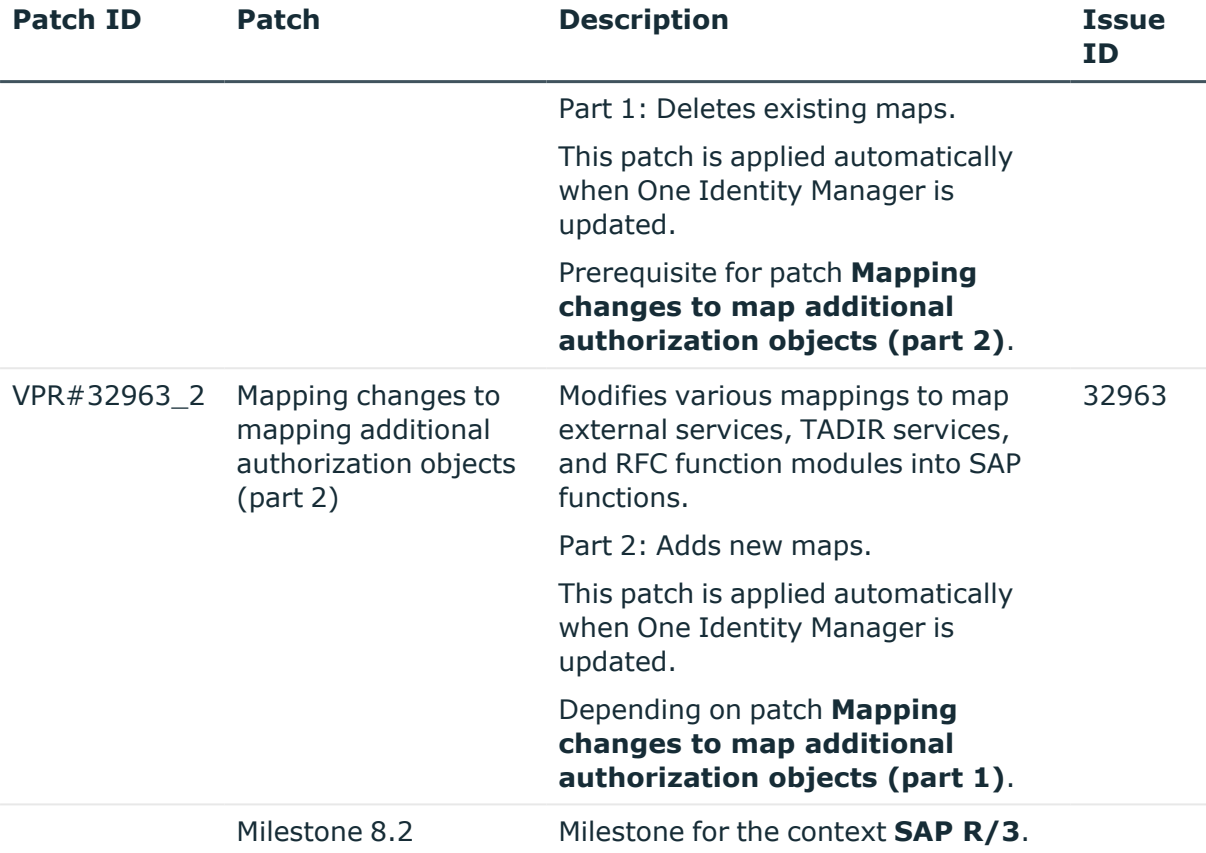

### **Table 30: Patches for SharePoint**

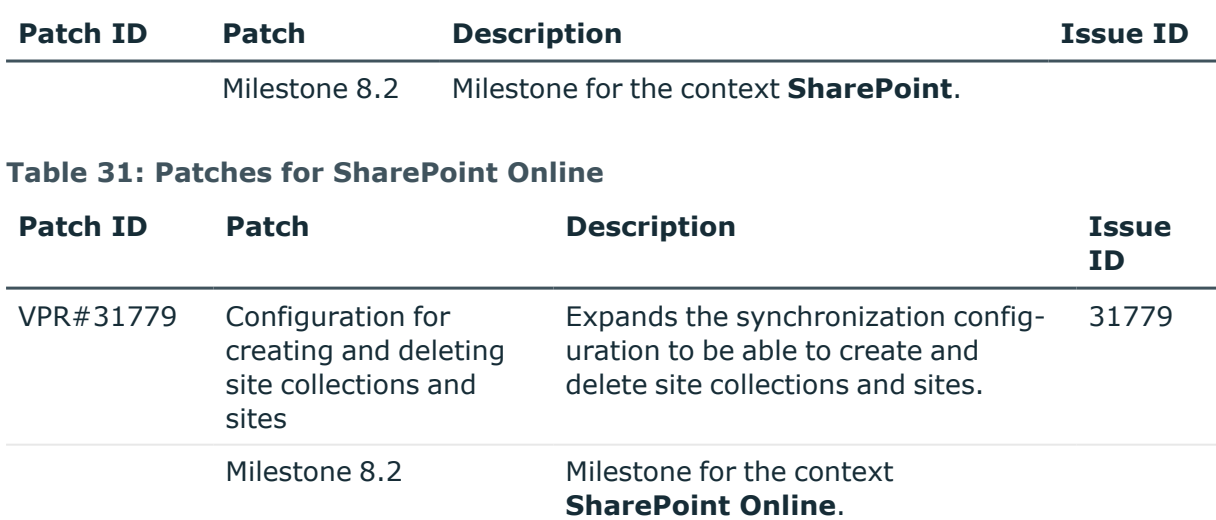

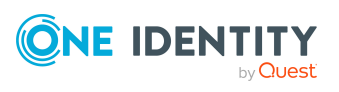

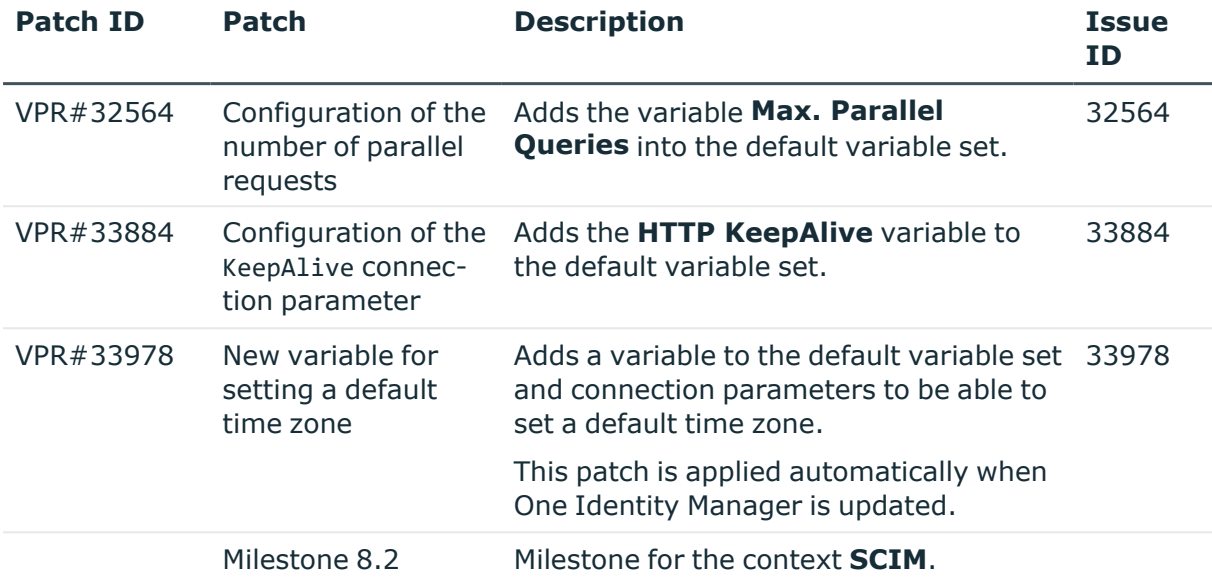

### **Table 32: Patches for the SCIM interface (in Universal Cloud Interface Module)**

### **Table 33: Patches for the Universal Cloud Interface interface (in Cloud Systems Management Module)**

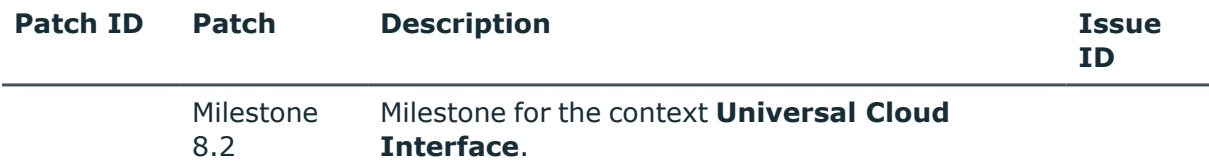

#### **Table 34: Patches for Unix**

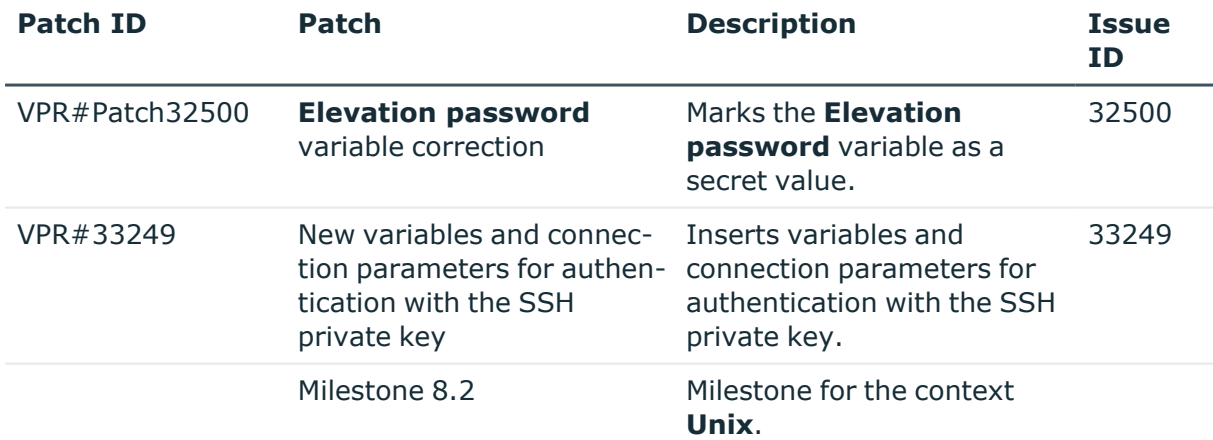

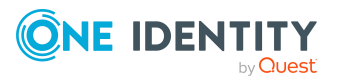

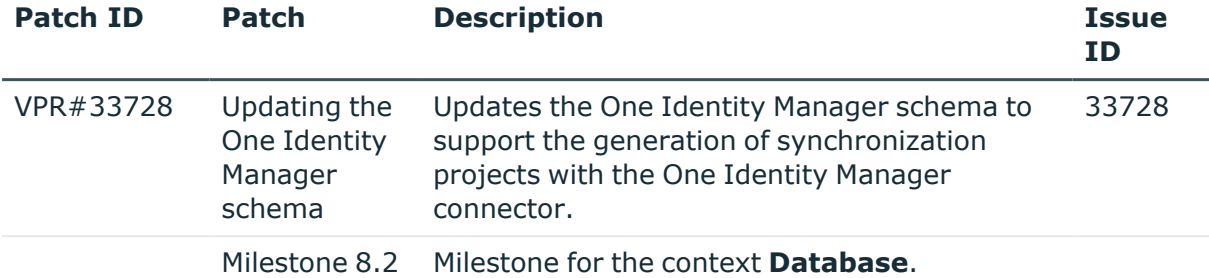

#### **Table 35: Patches for the One Identity Manager connector**

#### **Table 36: Patches for the CSV connector**

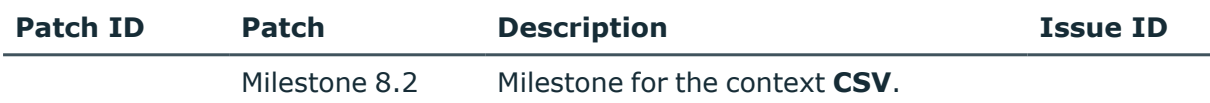

# **Deprecated features**

The following features are no longer supported with this version of One Identity Manager:

• In future, mutual aid as well as password questions and password answers will not be supported in the Manager.

Use the Password Reset Portal to change passwords. Save your password questions and password answers in the Web Portal.

- <sup>l</sup> The **QER | Person | UseCentralPassword | PermanentStore** has been deleted.
- The **viITShop** system user has been deleted.

Use role-based login with the appropriate application roles.

• The VI BuildPwdMessage script has been deleted.

Mail templates are used to send email notifications with login information. The mail templates are entered in the **TargetSystem | ... | Accounts | InitialRandomPassword | SendTo | MailTemplateAccountName** and **TargetSystem | ... | Accounts | InitialRandomPassword | SendTo | MailTemplatePassword** configuration parameters.

- The <SpecialSheetData> section from configuring interface forms is no longer supported. The definition now goes in the <Properties> section.
- The UCI TargetUsesProfiles script has been deleted.

The following functions will be discontinued in later One Identity Manager versions and should no longer be utilized:

- The generic LDAP connector will not be supported in future. Use the new LDAP connector **LDAP Connector (version 2)**
- The SOAP Web Service will not be supported in future.

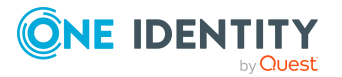
- The SPML Webservice will not be supported in future.
- The Microsoft Exchange 2010 connector will not be supported in future.
- The SharePoint 2010 connector will not be supported in future.
- The following script are labeled obsolete. A warning to this effect is issued during compilation.
	- VI GetValueOfObject
	- VID GetValueOfDialogObject
	- VI\_ITDataFromOrg
	- VI\_AE\_ITDataFromOrg
	- VI GetOrgUnitFromCertifier
	- TSB CreateCanonicalNameFromDN
	- VI ConvertDNToCanonicalName
	- VI\_PersonAuto\_LDAP
	- VI PersonAuto ADS
	- VI PersonAuto EBS
	- VI PersonAuto Notes
	- VI PersonAuto SAP
	- VI PersonAuto SharePoint SPSUser

# **System requirements**

Ensure that your system meets the following minimum hardware and system requirements before installing One Identity Manager. For more detailed information about system prerequisites, see the *One Identity Manager Installation Guide.*

NOTE: When setting up a virtual environment, carefully consider the configuration aspects such as CPU, memory availability, I/O subsystem, and network infrastructure to ensure the virtual layer has the necessary resources available. Please consult [One](https://support.oneidentity.com/essentials/support-guide#tab3) [Identity's](https://support.oneidentity.com/essentials/support-guide#tab3) Product Support Policies for more information on environment virtualization.

Every One Identity Manager installation can be virtualized. Ensure that performance and resources are available to the respective One Identity Manager component according to system requirements. Ideally, resource assignments for the database server are fixed. Virtualization of a One Identity Manager installation should only be attempted by experts with strong knowledge of virtualization techniques.

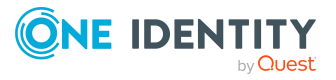

## **Minimum requirements for the database server**

A server must meet the following system requirements for installation of a One Identity Manager database. Depending on the number of One Identity Manager modules and the accounts managed in One Identity Manager, the requirements for working memory, hard disk storage, and processors may be significantly greater than the minimum requirements.

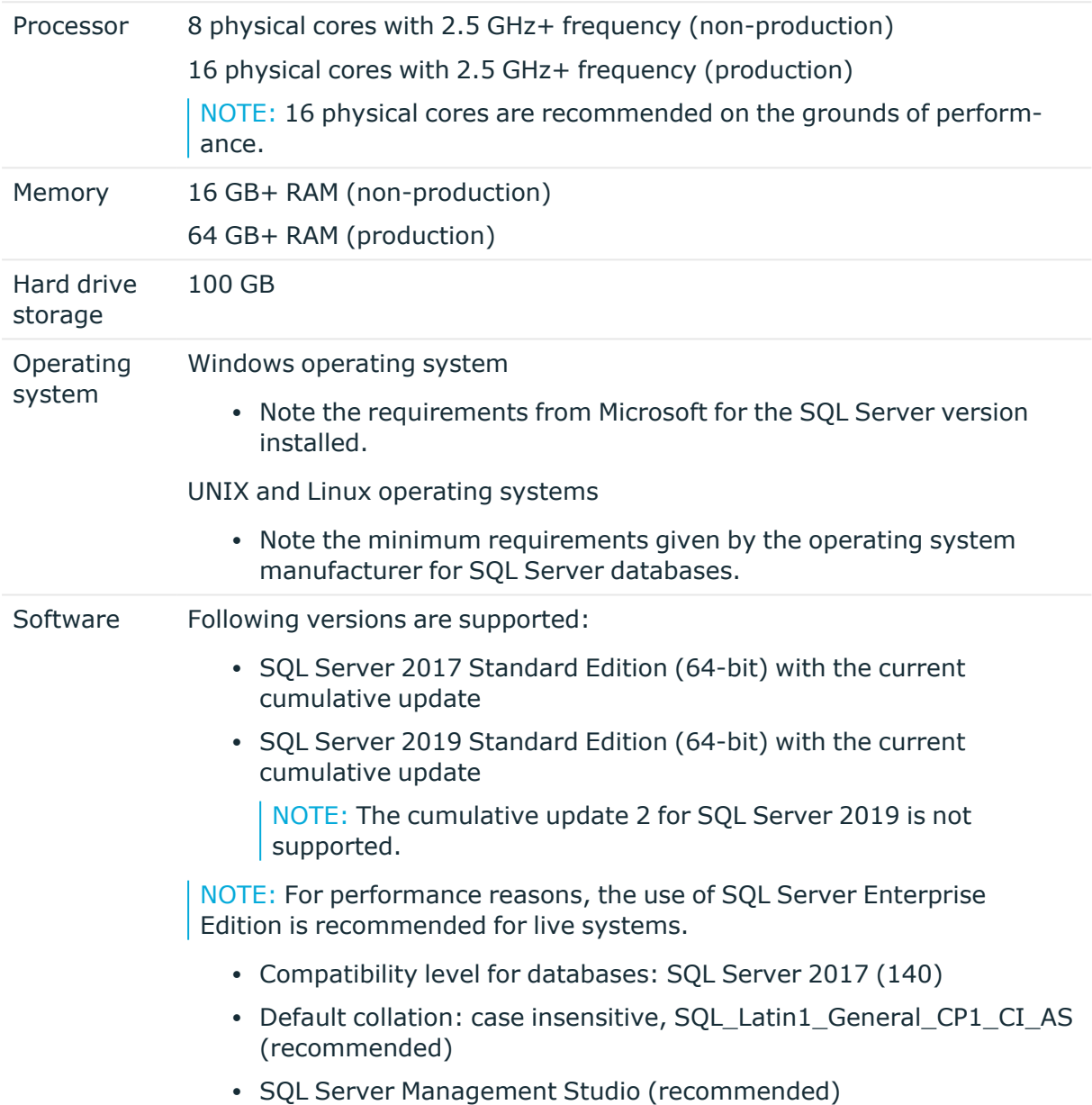

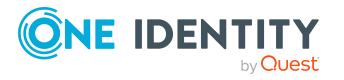

**74**

NOTE: The minimum requirements listed above are considered to be for general use. With each custom One Identity Manager deployment these values may need to be increased to provide ideal performance. To determine production hardware requirements, it is strongly recommended to consult a qualified One Identity Partner or the One Identity Professional Services team. Failure to do so may result in poor database performance.

For additional hardware recommendations, read the KB article [https://sup](https://support.oneidentity.com/identity-manager/kb/290330/how-to-configure-settings-as-per-the-system-information-overview)[port.oneidentity.com/identity-manager/kb/290330/how-to-configure-settings-as-per](https://support.oneidentity.com/identity-manager/kb/290330/how-to-configure-settings-as-per-the-system-information-overview)[the-system-information-overview](https://support.oneidentity.com/identity-manager/kb/290330/how-to-configure-settings-as-per-the-system-information-overview), which outlines the System Information Overview available within One Identity Manager.

NOTE: In virtual environments, you must ensure that the VM host provides performance and resources to the database server according to system requirements. Ideally, resource assignments for the database server are fixed. Furthermore, optimal I/O performance must be provided, in particular for the database server. For more information about virtual environments, see Product [Support](https://support.oneidentity.com/essentials/support-guide) Policies.

## **Minimum requirements for clients**

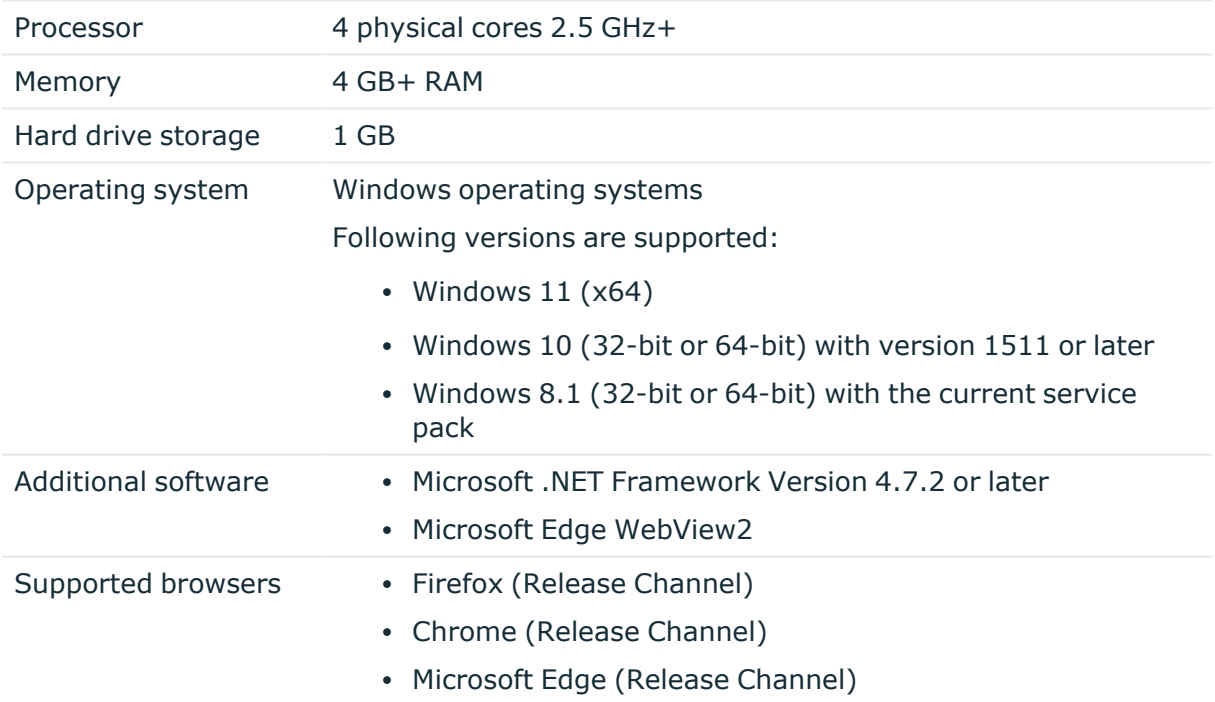

The following system requirements must be met on the clients.

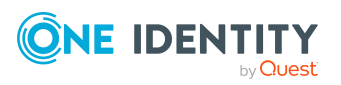

### **Minimum requirements for the Job server**

The following system prerequisites must be fulfilled to install the One Identity Manager Service on a server.

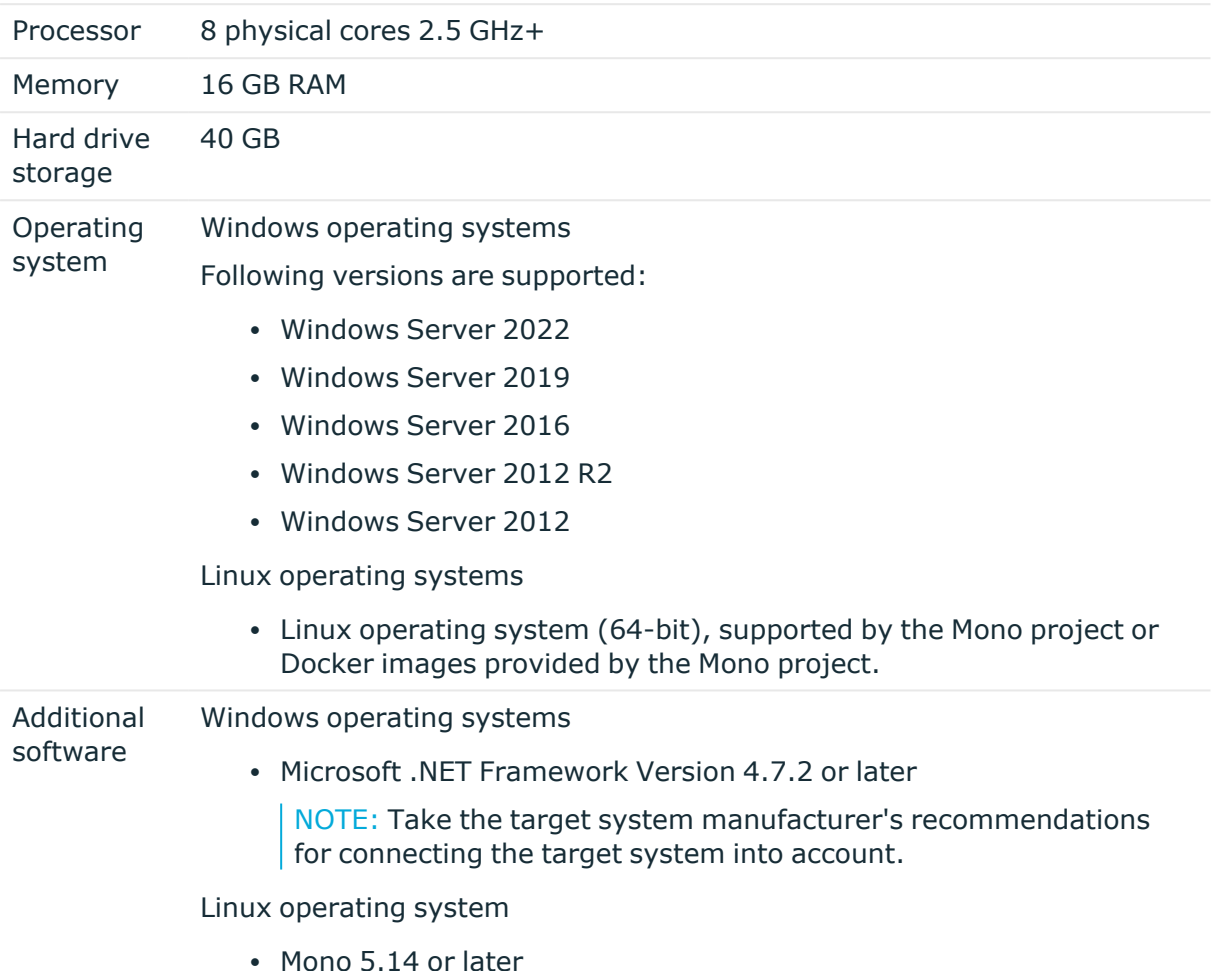

### **Minimum requirements for the web server**

The following system prerequisites must be fulfilled to install web applications on a web server.

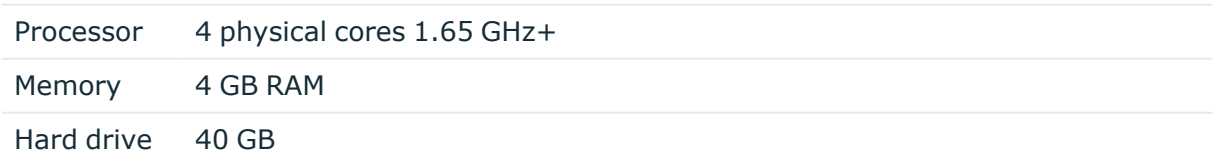

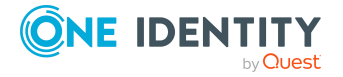

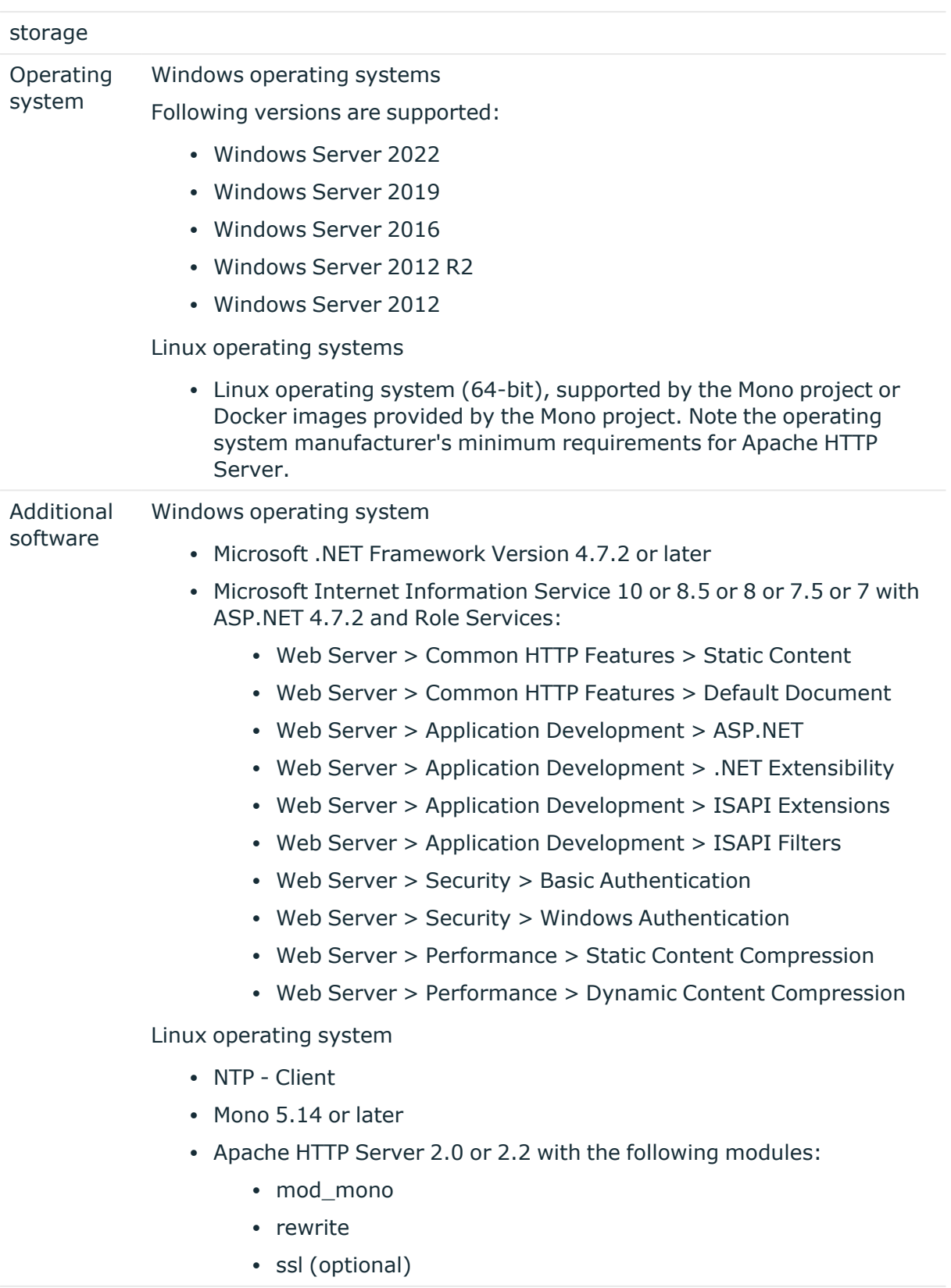

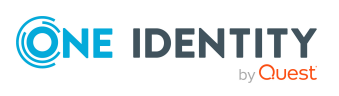

## **Minimum requirements for the application server**

The following system prerequisites must be fulfilled for installation of the application server.

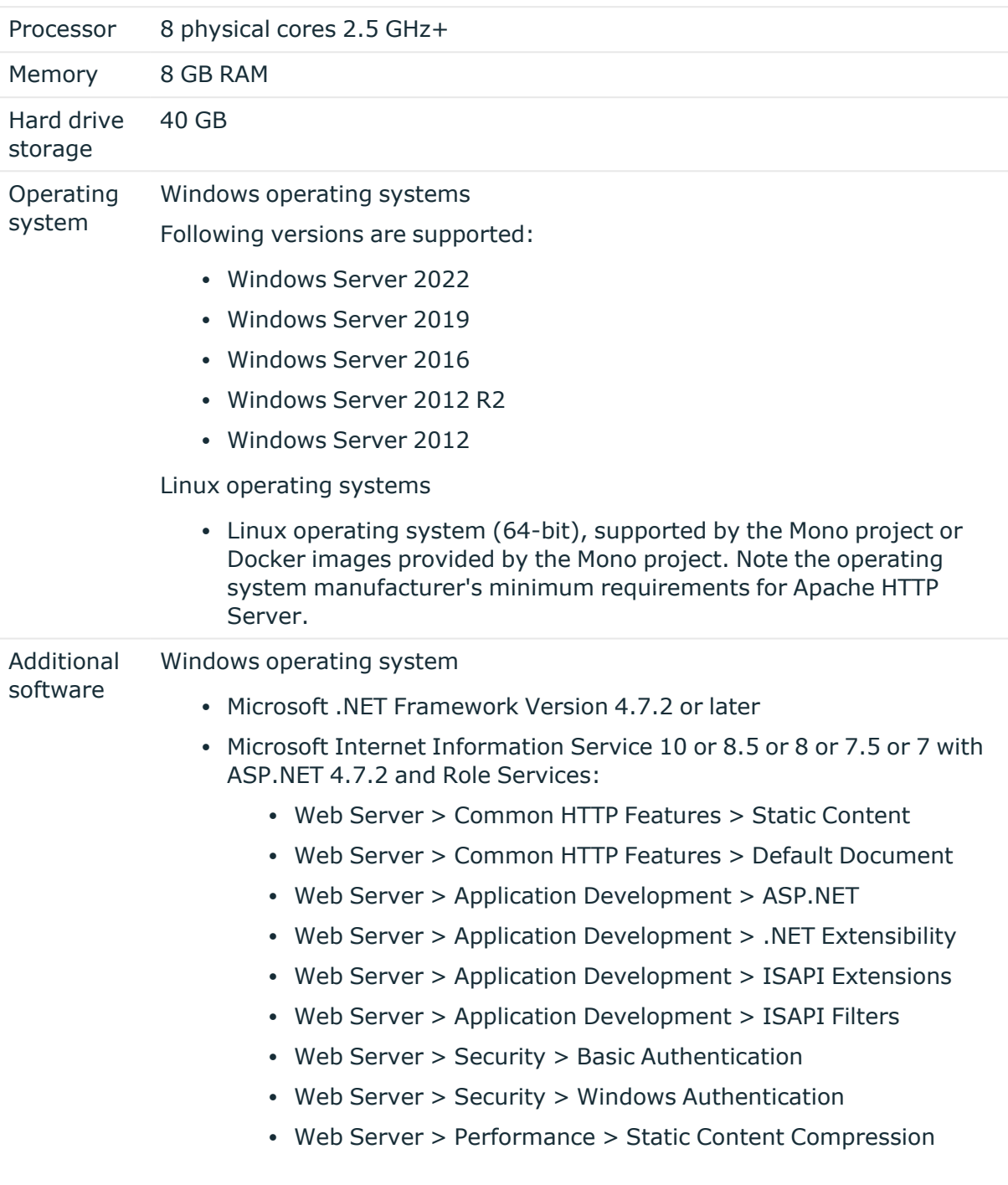

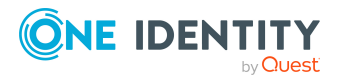

• Web Server > Performance > Dynamic Content Compression

Linux operating system

- NTP Client
- Mono 5.14 or later
- Apache HTTP Server 2.0 or 2.2 with the following modules:
	- mod\_mono
	- rewrite
	- ssl (optional)

# **Supported data systems**

This section lists the data systems supported by One Identity Manager connectors in this version.

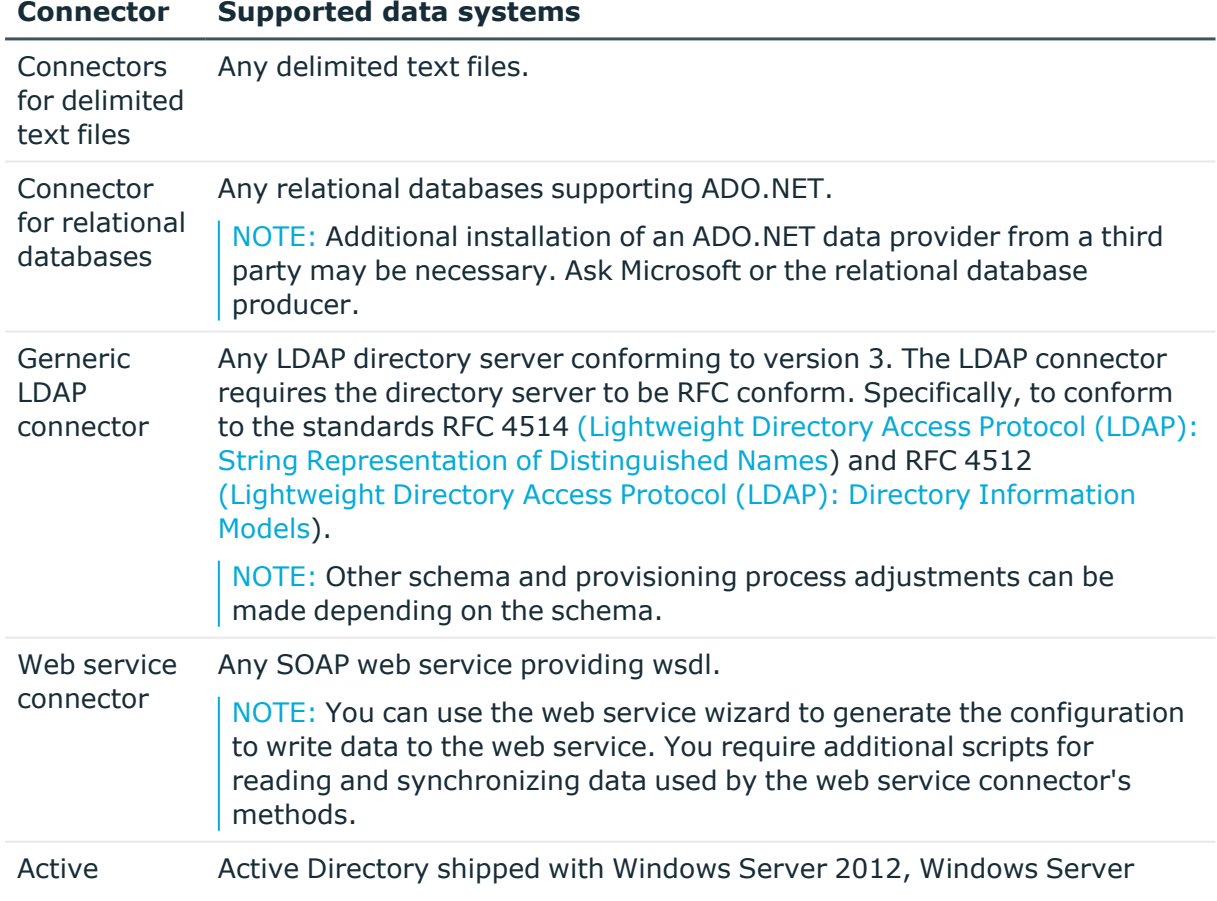

### **Table 37: Supported data systems**

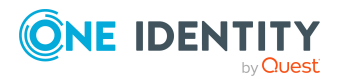

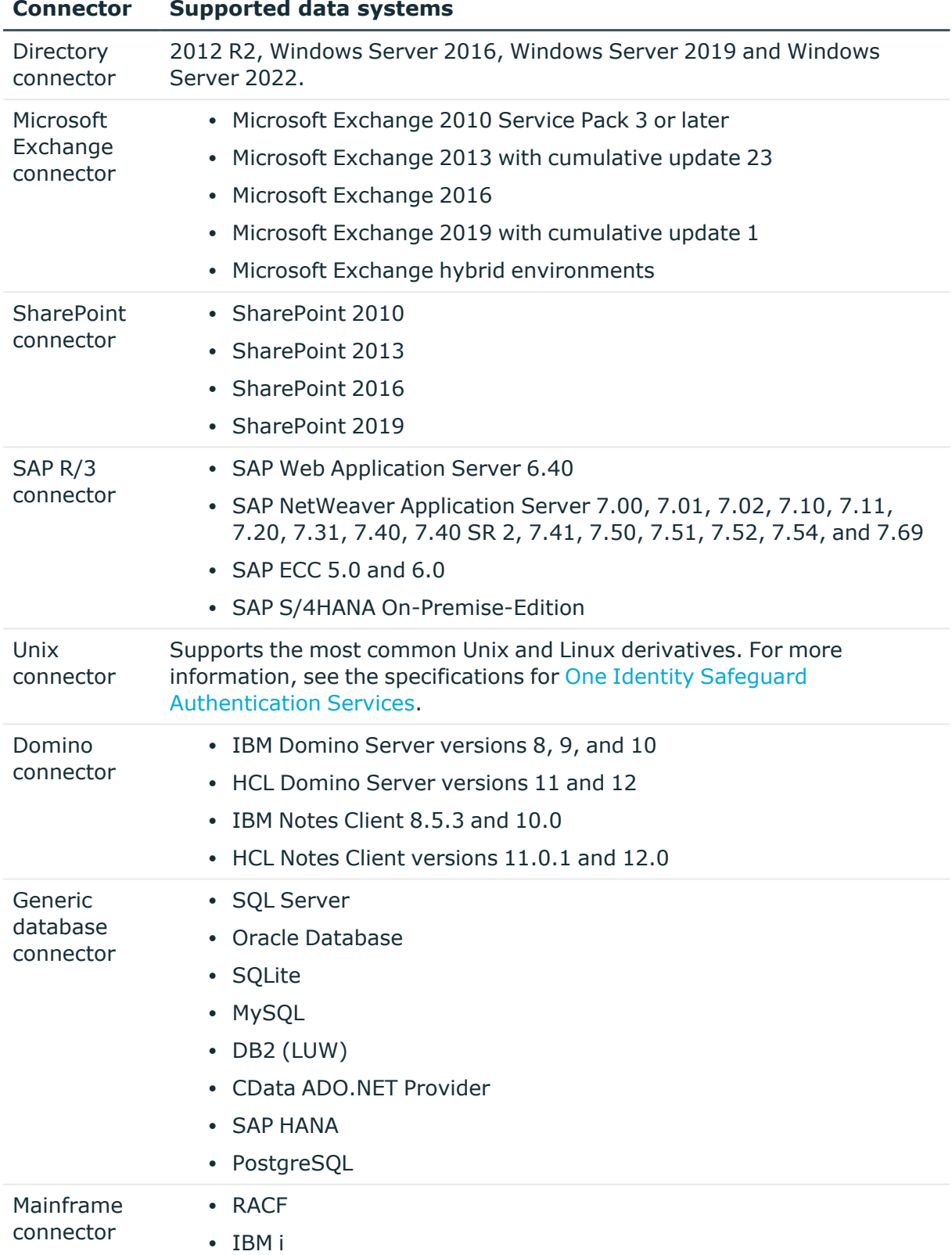

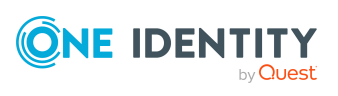

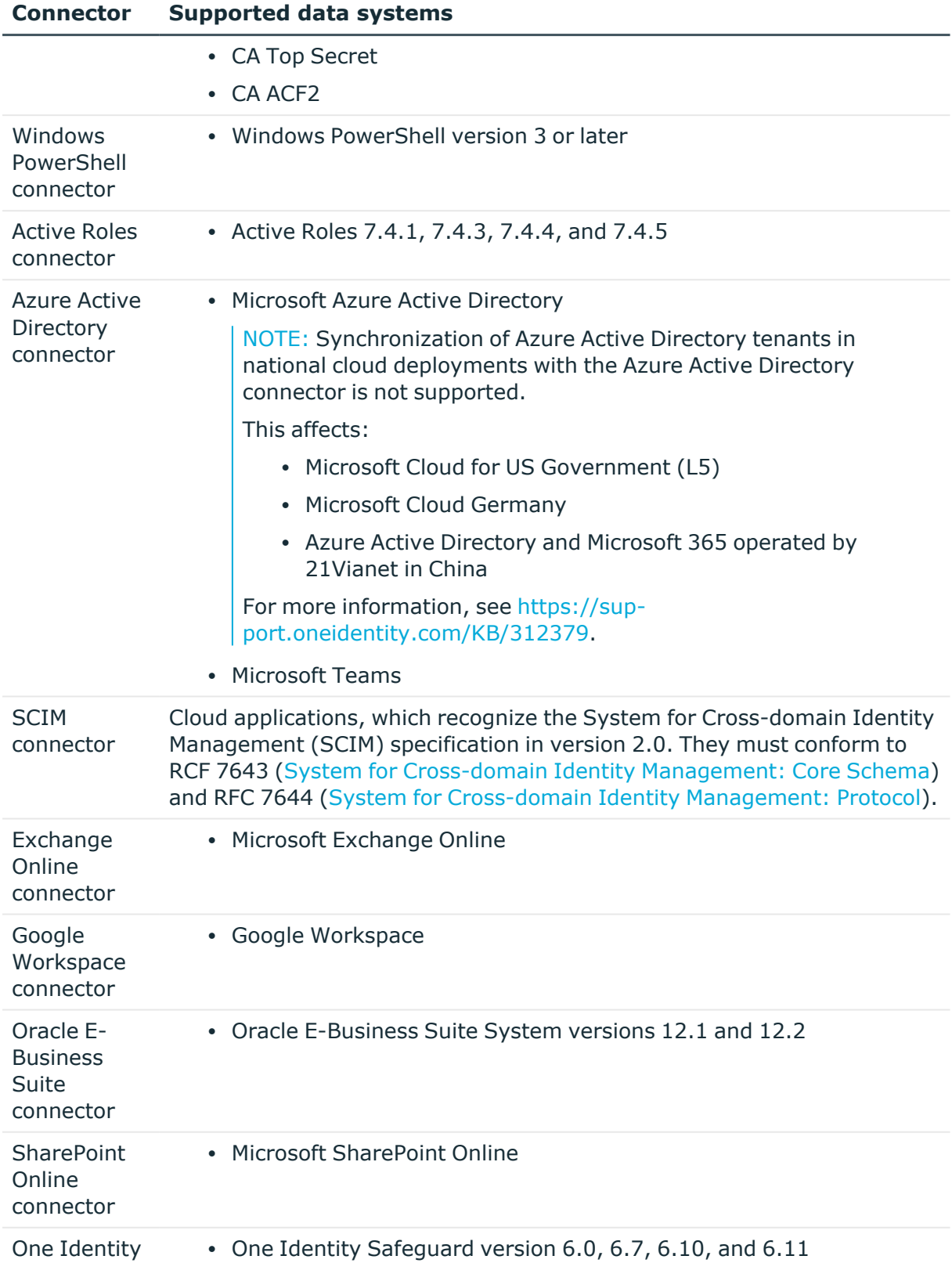

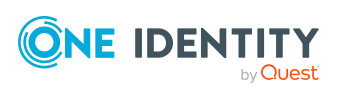

**Safeguard** connector

### **Product licensing**

Use of this software is governed by the Software Transaction Agreement found at <http://www.oneidentity.com/legal/sta.aspx> and the SaaS Addendum at <http://www.oneidentity.com/legal/saas-addendum.aspx>. This software does not require an activation or license key to operate.

# **Upgrade and installation instructions**

To install One Identity Manager 8.2 for the first time, follow the installation instructions in the *One Identity Manager Installation Guide*. For detailed instructions about updating, see the *One Identity Manager Installation Guide*.

<span id="page-81-0"></span>IMPORTANT: Note the Advice for [updating](#page-81-0) One Identity Manager on page 82.

### **Advice for updating One Identity Manager**

- Test changes in a test system before you load a migration package into a production system. Use a copy of the production database for testing.
- <sup>l</sup> Ensure that the administrative system user, who is going to compile the database, has a password before you update the One Identity Manager database to version 8.2. Otherwise the schema update cannot be completed successfully.
- For One Identity Manager databases on SOL Servers, it is recommended, on performance grounds, that you set the database to the **Simple** recovery model for the duration of the schema update.
- During the update of a One Identity Manager database version 8.0.x to version 8.2, different columns that were already semantically defined as mandatory fields become physical mandatory fields.

During the schema update with the Configuration Wizard, errors may occur due to inconsistent data. The update quits with an error message.

<table>.<column> must not be null

Cannot insert the value NULL into column '<column>', table '<table>'; column does not allow nulls.

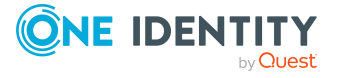

#### UPDATE fails

Check and correct data consistency before updating a One Identity Manager database. In the add-on for the Configuration Module on the installation medium, a test script (\SDK\SQLSamples\Files\MSSQL2K\30374.sql) is provided. In case it fails, correct the data and restart the update.

• One Identity Manager uses In-Memory OLTP ((Online Transactional Processing) for memory optimized data access. The database server must support Extreme Transaction Processing (XTP). If XTP is not enabled, the installation or update will not start. Check whether the SQL Server property **Supports Extreme Transaction Processing** (IsXTPSupported) is set to **True**.

The following prerequisites must be fulfilled to create memory-optimized tables:

- A database file with the file type **Filestream data** must exist.
- A memory-optimized data filegroup must exist.

The Configuration Wizard checks whether these prerequisites are fulfilled before the One Identity Manager database can be installed or updated. The Configuration Wizard offers repair methods for creating the database file and database group.

• During the update, calculation tasks are queued in the database. These are processed by the DBQueue Processor. Processing calculation tasks may take some time depending on the amount of data and system performance.

This is particularly the case if you save large amounts of historical data in the One Identity Manager database, such as change data or data from process handling.

Therefore, ensure that you have configured an appropriate procedure for archiving the data before you update the database. For more information about archiving data, see the *One Identity Manager Data Archiving Administration Guide*.

- For the period of the update, the database is set to single user mode. Close all existing connections to the database before starting the schema update.
- You may experience problems activating single-user mode when using database mirroring.
- During installation of a new One Identity Manager database or a new One Identity Manager History Database with version 8.2 or while updating an One Identity Manager database or One Identity Manager History Database from version 8.0.x to version 8.2, you can specify whether you want to work with granular permissions at server and database level. The Configuration Wizard then creates SQL Server logins and database users with the necessary permissions for administrative user, configuration users and end users. For more detailed information about permissions, see the *One Identity Manager Installation Guide*.

After updating One Identity Manager, change the connection parameters. This affects, for example, the connection data for the database (DialogDatabase), the One Identity Manager Service, the application server, the administration and configuration tools, the web applications and web services as well as the connection data in synchronization projects.

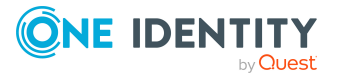

NOTE: If you want to switch to the granular permissions concept when you upgrade from version 8.0.x to version 8.2, use an installation user with permissions for this permissions concept. For more detailed information about permissions, see the *One Identity Manager Installation Guide*.

If you want to switch to granular permissions when you update from 8.1.x, contact support. (missing or bad snippet)

• To successfully compile HTML applications with the Configuration Wizard, you must download packages from the NPM repository. Ensure that the workstation running the Configuration Wizard can establish a connection to the website https://registry.npmjs.org.

Alternatively, it is possible to download the packages from a proxy server and make them available manually. For more information, see the knowledge article [https://support.oneidentity.com/kb/266000.](https://support.oneidentity.com/kb/266000)

- After the update has completed, the database switches automatically to multi-user mode. If this is not possible, you receive a message in which you can manually switch to multi-user mode.
- Once this version has been installed, users that need to access the REST API in the application server require the **Enables access to the REST API on the application server** (AppServer API) function. Assign this program function to the users. For more information, see the *One Identity Manager Authorization and Authentication Guide*.

### **Updating One Identity Manager to version 8.2**

### IMPORTANT: Note the Advice for [updating](#page-81-0) One Identity Manager on page 82.

### *To update an existing One Identity Manager installation to version 8.2*

- 1. Run all the consistency checks in the Designer in **Database** section.
	- a. Start the Consistency Editor in the Designer by selecting the **Database > Check data consistency** menu item.
	- b. In the **Test options** dialog, click  $\frac{A}{2}$ .
	- c. Under the **Database** node, enable all the tests and click **OK**.
	- d. Select the **Consistency check > Run** menu item to start testing.

All the database tests must be successful. Correct any errors. Some consistency checks offer repair options for correcting errors.

- 2. Update the administrative workstation, on which the One Identity Manager database schema update is started.
	- a. Run the program autorun.exe from the root directory on the One Identity Manager installation medium.

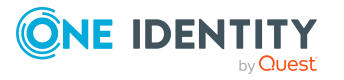

b. Change to the **Installation** tab. Select the Edition you have installed.

### NOTE:

- To update a One Identity Manager Active Directory Edition, switch to the **Other Products** tab and select the **One Identity Manager Active Directory Edition** entry.
- To update a One Identity Manager History Database, switch to the **Other Products tab and select the One Identity Manager History Database** entry.
- c. Click **Install**.

This starts the installation wizard.

d. Follow the installation instructions.

IMPORTANT: On the **Installation Settings** page, select the directory for your current installation as the installation directory. Otherwise the components are not updated and a new installation is created in the second directory instead.

- 3. Complete the One Identity Manager Service on the update server.
- 4. Make a backup of the One Identity Manager database.
- 5. Check whether the database's compatibility level is set the **140** and change it if necessary.
- 6. Run the One Identity Manager database schema update.
	- Start the Configuration Wizard on the administrative workstation and follow the instructions.

Select a user who has at least administrative permissions for the One Identity Manager database to update the One Identity Manager schema with the Configuration Wizard.

- Use the same user as you used for initially installing the schema.
- If you created an administrative user during schema installation, use that one.
- If you selected a user with Windows authentication to install the schema, you must use the same one for updating.

NOTE: If you want to switch to the granular permissions concept when you upgrade from version 8.0.x to version 8.2, use an installation user with permissions for this permissions concept. For more detailed information about permissions, see the *One Identity Manager Installation Guide*.

If you want to switch to granular permissions when you update from 8.1.x, contact support. (missing or bad snippet)

- 7. Update the One Identity Manager Service on the update server.
	- a. Run the autorun.exe program from the root directory on the One Identity Manager installation medium.
	- b. Change to the **Installation** tab. Select the Edition you have installed.

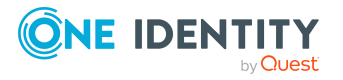

- To update a One Identity Manager Active Directory Edition, switch to the **Other Products** tab and select the **One Identity Manager Active Directory Edition** entry.
- To update a One Identity Manager History Database, switch to the Other **Products tab and select the One Identity Manager History Database** entry.
- c. Click **Install**.

This starts the installation wizard.

d. Follow the installation instructions.

IMPORTANT: On the **Installation Settings** page, select the directory for your current installation as the installation directory. Otherwise the components are not updated and a new installation is created in the second directory instead.

- 8. Check the login information of the One Identity Manager Service. Specify the service account to use.
- 9. Start the One Identity Manager Service on the update server.
- 10. Update other installations on workstations and servers.

You can use the automatic software update method for updating existing installations.

#### *To update synchronization projects to version 8.2*

- 1. If you have set up synchronization projects for connecting cloud applications in the Universal Cloud Interface, update the target system schema in these synchronization projects using the Synchronization Editor.
- 2. Any required changes to system connectors or the synchronization engine are made available when you update One Identity Manager. These changes must be applied to existing synchronization projects to prevent target system synchronizations that are already set up, from failing. Patches are made available for this.

NOTE: Some patches are applied automatically. A process that migrates all existing synchronization project is queued in the Job queue to do this. To run the process, the One Identity Manager Service must be started on the database server and on all the synchronization servers.

• Check whether the process DPR\_Migrate\_Shell has been started successfully.

If the patch cannot be applied because the target system could not be reached, for example, you can manually apply it.

For more information, see Applying patches to [synchronization](#page-87-0) projects on page 88.

#### *To update an application server to version 8.2*

- After updating the One Identity Manager database's schema, the application server starts the automatic update.
- To start the update manually, open the application's status page in the browser and select **Update immediately** from the current user's menu.

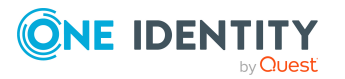

### *To update the Web Designer Web Portal to version 8.2*

NOTE: Ensure that the application server is updated before you update the Web Designer Web Portal.

- To update the Web Designer Web Portal automatically, connect to the runtime monitor http://<server>/<application>/monitor in a browser and start the web application update.
- To manually update the Web Designer Web Portal, uninstall the existing Web Designer Web Portal installation and reinstall the Web Designer Web Portal. For more instructions, see the *One Identity Manager Installation Guide*.

### *To update an API Server to version 8.2*

• After updating the One Identity Manager database schema, restart the API Server. The API Server is updated automatically.

#### *To update the Operations Support Web Portal to version 8.2*

- (As from version 8.1.x) After updating the API Server, the Operations Support Web Portal is also current.
- (As from version  $8.0.x$ )
	- 1. Uninstall the Operations Support Web Portal.
	- 2. Install an API Server. For more instructions, see the *One Identity Manager Installation Guide*.

#### *To update the Manager web application to version 8.2*

- 1. Uninstall the Manager web application
- 2. Reinstall the Manager web application.
- 3. The default Internet Information Services user requires edit permissions for the Manager's installation directory to automatically update the Manager web application Check whether the required permissions exist.

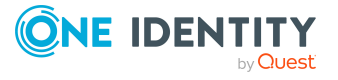

## <span id="page-87-0"></span>**Applying patches to synchronization projects**

CAUTION: **Patches do not alter custom changes in synchronization projects. This means that conflicts may occur if patches are applied to synchronization projects that have been customized. It may cause loss of data.**

#### *Before you apply a patch*

- 1. Read the patch description to decide whether it provides the necessary improvements for the synchronization project.
- 2. Check whether conflicts with customizations could occur.
- 3. Create a backup of the database so that you can restore the original state if necessary.
- 4. Deactivate the synchronization project.

NOTE: If you update existing synchronization projects, the connection parameters from the default variable set are always used. Ensure that the variables in the default variable set contain valid values.

NOTE: If you have set up synchronization projects for connecting cloud application in the Universal Cloud Interface, update the target system schema in these synchronization projects before you apply the patches. Use the Synchronization Editor.

### *To apply patches*

- 1. In the Synchronization Editor, open the synchronization project.
- 2. Select the **Edit > Update synchronization project** menu item.
- 3. In **Available patches**, select the milestone you want to implement.

In **Details - Installation summary**, all dependent patches are displayed in order of installation.

- 4. Click **Apply selected patches**.
- 5. Enter any user input as prompted.
- 6. (Optional) In **Available patches**, select the patches for new functions that you want to apply. Multi-select is possible.

In **Details - Installation summary**, all patches are displayed in order of installation.

- a. Click **Apply selected patches**.
- b. Enter any user input as prompted.
- 7. Use the patch log to check whether customization need to be reworked.
- 8. If required, rework customizations in the synchronization configuration.
- 9. Run a consistency check.

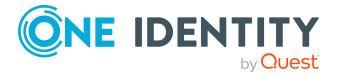

- 10. Simulate the synchronization.
- 11. Activate the synchronization project.
- 12. Save the changes.

NOTE: A patch does not take effect until the changes associated with it are saved in the database. If consistency check or simulation errors occur that cannot be corrected, you can dismiss the patch changes by reloading the synchronization project without saving the changes.

For detailed information about updating synchronization projects, see the *One Identity Manager Target System Synchronization Reference Guide*.

See also:

- Modified [synchronization](#page-59-0) templates on page 60
- Patches for [synchronization](#page-61-0) projects on page 62

# **Verifying successful installation**

#### *To determine if this version is installed*

<sup>l</sup> Start the Designer or the Manager and select the **Help > Info** menu item.

The **System information** tab gives you an overview of your system configuration.

The version number 2021.0011.0019.0000 for all modules and the application version 8.2 v82-139719 verify that this version is installed.

# **Additional resources**

Additional information is available from the following:

- One Identity [Manager](https://support.oneidentity.com/identity-manager/) Support
- One Identity Manager Online [documentation](https://support.oneidentity.com/identity-manager/technical-documents/)
- One Identity Manager [Community](https://www.oneidentity.com/community/identity-manager)
- One Identity [Manager](https://support.oneidentity.com/identity-manager/training) Training portal website

# **Globalization**

This section contains information about installing and operating this product in non-English configurations, such as those needed by customers outside of North America. This section does not replace the materials about supported platforms and configurations found elsewhere in the product documentation.

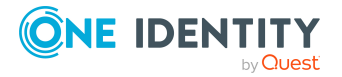

This release is Unicode-enabled and supports any character set. It supports simultaneous operation with multilingual data. This release is targeted to support operations in the following regions: North America, Western Europe and Latin America, Central and Eastern Europe.

The release is localized in the following languages: German

This version has the following capabilities or constraints: Other languages, designated for the Web UI, are provided in the product One Identity Manager Language Pack.

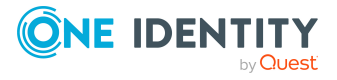

# **About us**

One Identity solutions eliminate the complexities and time-consuming processes often required to govern identities, manage privileged accounts and control access. Our solutions enhance business agility while addressing your IAM challenges with on-premises, cloud and hybrid environments.

# **Contacting us**

For sales and other inquiries, such as licensing, support, and renewals, visit [https://www.oneidentity.com/company/contact-us.aspx.](https://www.oneidentity.com/company/contact-us.aspx)

### **Technical support resources**

Technical support is available to One Identity customers with a valid maintenance contract and customers who have trial versions. You can access the Support Portal at [https://support.oneidentity.com/.](https://support.oneidentity.com/)

The Support Portal provides self-help tools you can use to solve problems quickly and independently, 24 hours a day, 365 days a year. The Support Portal enables you to:

- Submit and manage a Service Request
- View Knowledge Base articles
- Sign up for product notifications
- Download software and technical documentation
- View how-to videos at [www.YouTube.com/OneIdentity](http://www.youtube.com/OneIdentity)
- Engage in community discussions
- Chat with support engineers online
- View services to assist you with your product

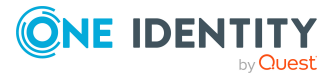

#### **Copyright 2021 One Identity LLC.**

#### **ALL RIGHTS RESERVED.**

This guide contains proprietary information protected by copyright. The software described in this guide is furnished under a software license or nondisclosure agreement. This software may be used or copied only in accordance with the terms of the applicable agreement. No part of this guide may be reproduced or transmitted in any form or by any means, electronic or mechanical, including photocopying and recording for any purpose other than the purchaser's personal use without the written permission of One Identity LLC .

The information in this document is provided in connection with One Identity products. No license, express or implied, by estoppel or otherwise, to any intellectual property right is granted by this document or in connection with the sale of One Identity LLC products. EXCEPT AS SET FORTH IN THE TERMS AND CONDITIONS AS SPECIFIED IN THE LICENSE AGREEMENT FOR THIS PRODUCT, ONE IDENTITY ASSUMES NO LIABILITY WHATSOEVER AND DISCLAIMS ANY EXPRESS, IMPLIED OR STATUTORY WARRANTY RELATING TO ITS PRODUCTS INCLUDING, BUT NOT LIMITED TO, THE IMPLIED WARRANTY OF MERCHANTABILITY, FITNESS FOR A PARTICULAR PURPOSE, OR NON-INFRINGEMENT. IN NO EVENT SHALL ONE IDENTITY BE LIABLE FOR ANY DIRECT, INDIRECT, CONSEQUENTIAL, PUNITIVE, SPECIAL OR INCIDENTAL DAMAGES (INCLUDING, WITHOUT LIMITATION, DAMAGES FOR LOSS OF PROFITS, BUSINESS INTERRUPTION OR LOSS OF INFORMATION) ARISING OUT OF THE USE OR INABILITY TO USE THIS DOCUMENT, EVEN IF ONE IDENTITY HAS BEEN ADVISED OF THE POSSIBILITY OF SUCH DAMAGES. One Identity makes no representations or warranties with respect to the accuracy or completeness of the contents of this document and reserves the right to make changes to specifications and product descriptions at any time without notice. One Identity does not make any commitment to update the information contained in this document.

If you have any questions regarding your potential use of this material, contact:

One Identity LLC. Attn: LEGAL Dept 4 Polaris Way Aliso Viejo, CA 92656

Refer to our Web site ([http://www.OneIdentity.com](http://www.oneidentity.com/)) for regional and international office information.

#### **Patents**

One Identity is proud of our advanced technology. Patents and pending patents may apply to this product. For the most current information about applicable patents for this product, please visit our website at [http://www.OneIdentity.com/legal/patents.aspx.](http://www.oneidentity.com/legal/patents.aspx)

#### **Trademarks**

One Identity and the One Identity logo are trademarks and registered trademarks of One Identity LLC. in the U.S.A. and other countries. For a complete list of One Identity trademarks, please visit our website at [www.OneIdentity.com/legal.](http://www.oneidentity.com/legal) All other trademarks are the property of their respective owners.

#### **Legend**

**WARNING: A WARNING icon highlights a potential risk of bodily injury or property** ø۱ **damage, for which industry-standard safety precautions are advised. This icon is often associated with electrical hazards related to hardware.**

**CAUTION: A CAUTION icon indicates potential damage to hardware or loss of data if instructions are not followed.**

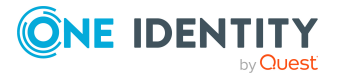